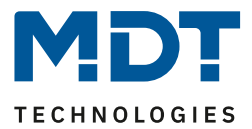

Stand 06/2022 Version V1.0

# **Technisches Handbuch**

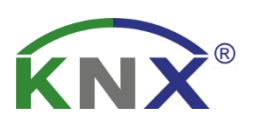

# **MDT CO2 / VOC Kombisensor 55**

SCN-CO2MGS.02

**Weitere Dokumente:**

**Datenblätter:**  [https://www.mdt.de/Downloads\\_Datenblaetter.html](https://www.mdt.de/Downloads_Datenblaetter.html)

**Montage- und Bedienungsanleitungen:**  [https://www.mdt.de/Downloads\\_Bedienungsanleitung.html](https://www.mdt.de/Downloads_Bedienungsanleitung.html)

**Lösungsvorschläge für MDT Produkte:** [https://www.mdt.de/Downloads\\_Loesungen.html](https://www.mdt.de/Downloads_Loesungen.html)

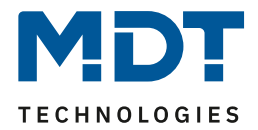

### 1 Inhalt

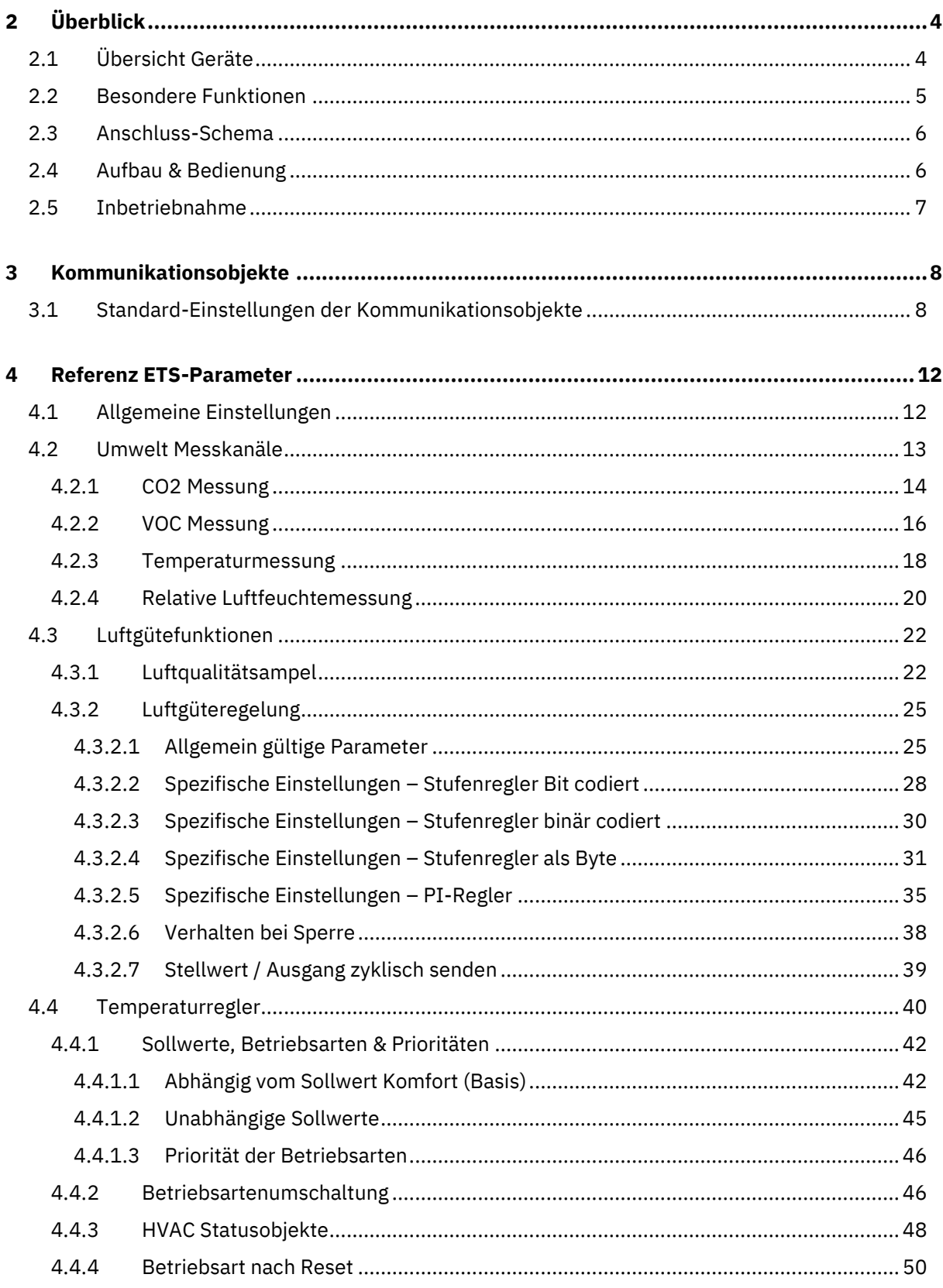

# **Technisches Handbuch** CO2 / VOC Kombisensor 55 [SCN-CO2MGS.02]

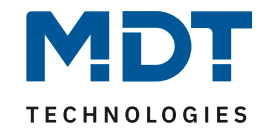

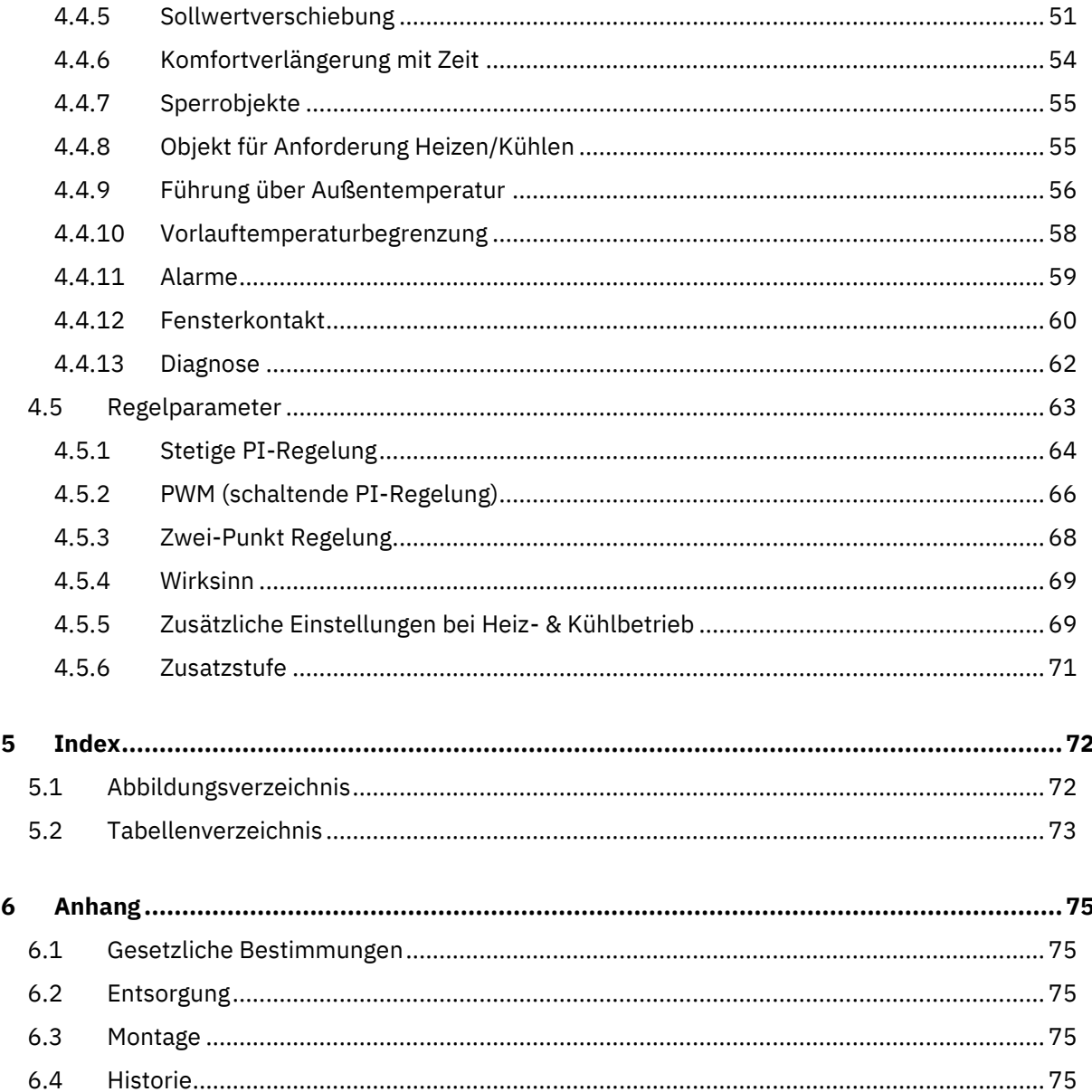

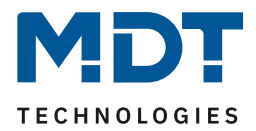

# <span id="page-3-0"></span>**2 Überblick**

# <span id="page-3-1"></span>**2.1 Übersicht Geräte**

Die Beschreibung gilt für folgende Geräte (Bestellnummer jeweils fett gedruckt):

- **SCN-CO2MGS.02** CO2 / VOC Kombisensor 55, Reinweiß glänzend
	- o Sensor zur Messung der CO2 und Mischgas Konzentration (VOC), der Raumtemperatur und der relativen Luftfeuchte
	- o Luftgüteregelungsfunktion als Stufen- / PI-Regler für CO2- / oder VOC-Sensor einstellbar
	- o Luftqualitätsampelfunktion, einstellbar mit 3 oder 4 Ampelstufen und wahlweise mit 1 Bit- / Szenen- / RGB- oder HSV-Ausgangsobjekten
	- o Integrierter Raumtemperaturregler

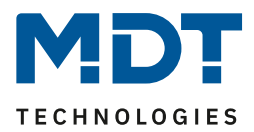

# <span id="page-4-0"></span>**2.2 Besondere Funktionen**

#### **Umwelt Messkanäle**

Neben den Messkanälen für CO2 und VOC, erfasst der Kombisensor zusätzlich die Raumtemperatur und die relative Luftfeuchtigkeit. Mit diesen Messwerten ist er in der Lage, Temperatur- und Luftgüteregelungen durchzuführen. Die Luftqualitätsampel warnt rechtzeitig vor zu hohen CO2 oder VOC Konzentrationen im Raum. Die englische Abkürzung VOC (Volatile Organic Compounds) bezeichnet die Gruppe der flüchtigen organischen Verbindungen, welche beim Verdunsten bei Raumtemperatur entstehen können und die Qualität der Raumluft beeinträchtigen.

#### **Luftqualitätsampel**

Der Ausgang der Luftqualitätsampel ist als [1 Bit] Stufen-, Szenen-, RGB- oder HSV-Objekt einstellbar. So kann sich beispielsweise automatisch die Beleuchtungsfarbe ändern und an das Raumlüften erinnern. Als Eingangsgröße kann der CO2 oder VOC Wert verwendet werden. Die Schwellenwerte der Luftqualitätsampel sind in der Einheit [ppm] "parts per million" – oder im Falle von VOC, alternativ als [IAQ] "Indoor Air Quality" Index – frei einstellbar. Die Hysterese zwischen den Ampelstufen kann in [Prozent], [ppm] oder [IAQ] angewendet werden. Der IAQ Index von 0 bis 500 gibt eine allgemeine Auskunft über die Qualität der Raumluft, welche Auswirkungen auf das Wohlbefinden des Menschen hat.

#### **Luftgüteregelung**

Die Luftgüteregelung kann als Stufenregler (Bit-, binär-, Byte-codiert), oder als PI-Regler aktiviert werden. Istwert der Regelung kann sowohl der CO2-, als auch der VOC-Wert sein – jeweils in Kombination mit der relativen Luftfeuchtigkeit. Als zentrale Lüftungssteuerung können bis zu 10 externe Sensoren per Kommunikationsobjekte in die Regelung eingebunden werden. Vielfältige Einstellmöglichkeiten ermöglichen es die Luftgüteregelung an die eigenen Bedürfnisse anzupassen. So sind beispielsweise die Hysterese beim Stufenregler, oder die Nachstellzeit und Proportionalbeiwert bei der PI Regelung einstellbar. Die Sollwerte oder Lüftungsstufen können für den Tag und die Nacht unterschiedlich sein. Die Luftgüteregelung kann jeder Zeit über das einstellbare Sperrobjekt übersteuert werden.

#### **Raumtemperaturregler**

Bereits die Ist-Temperatur des internen oder eines externen Temperatursensors genügt dem PI Regler, um mit der Regelung zu beginnen. Die Sollwerte für "Komfort", "Standby" und "Nacht" können unabhängig vom "Basis Komfort" Sollwert, individuell konfiguriert werden. Damit besteht eine hohe Kompatibilität zu vielen Visualisierungen. Die Sollwertverschiebung kann klassisch über 1 Bit (Schritt), 1 Byte (Zählimpulse) und über 2 Byte (Temperaturdifferenz und Absolutwerte) durchgeführt werden. Auch hierdurch besteht eine hohe Kompatibilität zu verschiedensten Visualisierungen. Eingestellte Sollwerte und die Betriebsart können bei Busspannungsausfall gespeichert und wiederhergestellt werden. Um die Aufheizphasen zu verkürzen, steht dem Temperaturregler eine Zusatzsatzstufe – wahlweise als 2-Punkt Regelung oder als PWM (schaltende PI Regelung) – zur Verfügung.

Der CO2 / VOC Kombisensor verfügt über eine Klartextdiagnose und gibt den aktuellen Zustand des Temperaturreglers über ein 14 Byte Objekt wieder. Hierdurch lassen sich Fehler in kurzer Zeit lokalisieren, dies erleichtert dem Systemintegrator die Inbetriebnahme deutlich.

#### **Long Frame Support**

Das Gerät unterstützt "Long Frames" (längere Telegramme). Diese enthalten mehr Nutzdaten pro Telegramm, wodurch sich die Programmierzeit mit der ETS deutlich verkürzt.

#### **Updatefähig mittels DCA**

Falls erforderlich, kann der CO2 / VOC Kombisensor über das MDT Updatetool (DCA) aktualisiert werden. Der Download steht unter [www.mdt.de](http://www.mdt.de/) und [www.knx.org](http://www.knx.org/) kostenlos zur Verfügung.

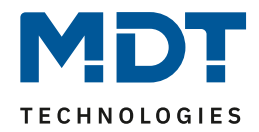

# <span id="page-5-0"></span>**2.3 Anschluss-Schema**

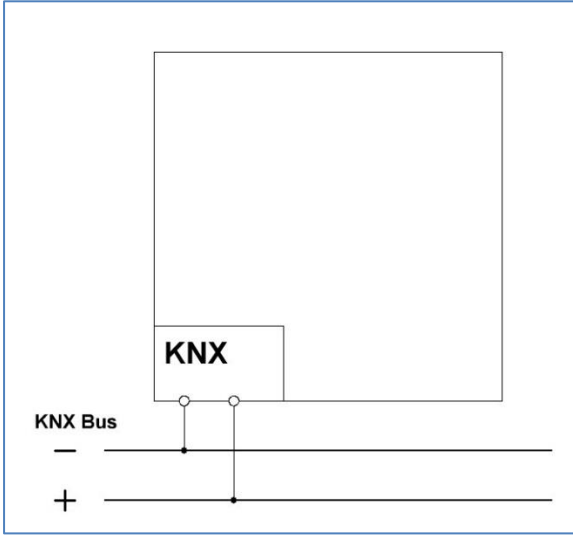

**Abbildung 1: Anschluss Schema**

# <span id="page-5-1"></span>**2.4 Aufbau & Bedienung**

Das nachfolgende Bild zeigt den Aufbau des Gerätes:

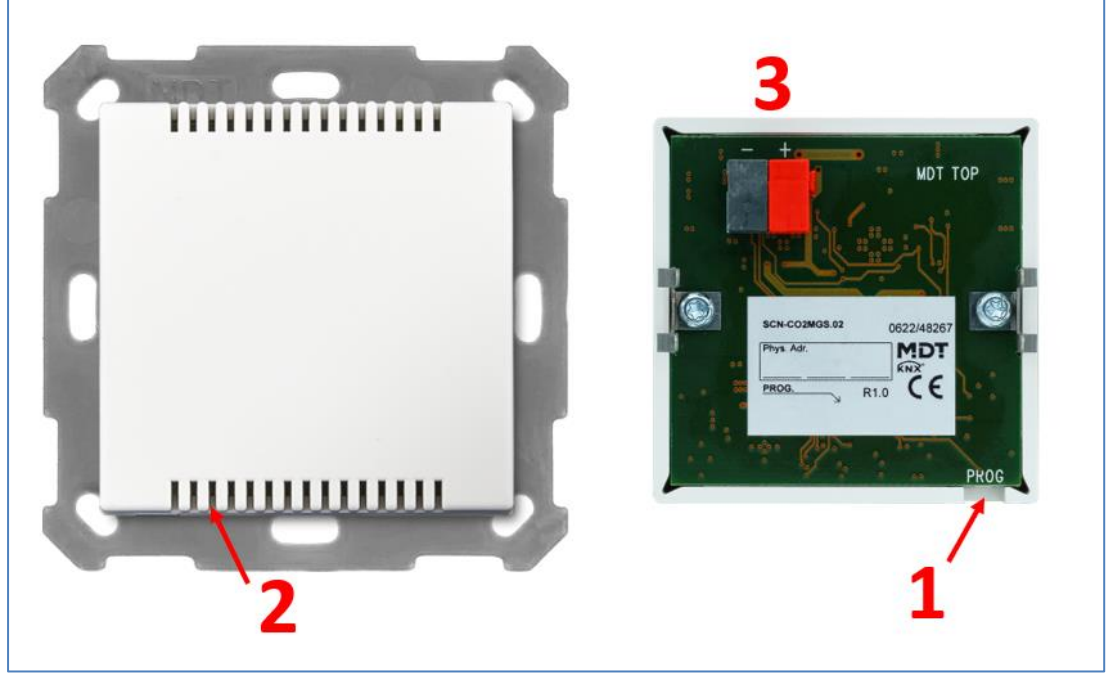

**Abbildung 2: Übersicht Hardwaremodul**

- 1 = Programmiertaste (seitlich am Gerät)
- 2 = Programmier-LED im Gerät (sichtbar durch Schlitze im Gehäuse)
- 3 = Busanschlussklemme

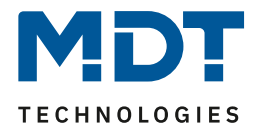

# <span id="page-6-0"></span>**2.5 Inbetriebnahme**

Nach der Verdrahtung des Gerätes, erfolgt die Vergabe der physikalischen Adresse und die Programmierung der Applikation:

- (1) Schnittstelle an den Bus anschließen, z.B. MDT USB Interface.
- (2) Busspannung zuschalten.
- (3) Programmiertaste seitlich am Gerät drücken (rote Programmier-LED leuchtet).
- (4) Laden der physikalischen Adresse aus der ETS-Software über die Schnittstelle (rote LED erlischt, sobald dies erfolgreich abgeschlossen ist).
- (5) Laden der Applikation, mit gewünschter Parametrierung.
- (6) Wenn das Gerät betriebsbereit ist, kann die gewünschte Funktion geprüft werden (ist auch mit Hilfe der ETS-Software möglich).

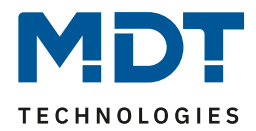

# <span id="page-7-0"></span>**Kommunikationsobjekte**

# <span id="page-7-1"></span>**3.1 Standard-Einstellungen der Kommunikationsobjekte**

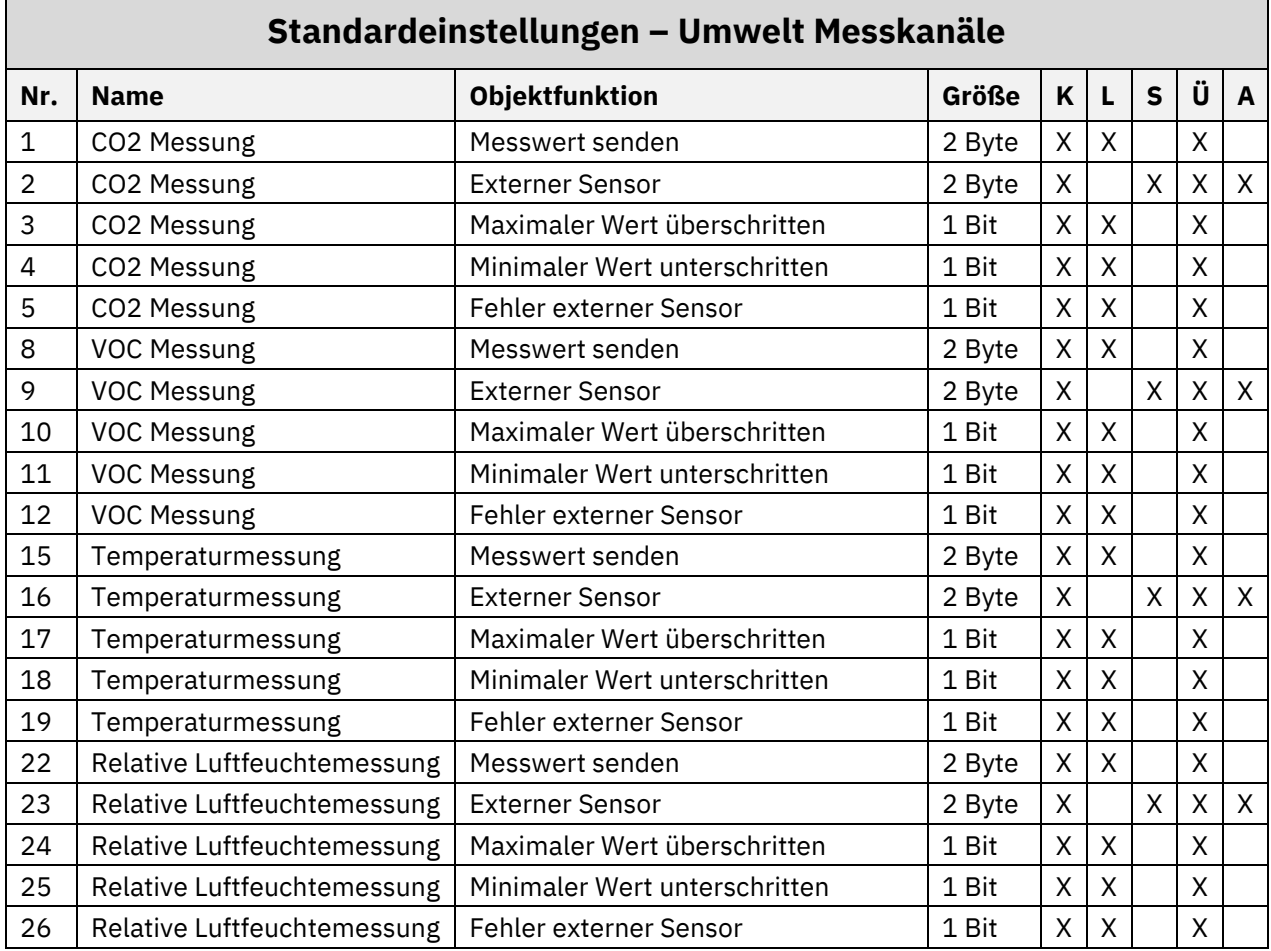

**Tabelle 1: Kommunikationsobjekte – Umwelt Messkanäle**

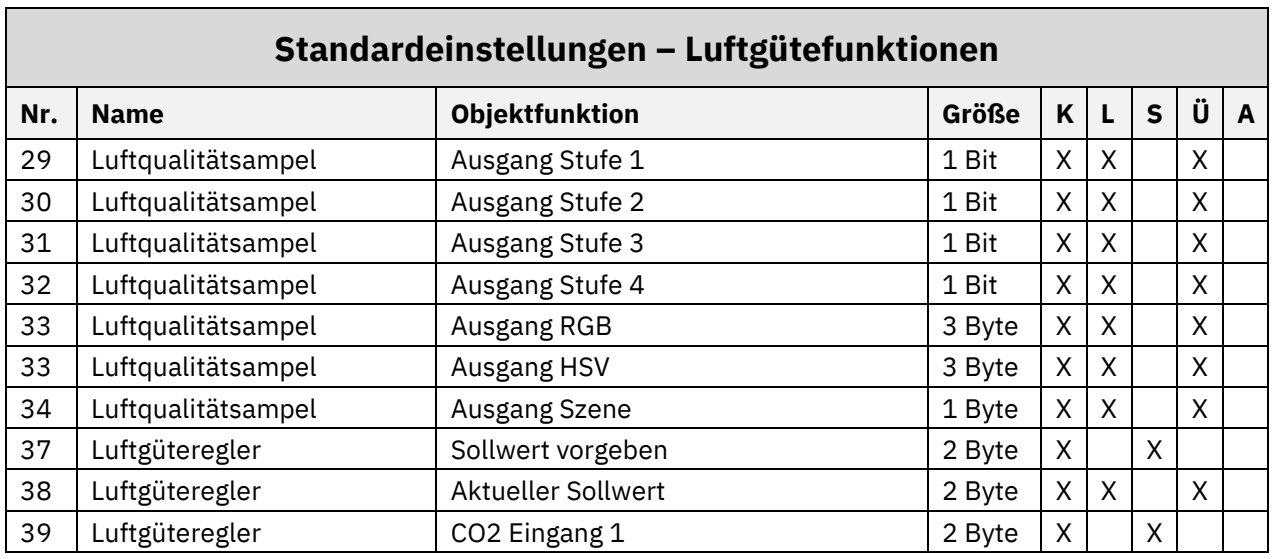

# Technisches Handbuch CO2 / VOC Kombisensor 55 [SCN-CO2MGS.02]

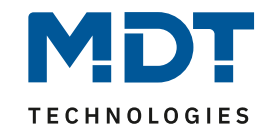

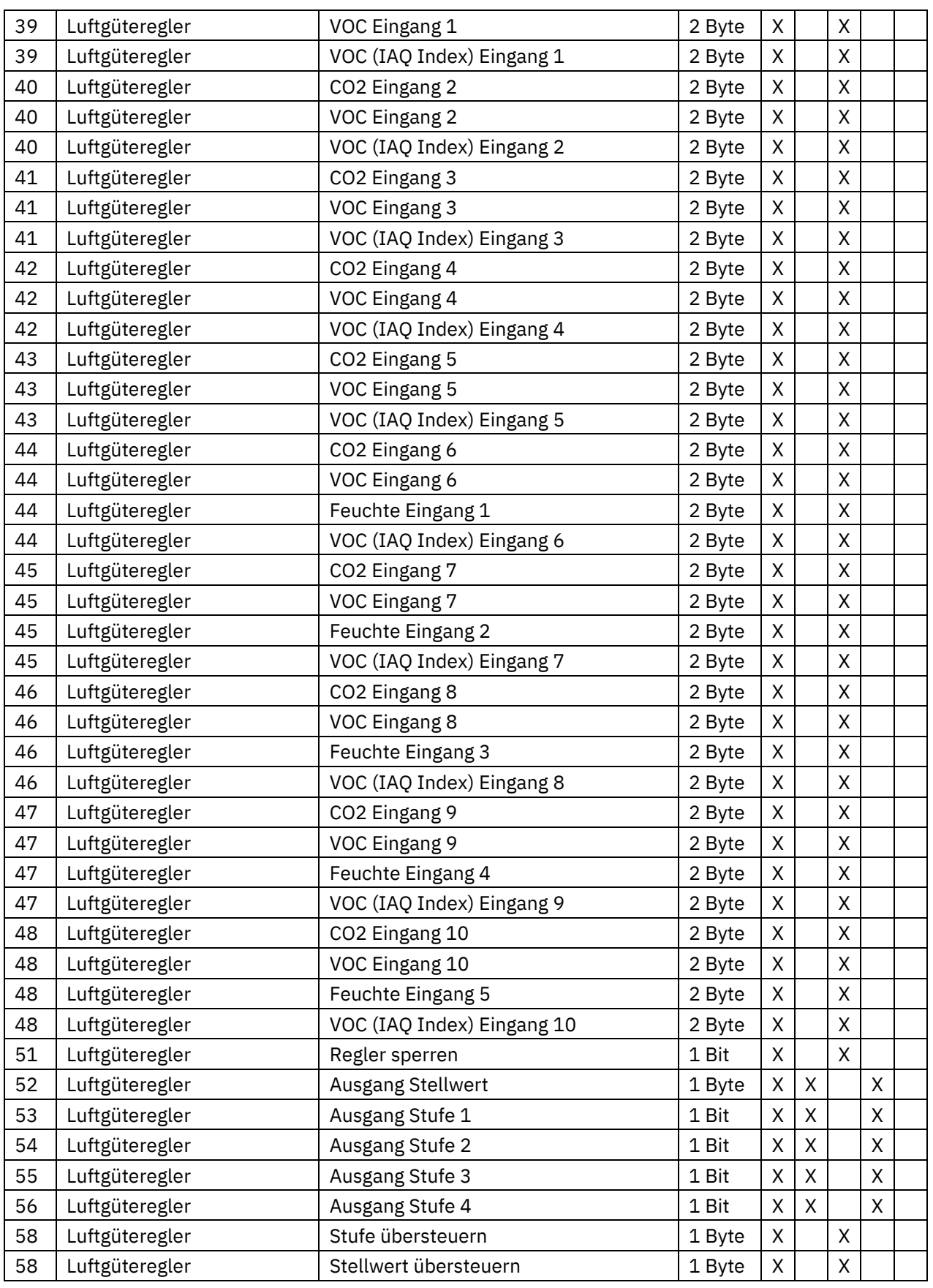

**Tabelle 2: Kommunikationsobjekte – Luftgütefunktionen**

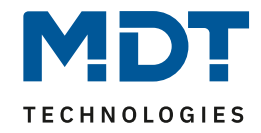

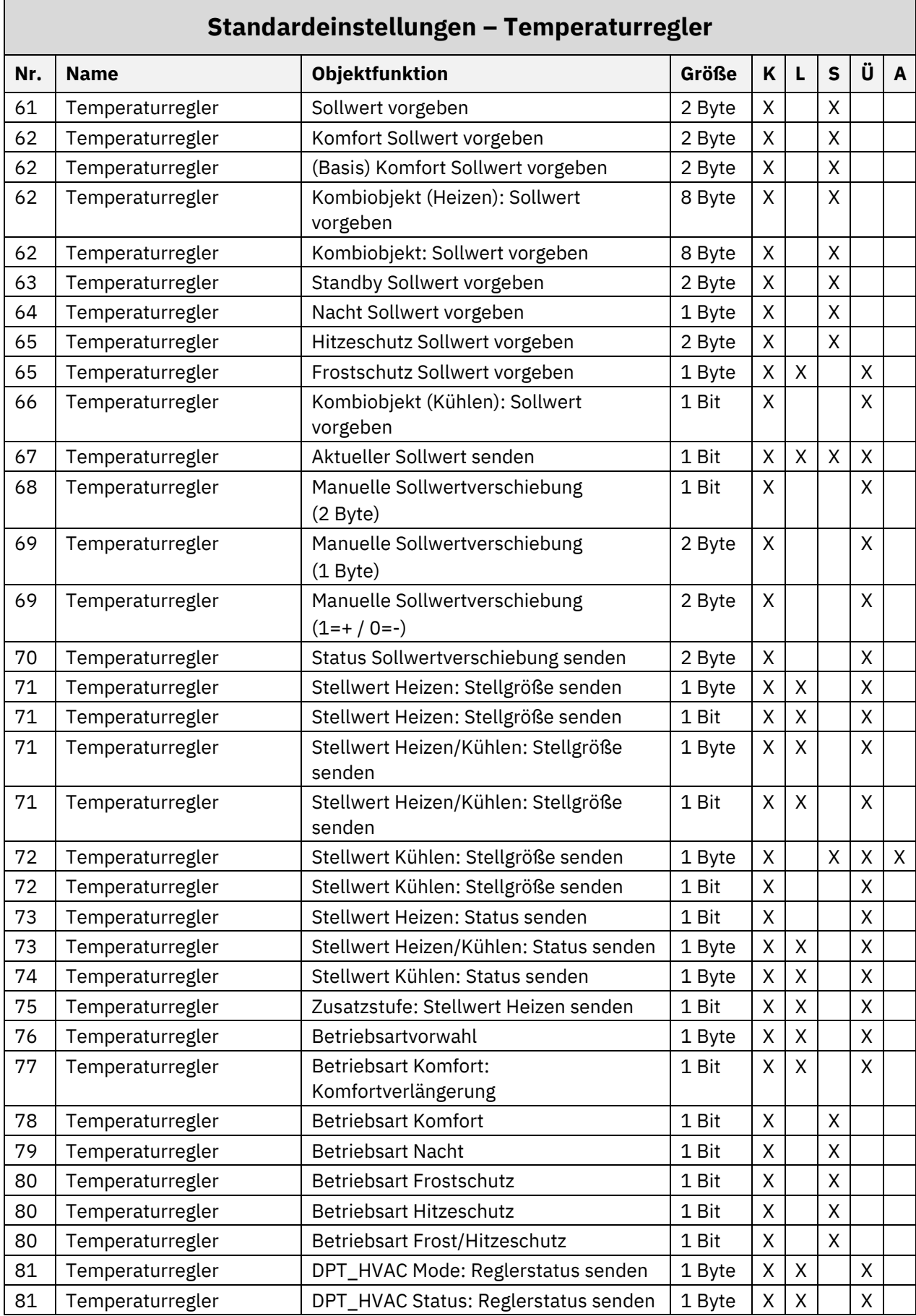

# Technisches Handbuch CO2 / VOC Kombisensor 55 [SCN-CO2MGS.02]

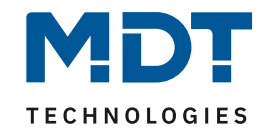

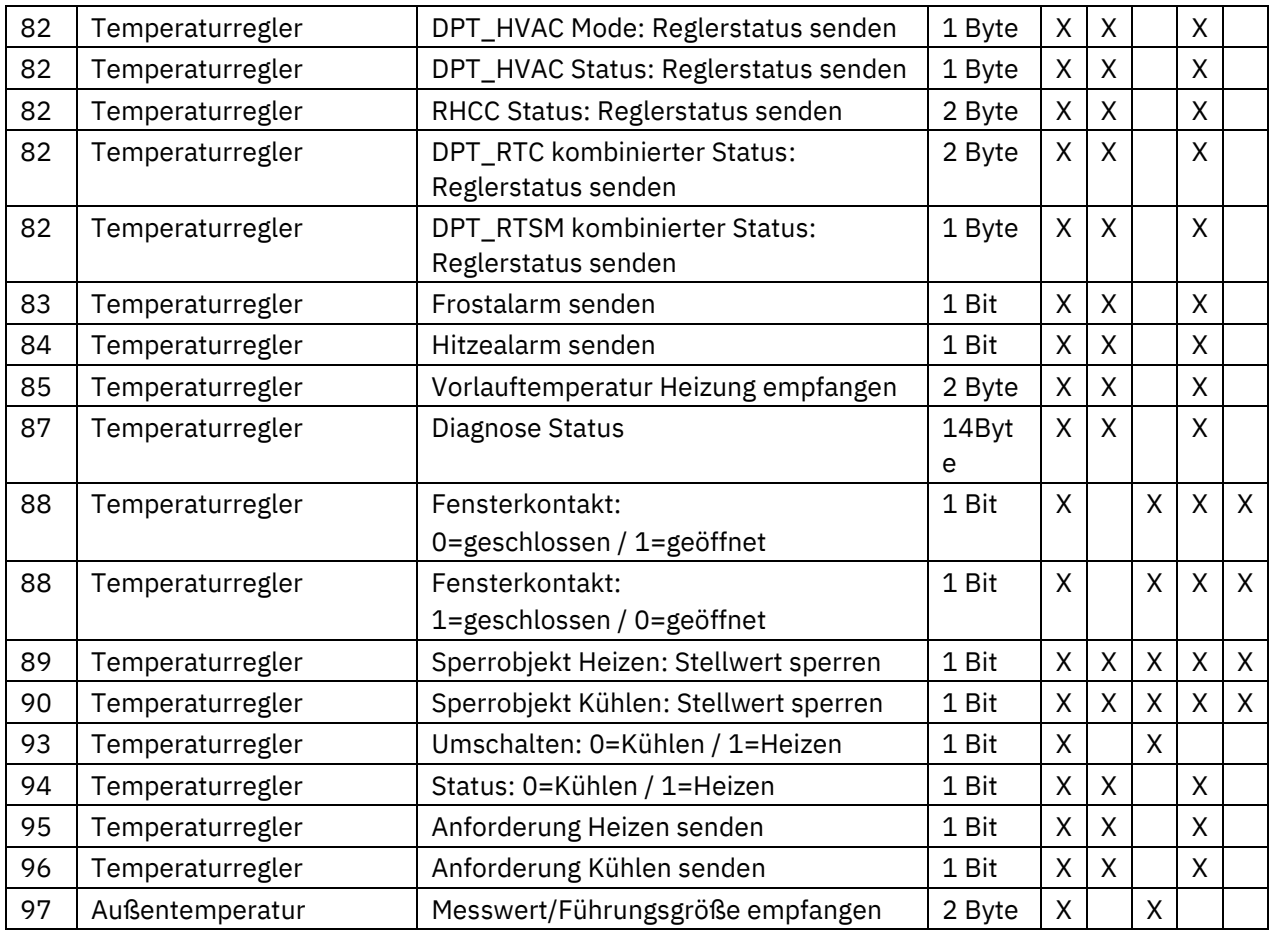

**Tabelle 3: Kommunikationsobjekte – Temperaturregler**

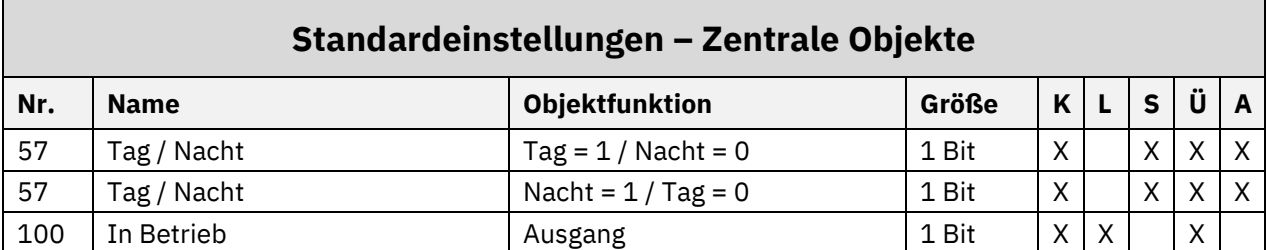

**Tabelle 4: Kommunikationsobjekte – Zentrale Objekte**

Aus den obenstehenden Tabellen können die voreingestellten Standardeinstellungen entnommen werden. Die Priorität der einzelnen Kommunikationsobjekte, sowie die Flags können nach Bedarf vom Benutzer angepasst werden. Die Flags weisen den Kommunikationsobjekten ihre jeweilige Aufgabe in der Programmierung zu, dabei steht K für Kommunikation, L für Lesen, S für Schreiben, Ü für Übertragen und A für Aktualisieren.

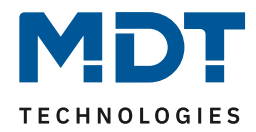

# <span id="page-11-0"></span>**4 Referenz ETS-Parameter**

# <span id="page-11-1"></span>**4.1 Allgemeine Einstellungen**

Das nachfolgende Bild zeigt das Menü für die allgemeinen Einstellungen:

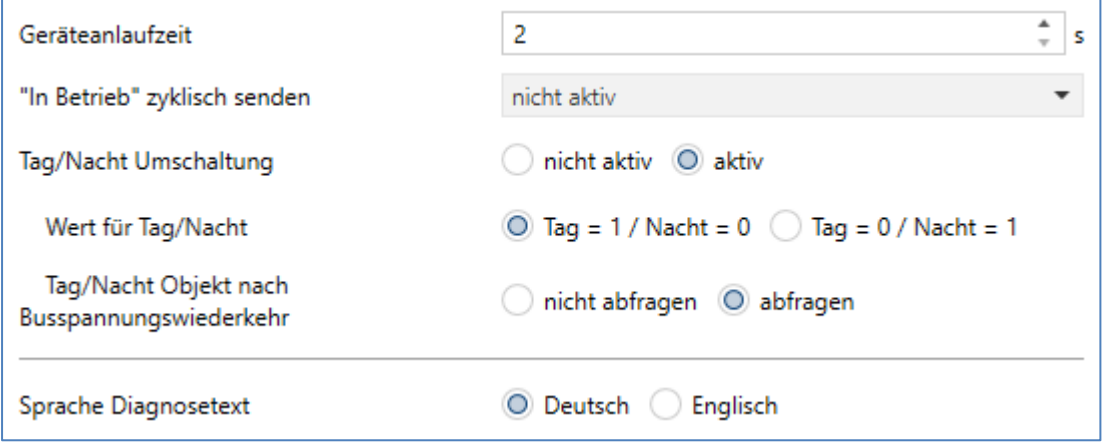

#### **Abbildung 3: Allgemeine Einstellungen**

Die nachfolgende Tabelle zeigt die möglichen Einstellungen:

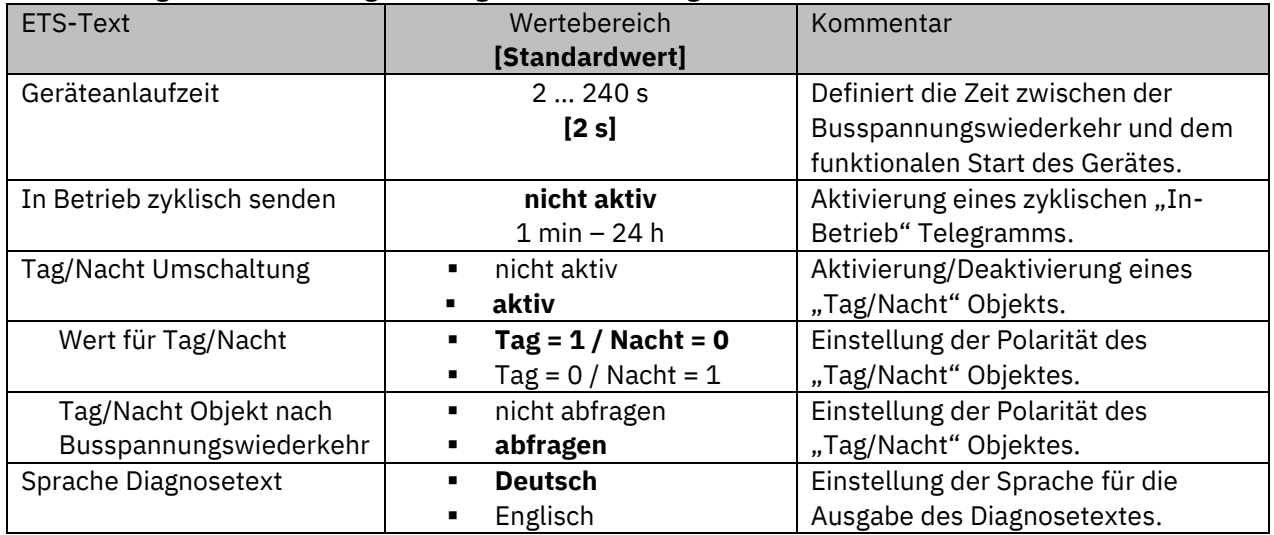

**Tabelle 5: Allgemeine Einstellungen**

#### **Geräteanlaufzeit**

Mit dieser Zeit wird definiert, wann das Gerät nach einem Neustart (Reset, Neuprogrammierung, Busspannungswiederkehr) "hochfährt". Dies kann wichtig sein, wenn beispielsweise ein Bus-Reset durchgeführt wird. Sind viele Geräte auf einer Linie, so würden alle Geräte gleichzeitig starten und den Bus belasten. Mit einer variablen Zeit können so die Geräte unterschiedlich starten.

#### **"In-Betrieb"**

Das "In-Betrieb" dient dazu, am Bus zu zeigen, dass das Gerät "am Leben" ist. Dabei wird, wenn aktiviert, zyklisch ein EIN-Telegramm gesendet.

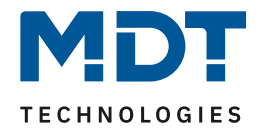

#### **Tag/Nacht Umschaltung**:

Mit der Aktivierung des "Tag/Nacht" Objekts kann im Folgenden die Polarität für Tag/Nacht festgelegt werden. Unabhängig von dieser Polarität startet das Gerät nach einer Neuprogrammierung immer im "Tag" Betrieb.

Ferner kann festgelegt werden, ob das Objekt nach einer Busspannungswiederkehr aktiv abgefragt werden soll.

#### **Sprache Diagnosetext**

Hier wird die Sprache eingestellt, in welcher der Diagnosetext ausgegeben wird.

Die Tabelle zeigt die allgemeinen Kommunikationsobjekte:

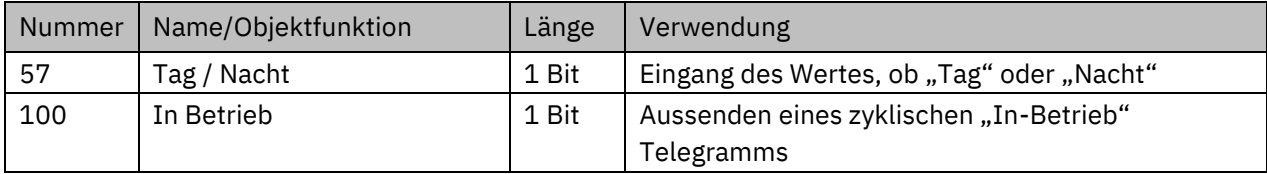

**Tabelle 6: Allgemeine Kommunikationsobjekte**

### <span id="page-12-0"></span>**4.2 Umwelt Messkanäle**

Folgende Einstellungen sind für dieses Menü verfügbar:

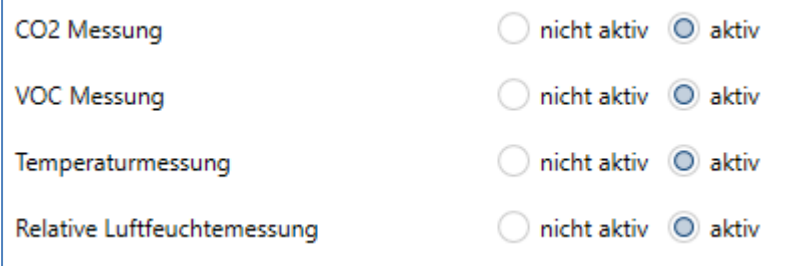

**Abbildung 4: Einstellungen – Umwelt Messkanäle**

Je nach Aktivierung der verschiedenen Messkanäle, erscheint jeweils ein Untermenü unter dem Hauptmenü "Umwelt Messkanäle". Dort kann der entsprechende Messkanal konfiguriert werden. Diese werden in den folgenden Kapiteln beschrieben.

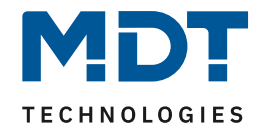

#### <span id="page-13-0"></span>**4.2.1 CO2 Messung**

Folgende Einstellungen stehen zur Verfügung:

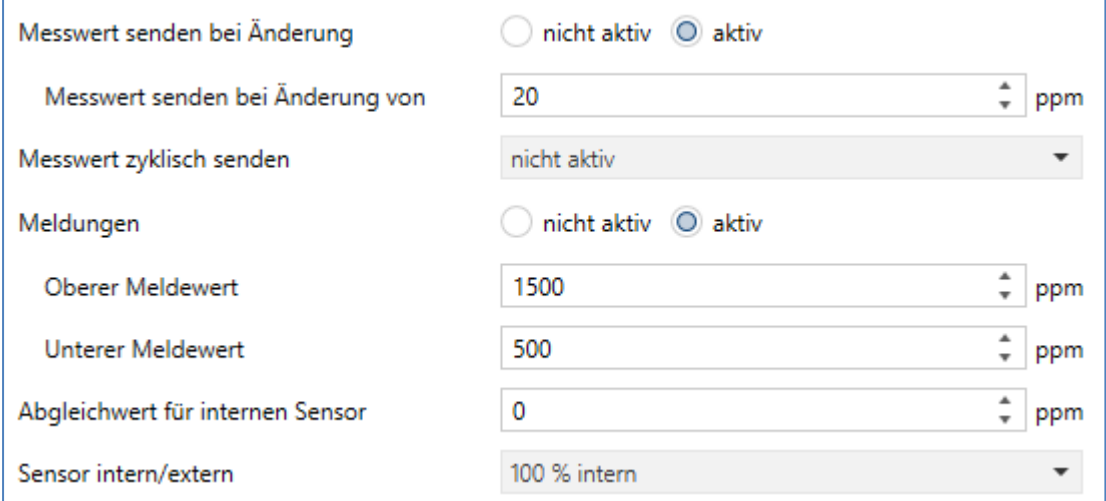

**Abbildung 5: Einstellungen – CO2 Messung**

Die nachfolgende Tabelle zeigt die möglichen Einstellungen:

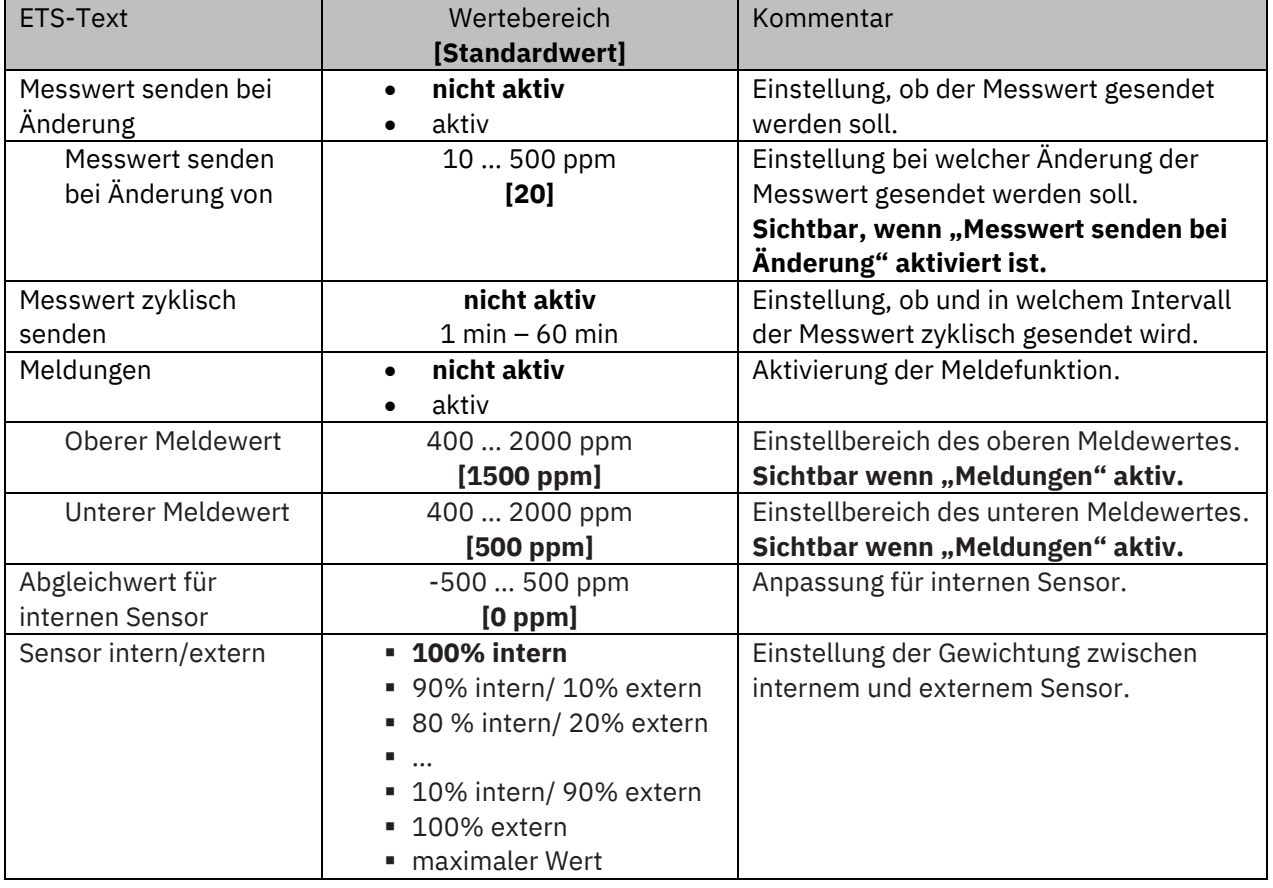

**Tabelle 7: Einstellungen – CO2 Messung**

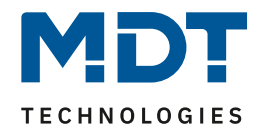

Durch die Einstellung "Messwert senden bei Änderung" kann eingestellt werden bei welcher Änderung der Sensor seinen aktuellen Messwert sendet. Steht die Einstellung auf "nicht aktiv", so sendet der Sensor, egal wie groß die Änderung ist, keinen Wert.

Durch die Einstellung "**Messwert zyklisch senden**" kann eingestellt werden in welchen Abständen der Sensor seinen aktuellen Messwert sendet. Die zyklische Sendefunktion kann unabhängig von der Einstellung "Messwert senden bei Änderung" aktiviert oder deaktiviert werden. Es werden auch Messwerte gesendet, falls der Sensor keine Änderung erfasst hat. Sind beide Parameter deaktiviert so wird nie ein Wert gesendet.

**Wichtig:** Nach Reset/Programmierung wird der erste Messwert nach ca. 1 Minute gesendet.

Mit der Funktion "**Meldungen**" können zwei Meldewerte (oberer und unterer Meldewert) parametriert werden. Die beiden Funktionen besitzen jeweils ein eigenes Kommunikationsobjekt. Prinzip:

Wird der obere Meldewert überschritten, so wird eine "1" gesendet. Wird er wieder unterschritten, so wird eine "0" gesendet.

Wird der untere Meldewert unterschritten, so wird eine "1" gesendet. Wird er wieder überschritten, so wird eine "0" gesendet.

Über den Parameter "**Abgleichwert für internen Sensor**" kann ein Korrekturwert eingestellt werden. Dieser dient der Anhebung/Absenkung des tatsächlich gemessenen Wertes. Wird z.B. ein Wert von "100" eingestellt, so wird der gemessene CO2 Wert um 100 ppm angehoben.

Über die Gewichtung "**Sensor intern/extern**" kann ein externer Sensor aktiviert oder deaktiviert werden. Ist die Gewichtung auf 100% intern eingestellt, so ist kein externer Sensor aktiviert und es erscheint auch kein Kommunikationsobjekt für den externen Sensor. Bei jeder anderen Einstellung wird ein externer Sensor aktiviert und das dazugehörige Objekt eingeblendet. Der "gemischte" Wert wird über das Objekt "Messwert senden" auf den Bus gesendet.

Mit der Einstellung "maximaler Wert" wird immer der höhere von beiden Messwerten (intern/extern) ausgegeben.

**Wichtig:** Der externe Sensor wird mit einer Zeit von 30 min überwacht. Wird innerhalb dieser Zeit kein neuer Wert empfangen, so wird nur der interne Sensor verwendet!

Gleichzeitig wird ein Alarm mit einer "1" auf das Objekt "Fehler externer Sensor" gesendet. Geht wieder ein externer Wert ein, so wird der Alarm mit einer "0" zurückgenommen.

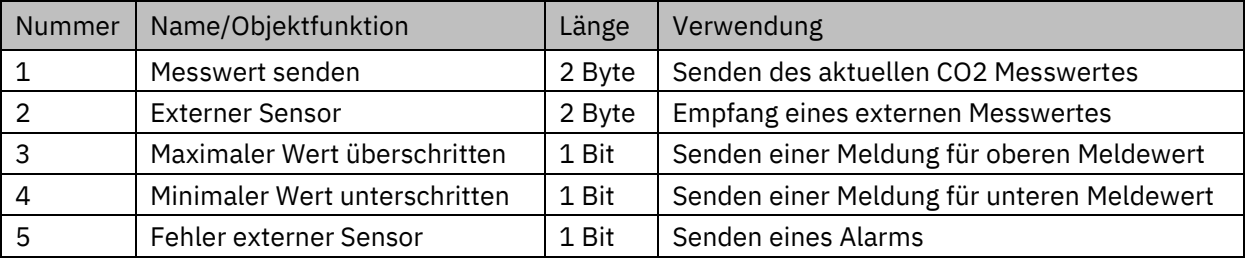

Die dazugehörigen Kommunikationsobjekte sind in der Tabelle dargestellt:

**Tabelle 8: Kommunikationsobjekte – CO2 Messung**

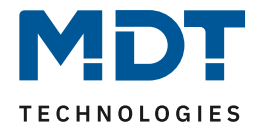

### <span id="page-15-0"></span>**4.2.2 VOC Messung**

Folgende Einstellungen stehen zur Verfügung:

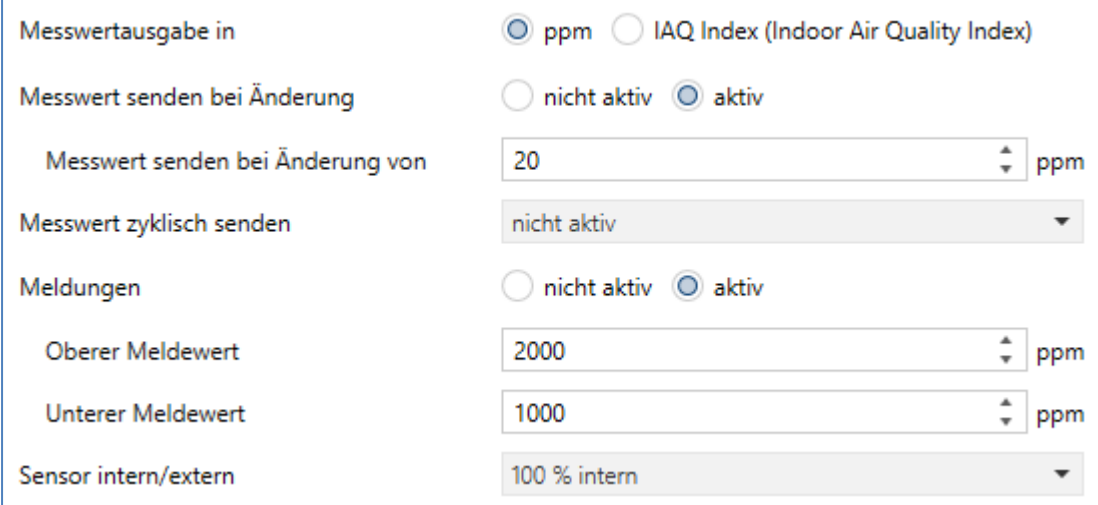

#### **Abbildung 6: Einstellungen – VOC Messung**

Die nachfolgende Tabelle zeigt die möglichen Einstellungen:

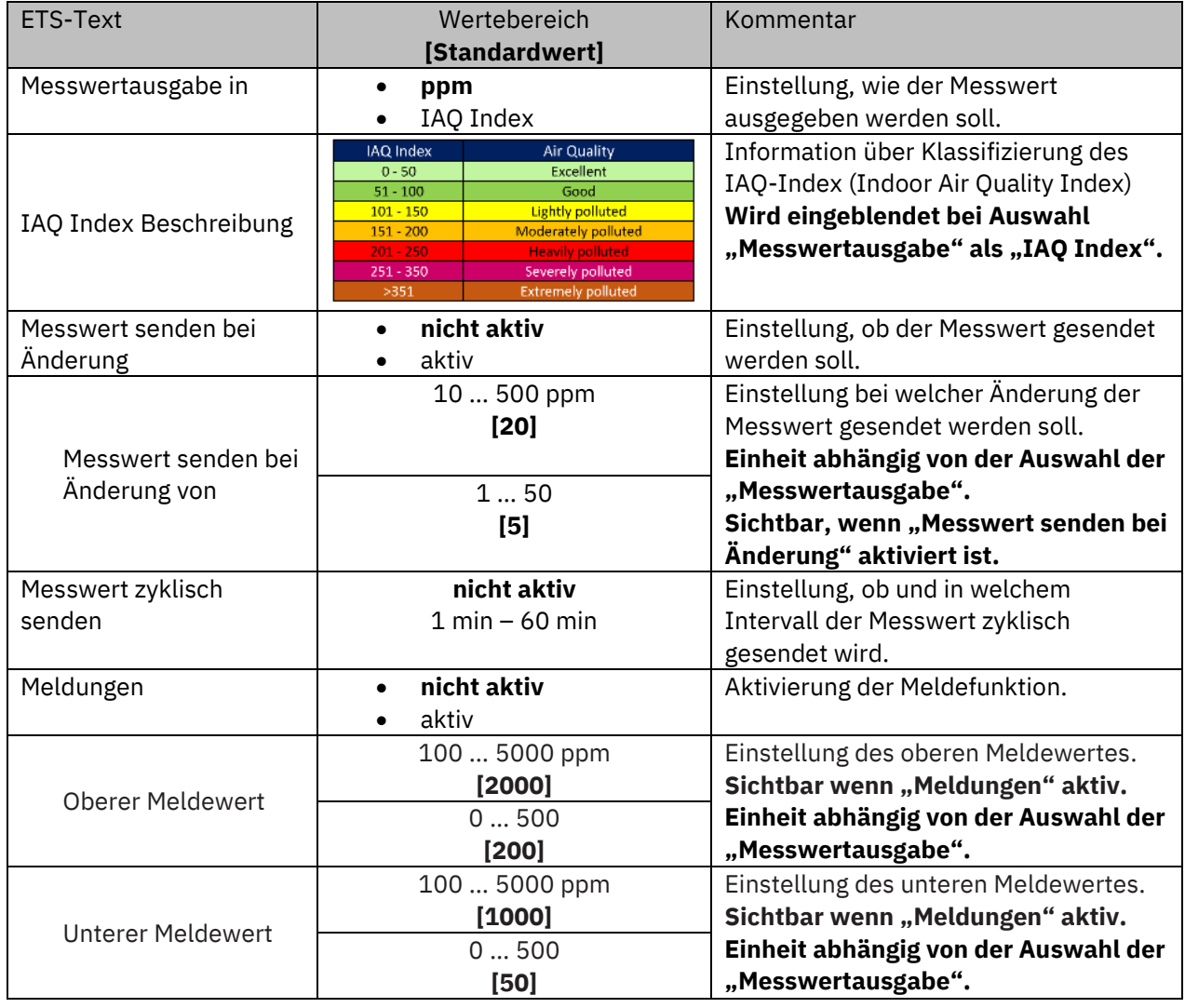

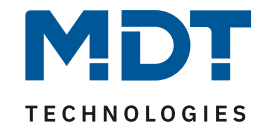

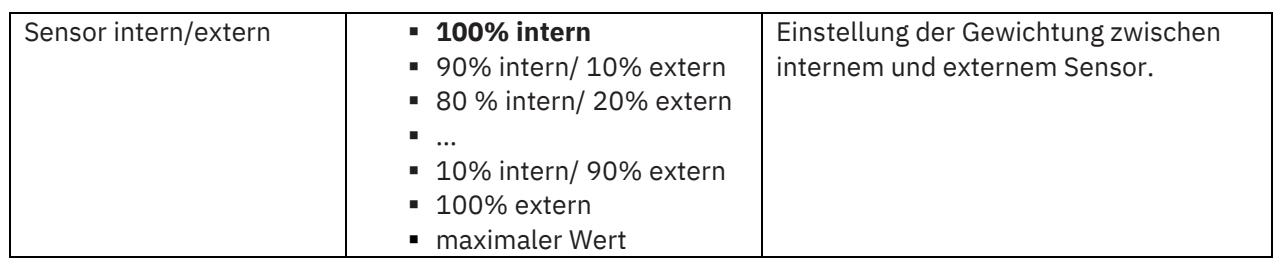

**Tabelle 9: Einstellungen – VOC Messung**

Mit der Auswahl "Messwertausgabe in" kann festgelegt werden, ob die Ausgabe des VOC Messwertes in ppm oder als IAQ Index erfolgt.

Der IAQ Index (Indoor Air Quality Index) beschreibt die Raumluftqualität. Die Klassifizierung wird mit dem Parameter "**IAQ Index Beschreibung**" im dazugehörigen Bild beschrieben.

Durch die Einstellung "Messwert senden bei Änderung" kann eingestellt werden bei welcher Änderung der Sensor seinen aktuellen Messwert sendet. Steht die Einstellung auf "nicht aktiv", so sendet der Sensor, egal wie groß die Änderung ist, keinen Wert.

Durch die Einstellung "Messwert zyklisch senden" kann eingestellt werden in welchen Abständen der Sensor seinen aktuellen Messwert sendet. Die zyklische Sendefunktion kann unabhängig von der Einstellung "Messwert senden bei Änderung" aktiviert oder deaktiviert werden. Es werden auch Messwerte gesendet, falls der Sensor keine Änderung erfasst hat. Sind beide Parameter deaktiviert so wird nie ein Wert gesendet.

**Wichtig:** Nach Reset/Programmierung wird der erste Messwert nach ca. 1 Minute gesendet.

Mit der Funktion "**Meldungen**" können zwei Meldewerte (oberer und unterer Meldewert) parametriert werden. Die beiden Funktionen besitzen jeweils ein eigenes Kommunikationsobjekt. Prinzip:

Wird der obere Meldewert überschritten, so wird eine "1" gesendet. Wird er wieder unterschritten, so wird eine "0" gesendet.

Wird der untere Meldewert unterschritten, so wird eine "1" gesendet. Wird er wieder überschritten, so wird eine "0" gesendet.

Über die Gewichtung "**Sensor intern/extern**" kann ein externer Sensor aktiviert oder deaktiviert werden. Ist die Gewichtung auf 100% intern eingestellt, so ist kein externer Sensor aktiviert und es erscheint auch kein Kommunikationsobjekt für den externen Sensor. Bei jeder anderen Einstellung wird ein externer Sensor aktiviert und das dazugehörige Objekt eingeblendet. Der "gemischte" Wert wird über das Objekt "Messwert senden" auf den Bus gesendet.

Mit der Einstellung "maximaler Wert" wird immer der höhere von beiden Messwerten (intern/extern) ausgegeben.

**Wichtig:** Der externe Sensor wird mit einer Zeit von 30 min überwacht. Wird innerhalb dieser Zeit kein neuer Wert empfangen, so wird nur der interne Sensor verwendet!

Gleichzeitig wird ein Alarm mit einer "1" auf das Objekt "Fehler externer Sensor" gesendet. Geht wieder ein externer Wert ein, so wird der Alarm mit einer "0" zurückgenommen.

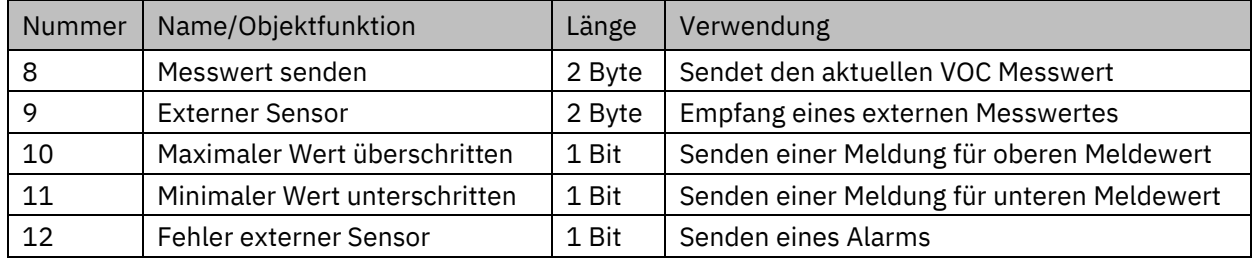

Die dazugehörigen Kommunikationsobjekte sind in der Tabelle dargestellt:

**Tabelle 10: Kommunikationsobjekte – VOC Messung**

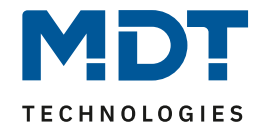

#### <span id="page-17-0"></span>**4.2.3 Temperaturmessung**

Folgende Einstellungen stehen zur Verfügung:

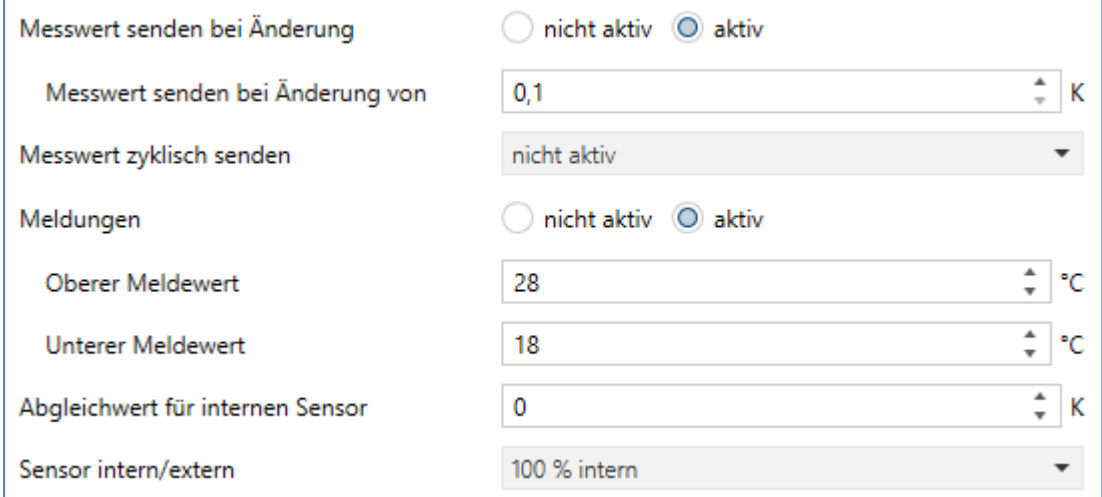

**Abbildung 7: Einstellungen – Temperaturmessung**

Die nachfolgende Tabelle zeigt die möglichen Einstellungen:

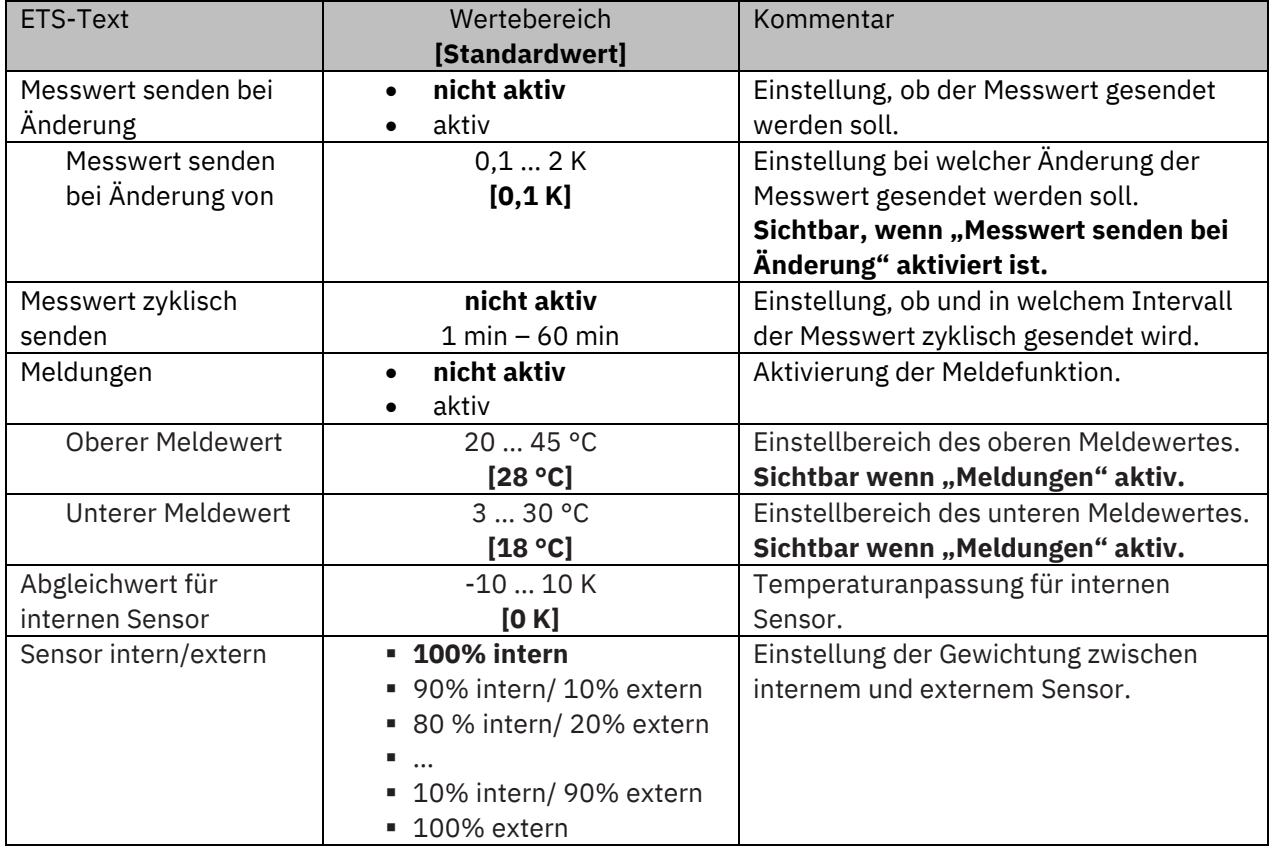

**Tabelle 11: Einstellungen – Temperaturmessung**

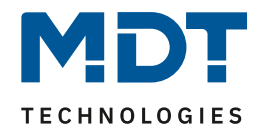

Durch die Einstellung "**Messwert senden bei Änderung**" kann eingestellt werden bei welcher Änderung der Sensor seinen aktuellen Messwert sendet. Steht die Einstellung auf "nicht aktiv", so sendet der Sensor, egal wie groß die Änderung ist, keinen Wert.

Durch die Einstellung "**Messwert zyklisch senden**" kann eingestellt werden in welchen Abständen der Sensor seinen aktuellen Messwert sendet. Die zyklische Sendefunktion kann unabhängig von der Einstellung "Messwert senden bei Änderung" aktiviert oder deaktiviert werden. Es werden auch Messwerte gesendet, falls der Sensor keine Änderung erfasst hat. Sind beide Parameter deaktiviert so wird nie ein Wert gesendet.

**Wichtig:** Nach Reset/Programmierung wird der erste Messwert nach ca. 1 Minute gesendet.

Mit der Funktion "**Meldungen**" können zwei Meldewerte (oberer und unterer Meldewert) parametriert werden. Die beiden Funktionen besitzen jeweils ein eigenes Kommunikationsobjekt.

#### Prinzip:

Wird der obere Meldewert überschritten, so wird eine "1" gesendet. Wird er wieder unterschritten, so wird eine "0" gesendet.

Wird der untere Meldewert unterschritten, so wird eine "1" gesendet. Wird er wieder überschritten, so wird eine "0" gesendet.

Mit dem Parameter "**Abgleichwert für internen Sensor**" kann ein Korrekturwert eingebeben werden. Dieser dient der Anhebung/Absenkung des tatsächlich gemessenen Wertes. Diese Einstellung macht Sinn, wenn der Sensor an einem ungünstigen Ort eingebaut wurde, wie z.B. über einem Heizkörper oder im Zugluftbereich. Der Temperatursensor sendet, bei Aktivierung dieser Funktion, den korrigierten Temperaturwert.

Über die Gewichtung "Sensor intern/extern" kann ein externer Sensor aktiviert oder deaktiviert werden. Ist die Gewichtung auf 100% intern eingestellt, so ist kein externer Sensor aktiviert und es erscheint auch kein Kommunikationsobjekt für den externen Sensor. Bei jeder anderen Einstellung wird ein externer Sensor aktiviert und das dazugehörige Objekt eingeblendet. Der "gemischte" Wert wird über das Objekt "Messwert senden" auf den Bus gesendet.

**Wichtig:** Der externe Sensor wird mit einer Zeit von 30 min überwacht. Wird innerhalb dieser Zeit kein neuer Wert empfangen, so wird nur der interne Sensor verwendet!

Gleichzeitig wird ein Alarm mit einer "1" auf das Objekt "Fehler externer Sensor" gesendet. Geht wieder ein externer Wert ein, so wird der Alarm mit einer "0" zurückgenommen.

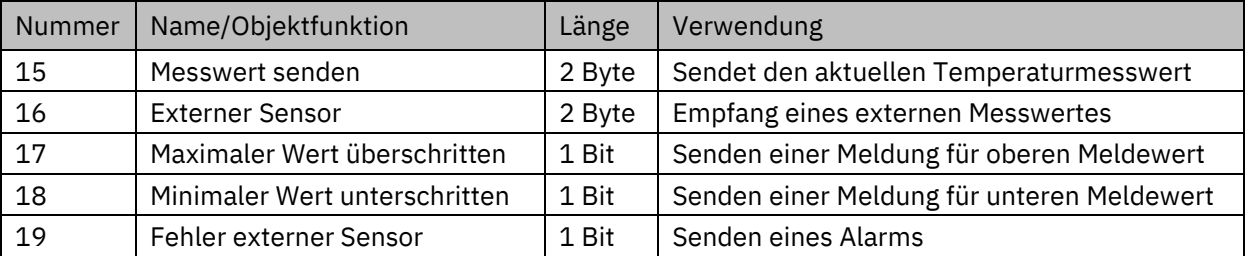

Die dazugehörigen Kommunikationsobjekte sind in der Tabelle dargestellt:

**Tabelle 12: Kommunikationsobjekte – Temperaturmessung**

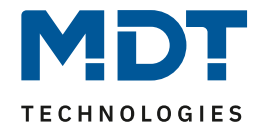

## <span id="page-19-0"></span>**4.2.4 Relative Luftfeuchtemessung**

#### Folgende Einstellungen stehen zur Verfügung:

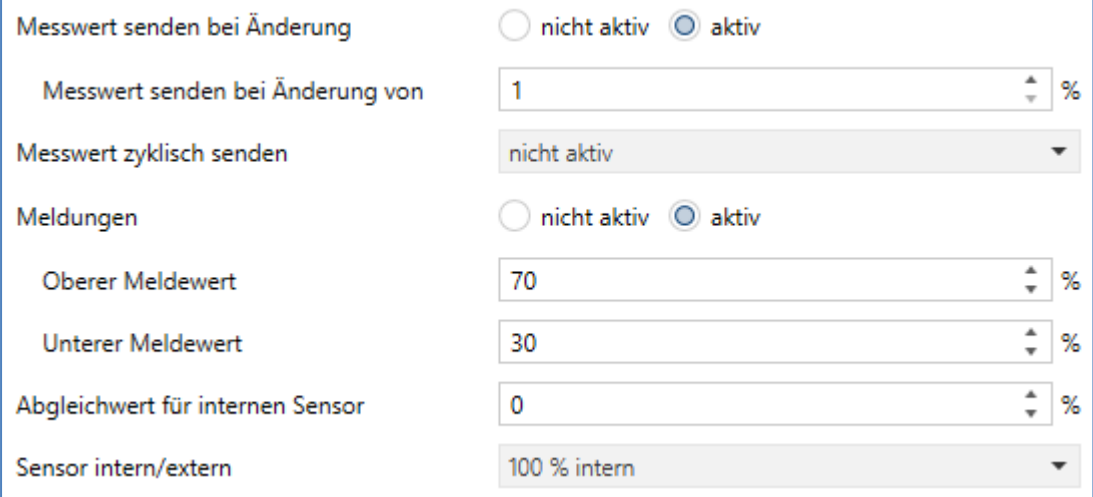

**Abbildung 8: Einstellungen – Relative Luftfeuchtemessung**

#### Die nachfolgende Tabelle zeigt die möglichen Einstellungen:

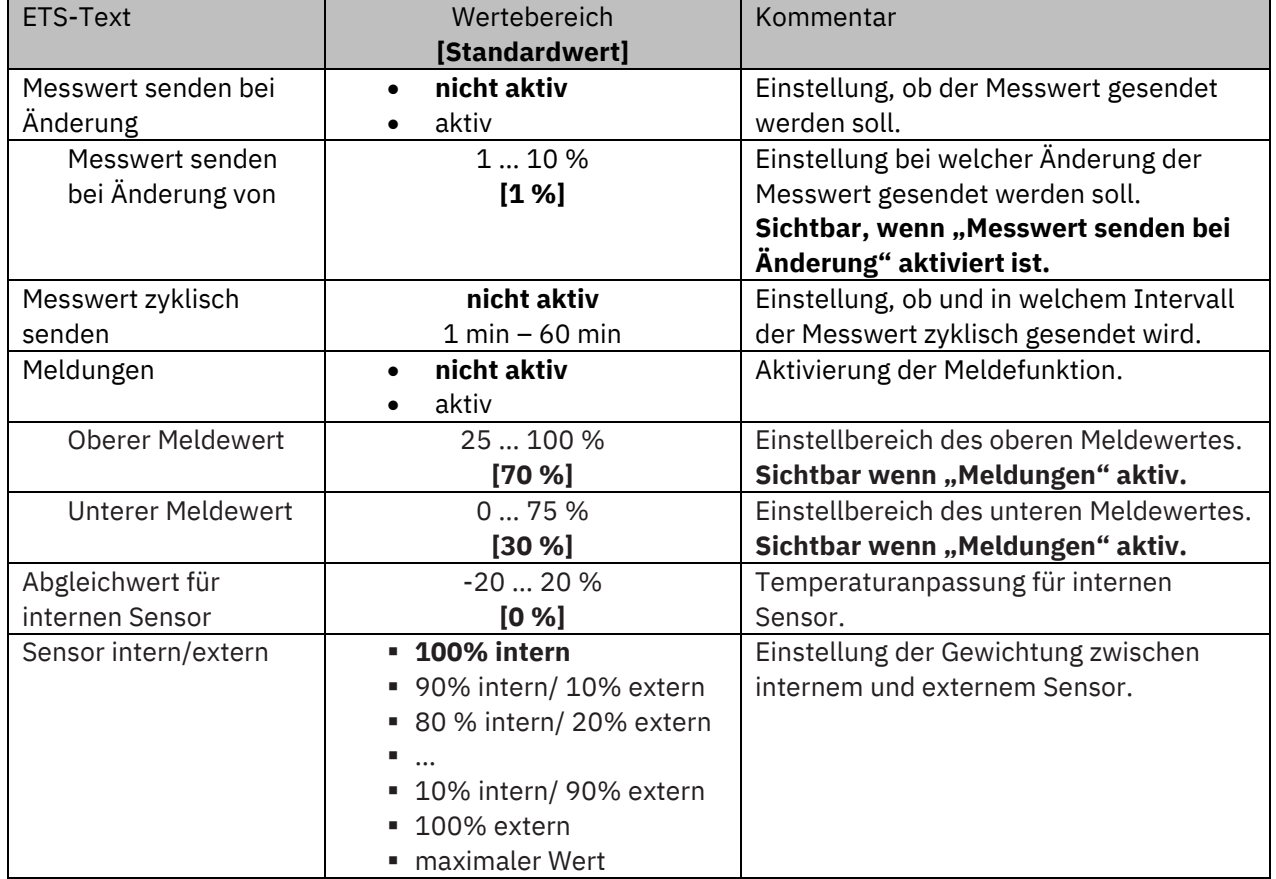

**Tabelle 13: Einstellungen – Relative Luftfeuchtemessung**

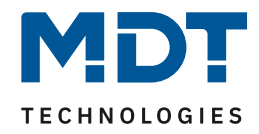

Durch die Einstellung "**Messwert senden bei Änderung**" kann eingestellt werden bei welcher Änderung der Sensor seinen aktuellen Messwert sendet. Steht die Einstellung auf "nicht aktiv", so sendet der Sensor, egal wie groß die Änderung ist, keinen Wert.

Durch die Einstellung "**Messwert zyklisch senden**" kann eingestellt werden in welchen Abständen der Sensor seinen aktuellen Messwert sendet. Die zyklische Sendefunktion kann unabhängig von der Einstellung "Messwert senden bei Änderung" aktiviert oder deaktiviert werden. Es werden auch Messwerte gesendet, falls der Sensor keine Änderung erfasst hat. Sind beide Parameter deaktiviert so wird nie ein Wert gesendet.

**Wichtig:** Nach Reset/Programmierung wird der erste Messwert nach ca. 1 Minute gesendet.

Mit der Funktion "**Meldungen**" können zwei Meldewerte (oberer und unterer Meldewert) parametriert werden. Die beiden Funktionen besitzen jeweils ein eigenes Kommunikationsobjekt.

#### Prinzip:

Wird der obere Meldewert überschritten, so wird eine "1" gesendet. Wird er wiederum unterschritten, so wird eine "0" gesendet.

Wird der untere Meldewert unterschritten, so wird eine "1" gesendet. Wird er wieder überschritten, so wird eine "0" gesendet.

Mit dem Parameter "**Abgleichwert für internen Sensor**" kann ein Korrekturwert eingebeben werden. Dieser dient der Anhebung/Absenkung des tatsächlich gemessenen Wertes. Der Einstellbereich reicht von -20 bis 20 %, d.h. der gemessene Wert kann um -20 % abgesenkt werden und bis maximal 20 % angehoben werden. Der Sensor sendet, bei Aktivierung dieser Funktion, den korrigierten Messwert.

Über die Gewichtung "Sensor intern/extern" kann ein externer Sensor aktiviert oder deaktiviert werden. Ist die Gewichtung auf 100% intern eingestellt, so ist kein externer Sensor aktiviert und es erscheint auch kein Kommunikationsobjekt für den externen Sensor. Bei jeder anderen Einstellung wird ein externer Sensor aktiviert und das dazugehörige Objekt eingeblendet. Der "gemischte" Wert wird über das Objekt "Messwert senden" auf den Bus gesendet.

Mit der Einstellung "maximaler Wert" wird immer der höhere von beiden Messwerten (intern/extern) ausgegeben.

**Wichtig:** Der externe Sensor wird mit einer Zeit von 30 min überwacht. Wird innerhalb dieser Zeit kein neuer Wert empfangen, so wird nur der interne Sensor verwendet!

Gleichzeitig wird ein Alarm mit einer "1" auf das Objekt "Fehler externer Sensor" gesendet. Geht wieder ein externer Wert ein, so wird der Alarm mit einer "0" zurückgenommen.

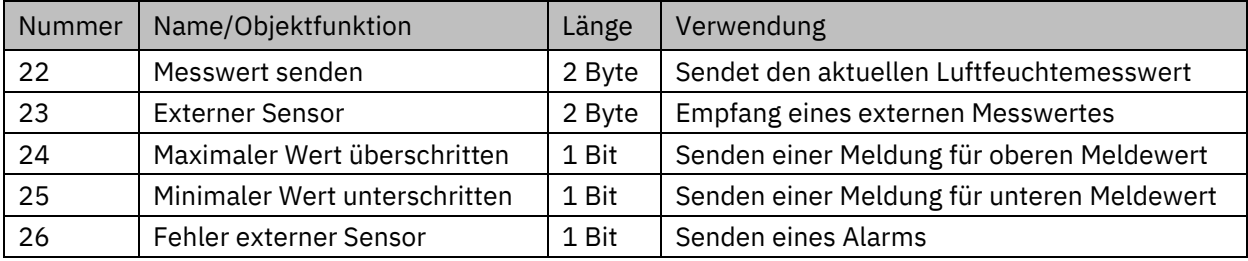

Die dazugehörigen Kommunikationsobjekte sind in der Tabelle dargestellt:

**Tabelle 14: Kommunikationsobjekte – Relative Luftfeuchtemessung**

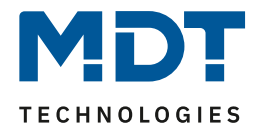

## <span id="page-21-0"></span>**4.3 Luftgütefunktionen**

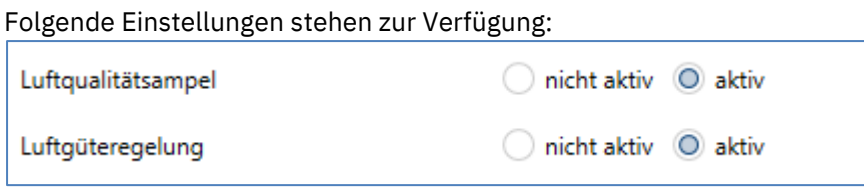

**Abbildung 9: Einstellungen – Luftgütefunktionen**

Je nach Aktivierung der verschiedenen Funktionen, erscheint jeweils ein Untermenü unter dem Hauptmenü "Luftgütefunktionen". Dort kann die entsprechende Funktion konfiguriert werden.

#### <span id="page-21-1"></span>**4.3.1 Luftqualitätsampel**

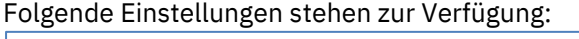

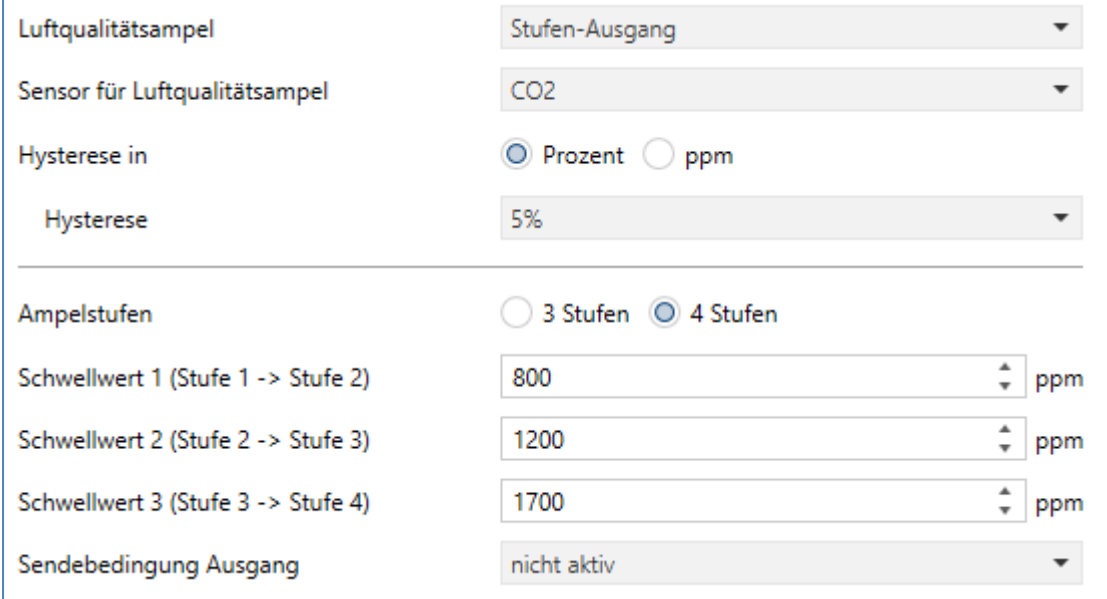

**Abbildung 10: Einstellungen – Luftqualitätsampel**

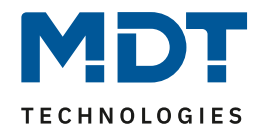

### Die nachfolgende Tabelle zeigt die möglichen Einstellungen:

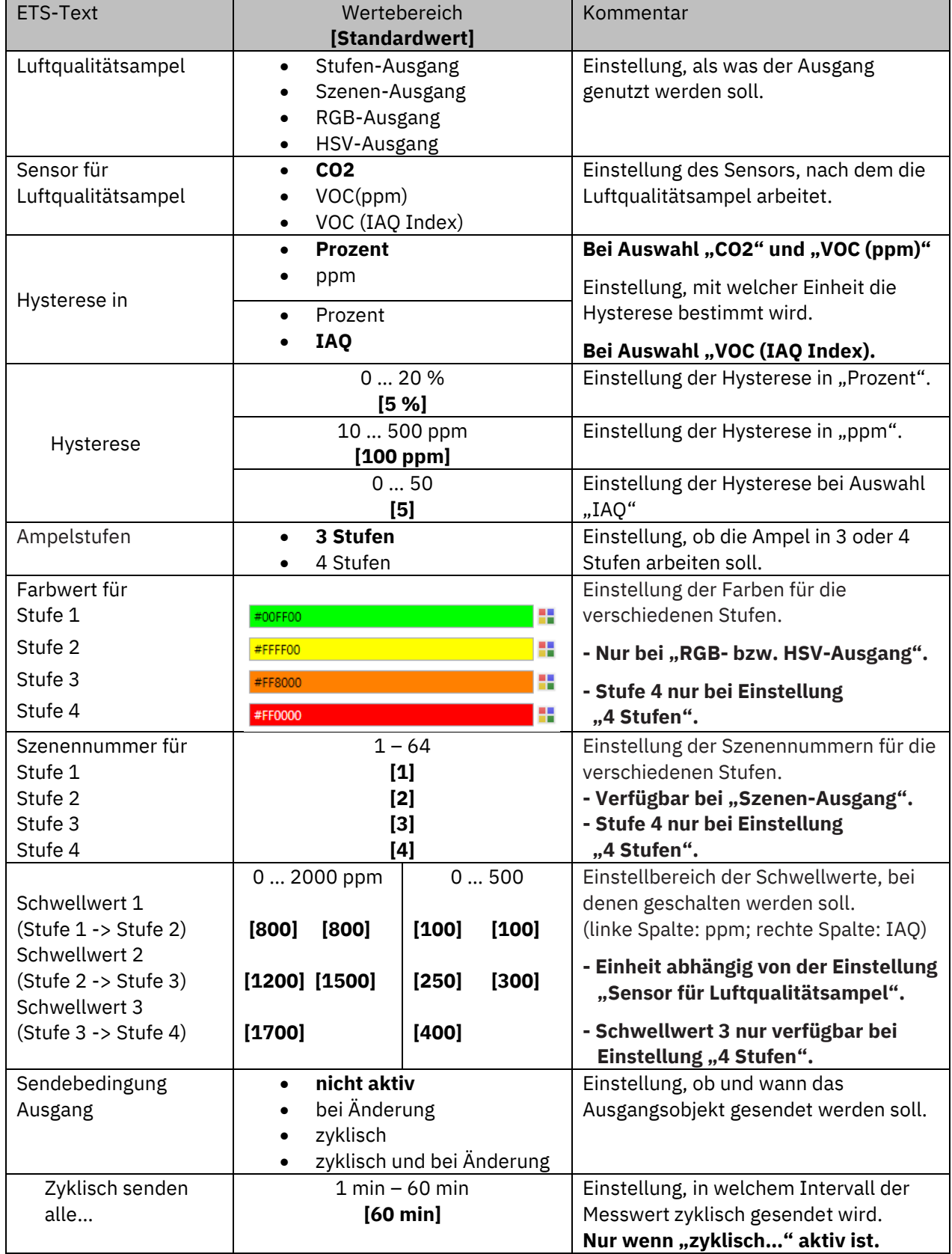

**Tabelle 15: Einstellungen – Luftqualitätsampel**

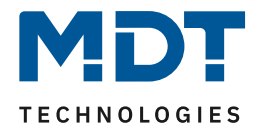

Der Parameter "Luftqualitätsampel" legt fest, wie die Funktion umgesetzt wird. Bei Auswahl "**Stufen-Ausgang**" werden die verschiedenen Stufen über 1 Bit Objekte gesendet. Bei Auswahl "**Szenen Ausgang**" kann für die jeweilige Ampelstufe eine Szene gesendet werden. Bei Auswahl "**RGB-Ausgang**" bzw. "**HSV-Ausgang**" wird für die jeweilige Ampelstufe ein 3 Byte Farbwert gesendet.

Über "Sensor für Luftqualitätsampel" wird der Bezugssensor für die Ampelsteuerung eingestellt.

Mit der Einstellung der **Hysterese** wird die Schalthäufigkeit zwischen den Schwellen eingestellt. Entsprechend des gewählten Sensors kann die Einheit der Hysterese in Prozent, ppm oder IAQ festgelegt werden.

Die **Schwellwerte** zur Umschaltung zwischen den Stufen sind frei bestimmbar. Die Einheit für die Werte entspricht dem ausgewählten Sensor.

Mit der "**Sendebedingung Ausgang**" kann eingestellt werden, ob und wie der Ausgangswert gesendet werden soll. Bei der Auswahl "zyklisch..." kann außerdem das Sendeintervall festgelegt werden.

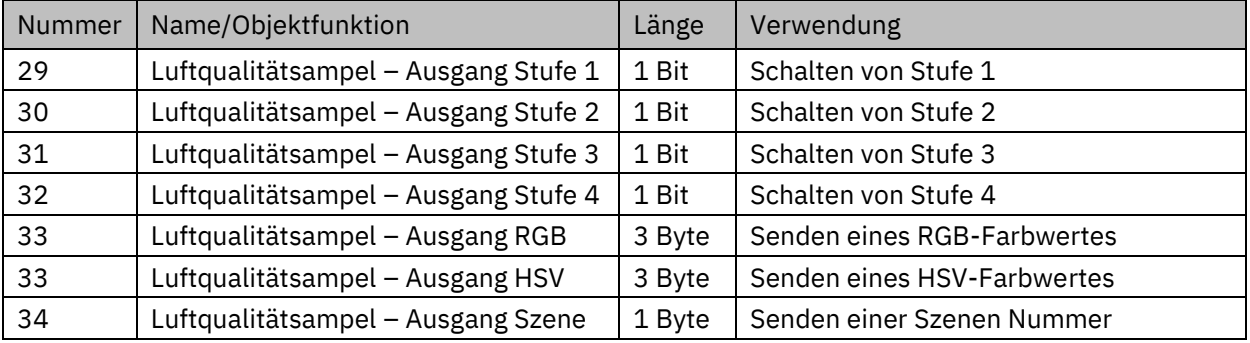

Die dazugehörigen Kommunikationsobjekte sind in der Tabelle dargestellt:

**Tabelle 16: Kommunikationsobjekte – Luftqualitätsampel**

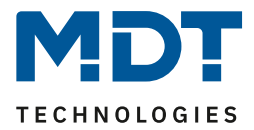

### <span id="page-24-0"></span>**4.3.2 Luftgüteregelung**

Der Menüpunkt "Luftgüteregelung" wird zum besseren Verständnis in einzelne Kapitel unterteilt. Einige Parameter sind allgemein, für alle Regler, gültig. Danach folgen die Kapitel mit den spezifischen Einstellungen der einzelnen Regler Typen. Abschließend dann nochmals allgemein gültige Punkte.

Zu Beginn wird ein Regler aktiviert, der in der Folge konfiguriert werden soll:

Luftgüteregelung aktivieren als

Stufenregler Bit codiert

**Abbildung 11: Einstellung – Luftgüteregler aktivieren**

Zur Auswahl stehen folgende Möglichkeiten:

- **EXECUTE: Stufenregler Bit codiert**
- Stufenregler binär codiert
- **Exercise Stufenregler als Byte**
- PI-Regler

Die Regler unterscheiden sich in der Art der Ausgabe (Bit- oder Byte Objekte). Beim PI-Regler können zusätzlich Proportionalanteil und Integralanteil der Regelung individuell konfiguriert werden.

### <span id="page-24-1"></span>*4.3.2.1 Allgemein gültige Parameter*

Die hier beschriebenen Parameter sind für alle Regler Typen verfügbar und gültig.

Die folgende Abbildung zeigt die Einstellungen in der ETS:

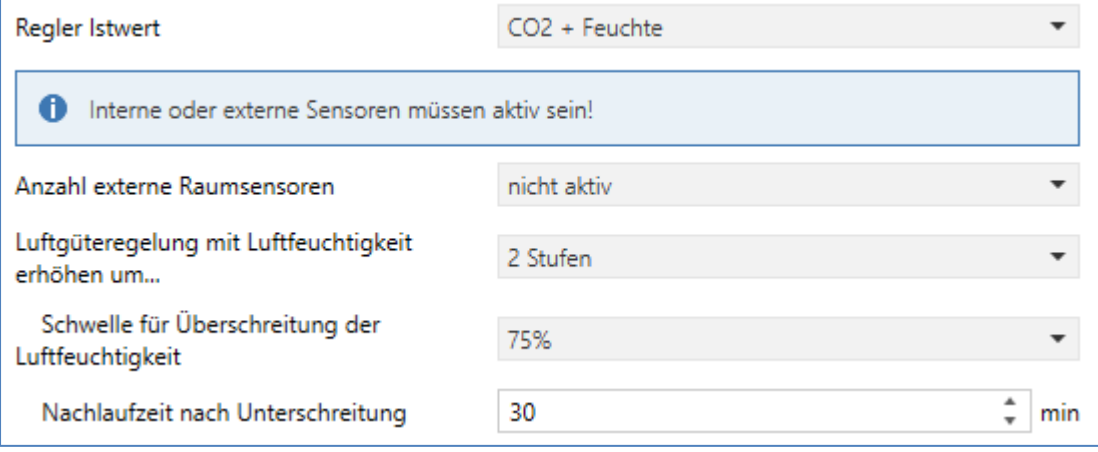

**Abbildung 12: Einstellungen – Luftgüteregelung, allgemeine Parameter**

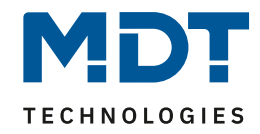

#### Die nachfolgende Tabelle zeigt die verfügbaren Einstellungen:

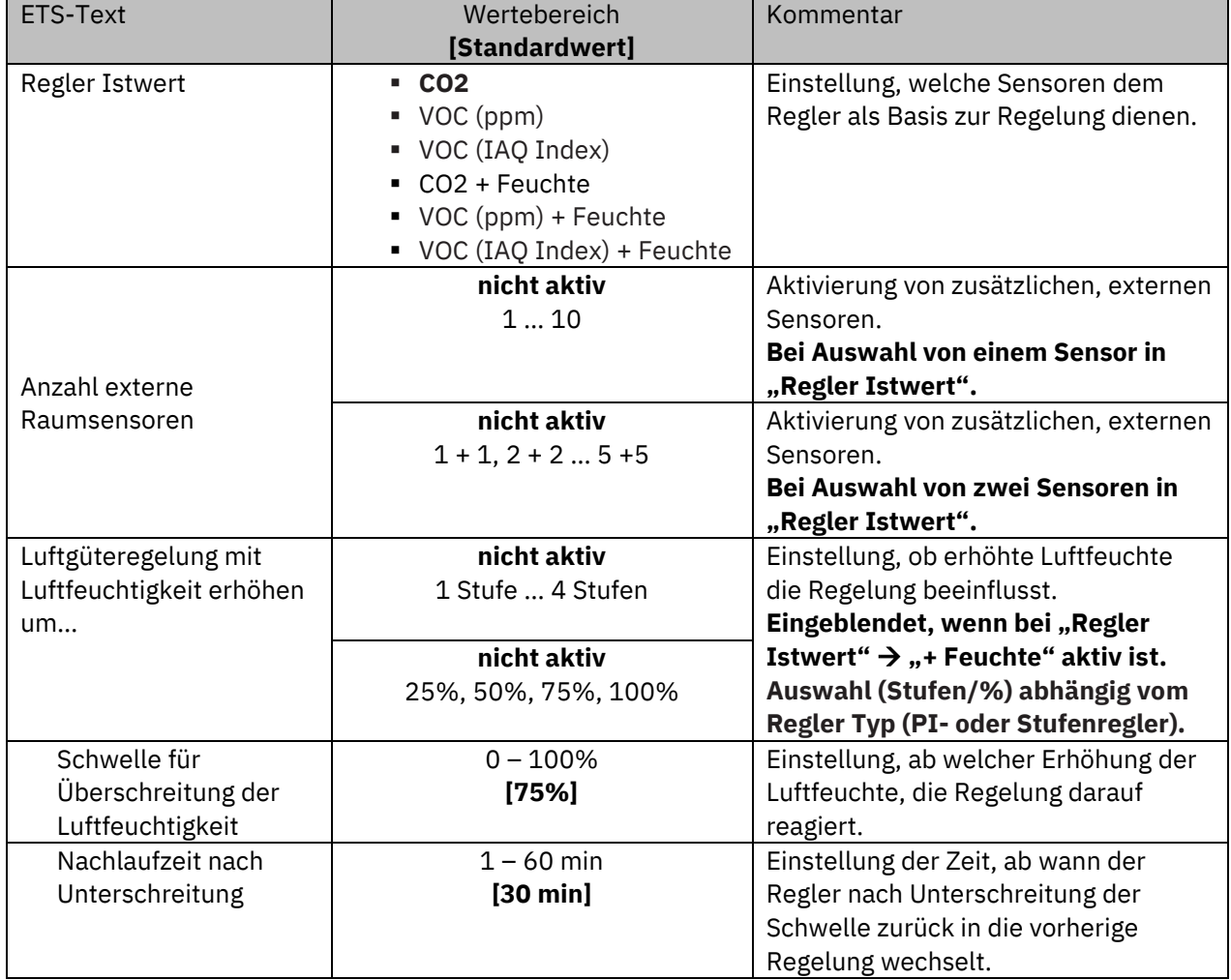

**Tabelle 17: Einstellungen – Luftgüteregelung, allgemein**

#### **Regler Istwert**

Hier wird eingestellt, welche Größe/n dem Regler als Basis zur Regelung dienen. Dies kann nur ein Sensor sein (CO2 oder VOC) oder aber zwei Sensoren (CO2 bzw. VOC + Luftfeuchtigkeit).

#### **Anzahl externe Raumsensoren**

Der Parameter ermöglicht es, zusätzlich zum jeweiligen integrierten Sensor, noch weitere Sensoren in die Regelung zu integrieren. Dies kann wichtig sein, wenn beispielsweise eine zentrale Lüftungssteuerung mehrere Räume beinhaltet. Dabei ist in jedem Raum ein eigener Sensor und alle Sensoren sind in die Berechnung eingeschlossen.

Ist beim "Regler Istwert" nur ein Sensor ausgewählt, so können bis zu 10 externe Raumsensoren eingestellt werden. Bei der Auswahl von zwei Sensoren (CO2 + Feuchte, VOC + Feuchte) können jeweils 5 externe Sensoren beider Typen aktiviert werden. Der höchste Messwert ist ausschlaggebend für die zu schaltende Stufe bzw. den zu sendenden Stellwert.

#### Beispiel:

Regler Istwert: "CO2 + Feuchte", Externe Raumsensoren: "5 + 5"

Es können jeweils 5 externe CO2-Sensoren und 5 externe Feuchtesensoren einbezogen werden. Besonderheit: Wenn es bei dieser Einstellung nun 5 CO2-Sensoren, aber nur 3 Feuchte-Sensoren genutzt werden, so werden die nicht belegten Sensoren mit dem Wert "0" vorbelegt, und beeinflussen die Regelung nicht.

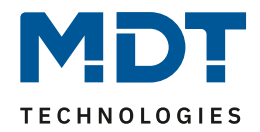

#### **Luftgüteregelung mit Luftfeuchtigkeit erhöhen um…**

Der Parameter wird nur eingeblendet, wenn als "Regler Istwert" eine Auswahl mit " + Feuchte" getroffen wird. Hier kann eingestellt werden, um welche Stufe ("Stufenregler") bzw. um welchen Stellwert (PI-Regler) die Luftgüteregelung angehoben werden soll, sobald ein bestimmter Schwellwert für die Luftfeuchte überschritten wird. Dieser Wert wird mit der Einstellung "Schwelle **für Überschreitung der Luftfeuchtigkeit"** festgelegt. Die "**Nachlaufzeit nach Unterschreitung**" legt fest, um welche Zeit der Schwellwert mindestens unterschritten sein muss, um wieder in die aktuelle Regelung zurückzukehren.

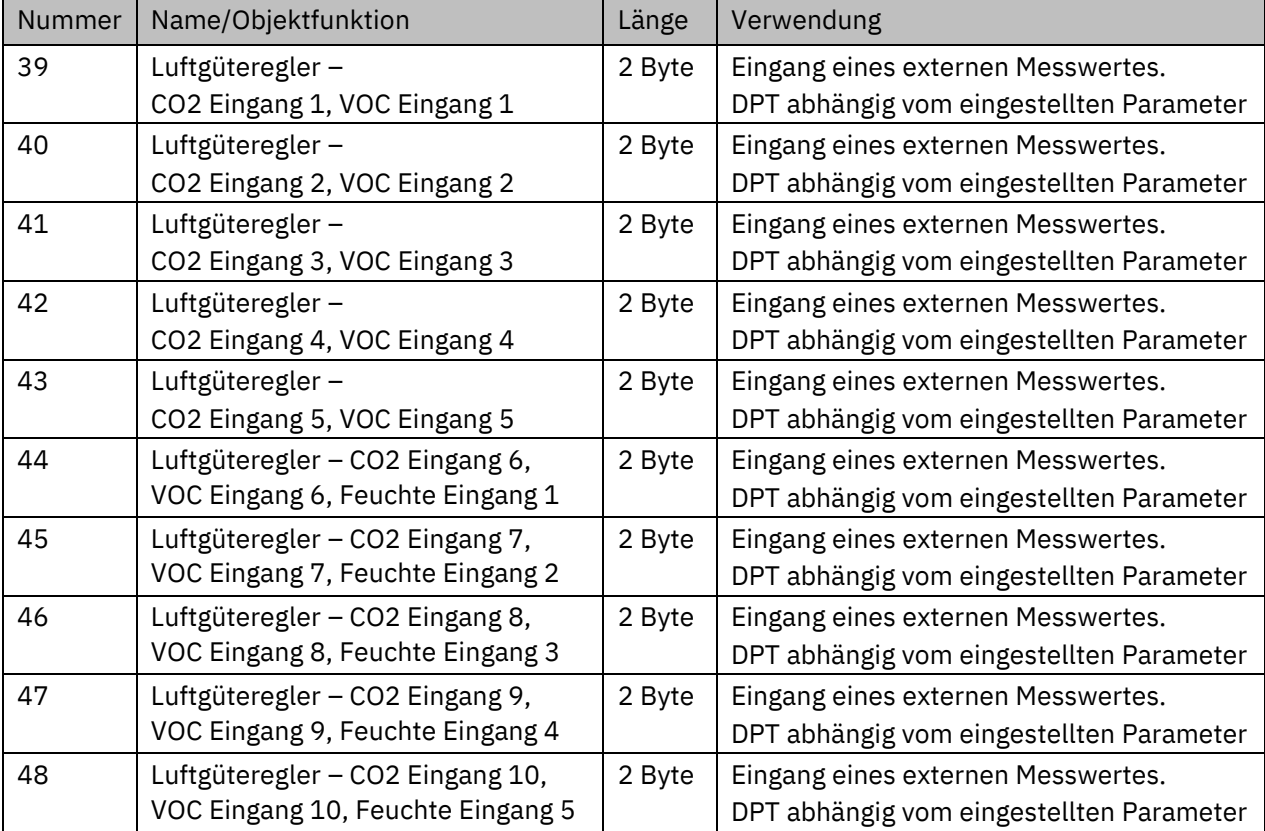

Die dazugehörigen Kommunikationsobjekte sind in der Tabelle dargestellt:

**Tabelle 18: Kommunikationsobjekte – Luftgüteregelung, allgemein**

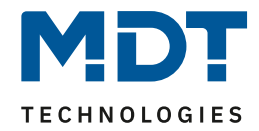

#### <span id="page-27-0"></span>*4.3.2.2 Spezifische Einstellungen – Stufenregler Bit codiert*

Die folgende Abbildung zeigt die spezifischen Einstellungen für diesen Reglertyp:

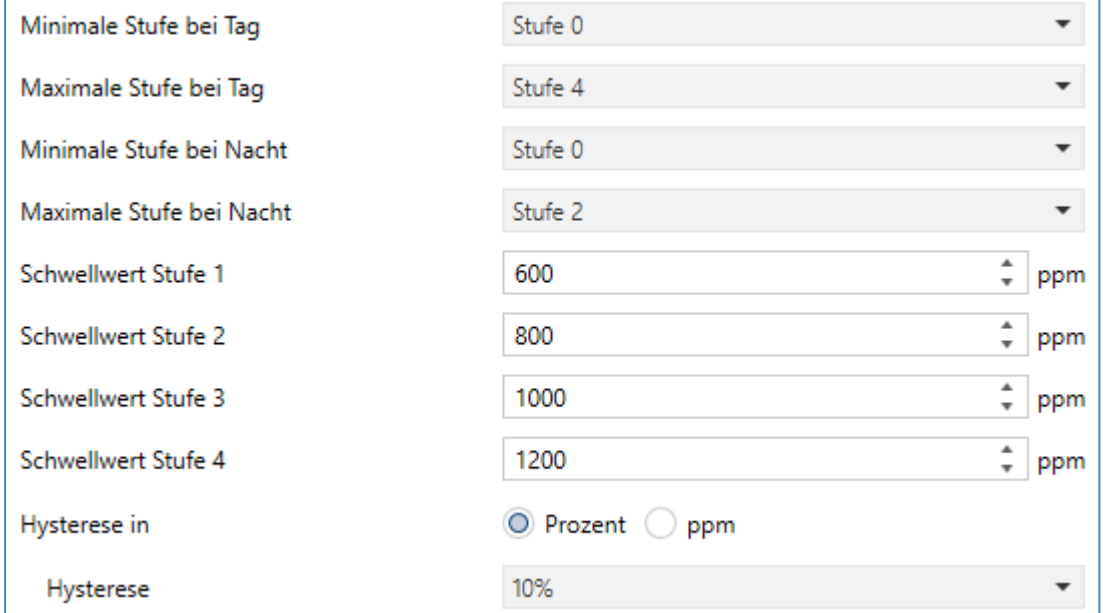

**Abbildung 13: Einstellungen – Stufenregler Bit codiert**

Die folgende Tabelle zeigt die verfügbaren spezifischen Einstellungen für diesen Reglertyp:

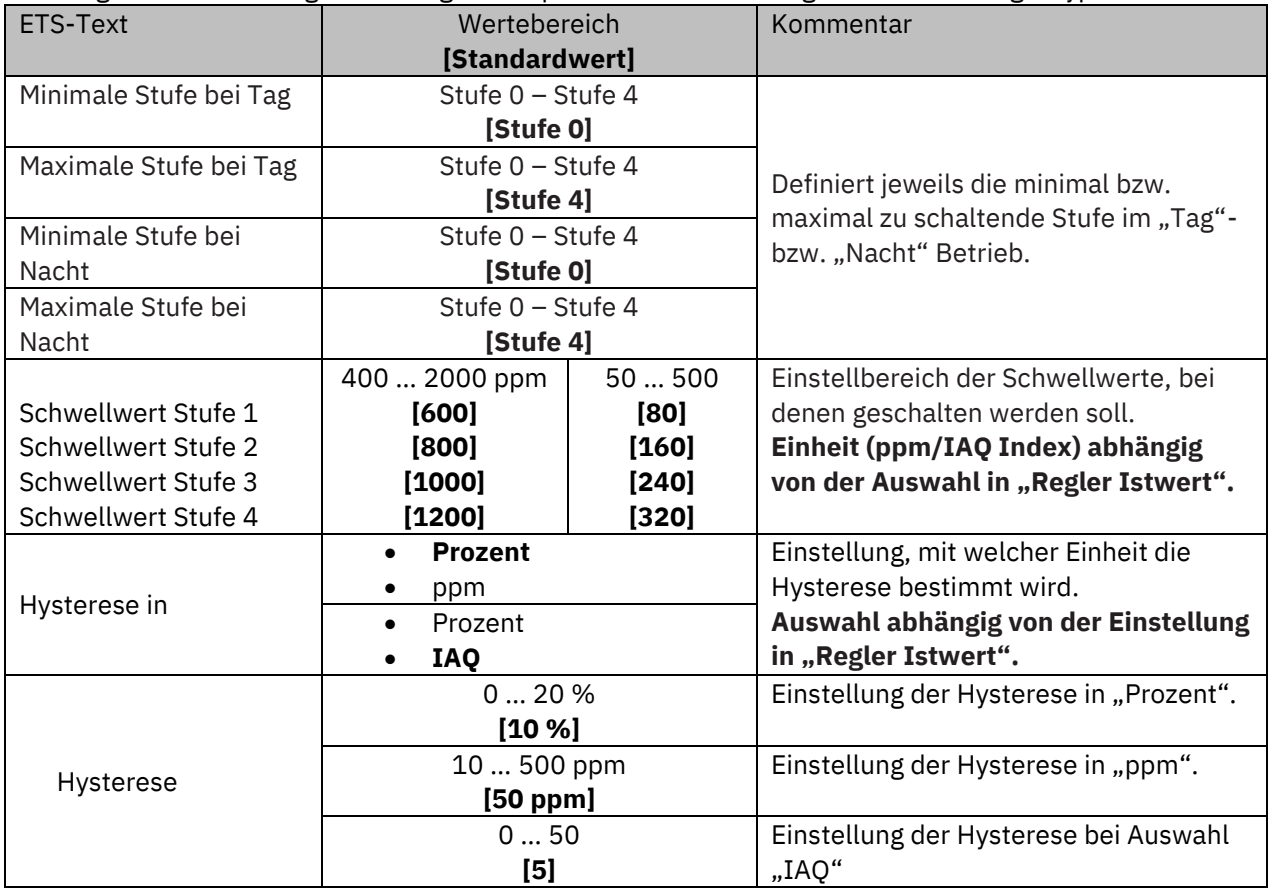

**Tabelle 19: Einstellungen – Stufenregler Bit codiert**

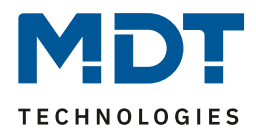

#### **Minimale/Maximale Stufe bei Tag/Nacht**

Mit diesen Einstellungen kann die Lüftungssteuerung begrenzt werden. Für den jeweiligen Parameter kann eine feste Stufe eingestellt werden, welche nicht über- bzw. unterschritten werden kann.

Hinweis: Die Umschaltung für Tag/Nacht wird im Menü "Allgemeine Einstellungen" getroffen. Ist diese "nicht aktiv", so heißen die Parameter nur "Minimale Stufe" bzw. "Maximale Stufe".

#### **Schwellwert Stufe 1 – 4**

Hier werden die Schwellwerte eingestellt, bei denen zwischen den verschiedenen Stufen umgeschaltet werden soll.

Das nachfolgende Bild zeigt das Schaltverhalten der Ausgänge in Abhängigkeit der Schwellwerte:

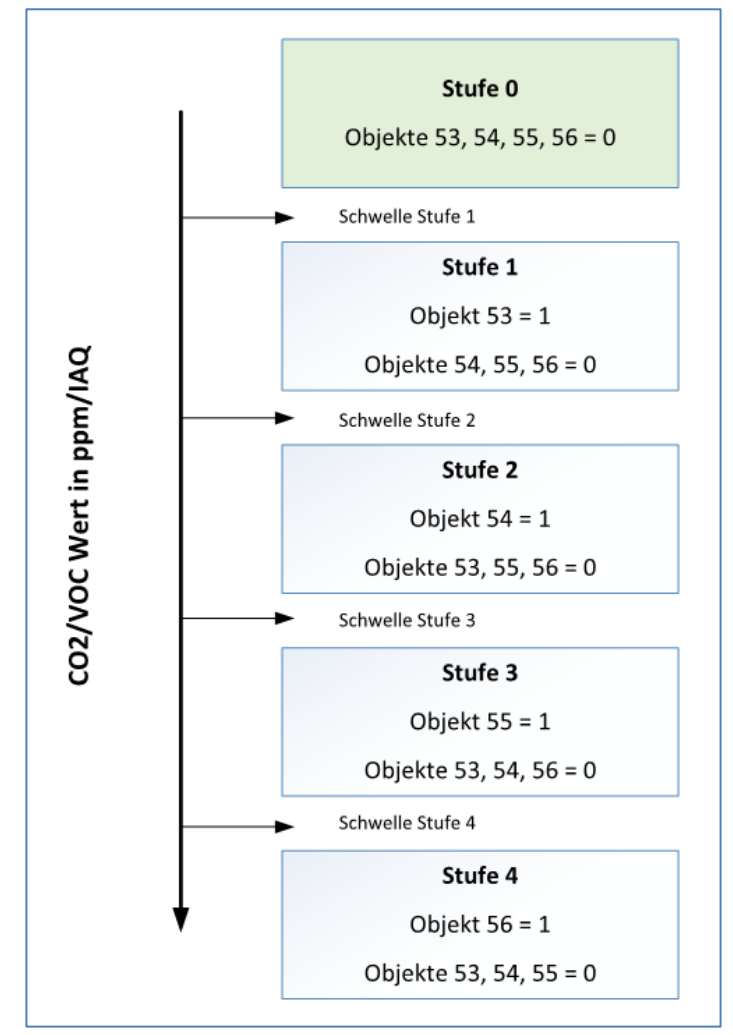

**Abbildung 14: Diagramm – Schaltverhalten Stufenregler**

#### **Hysterese**

Die Hysterese dient dazu, ein zu häufiges Umschalten zwischen den verschiedenen Stufen zu vermeiden. Der Parameter "**Hysterese in**" definiert die Einheit der Hysterese. Die Festlegung hängt von der Auswahl im Parameter "Regler Istwert" ab.

#### Beispiel zur Hysterese:

Schwellwert Stufe  $1 \rightarrow 600$  ppm. Hysterese in "Prozent"  $\rightarrow$  "10%"

Bei 630 ppm schaltet die Regelung von Stufe 0 in die Stufe 1. Bei 570 ppm schaltet die Regelung von Stufe 1 zurück in Stufe 0. Bei Änderung des Messwertes innerhalb der beiden Grenzen kommt es zu keinem Umschaltvorgang.

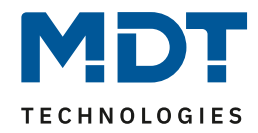

#### Die dazugehörigen Kommunikationsobjekte sind in der Tabelle dargestellt:

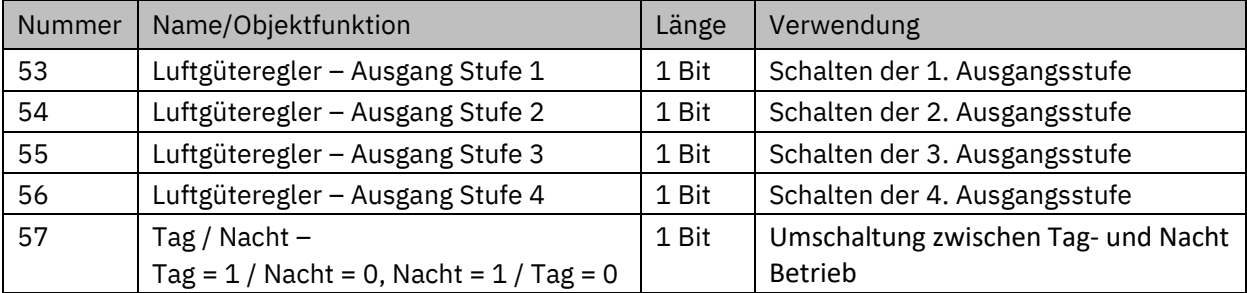

**Tabelle 20: Kommunikationsobjekte – Stufenregler Bit codiert**

Details zu den nicht näher beschriebenen Parametern, siehe folgende Kapitel:

4.3.2.1 [Allgemein gültige Parameter](#page-24-1).

4.3.2.6 [Verhalten bei Sperre](#page-37-0)

4.3.2.7 [Stellwert / Ausgang zyklisch senden](#page-38-0)

#### <span id="page-29-0"></span>*4.3.2.3 Spezifische Einstellungen – Stufenregler binär codiert*

Der Stufenregler binärkodiert ist von seiner Funktionalität identisch mit dem normalen Stufenregler (Bit codiert) wie im Kapitel 4.3.2.2 [Spezifische Einstellungen](#page-27-0) – Stufenregler Bit codiert beschrieben.

Der einzige Unterschied ist, dass die Ausgangstufe binär codiert übertragen wird. Dabei bildet das Objekt 53 das Bit 0, das Objekt 54 das Bit 1 und Objekt 55 das Bit 2.

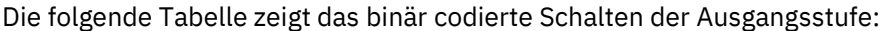

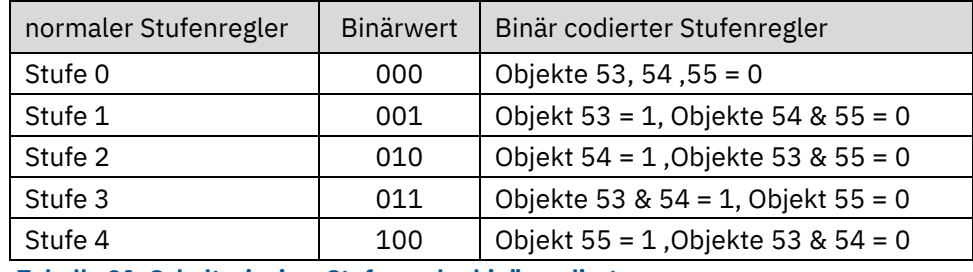

**Tabelle 21: Schaltprinzip – Stufenregler binär codiert**

Die nachfolgende Tabelle zeigt die dazugehörigen Kommunikationsobjekte:

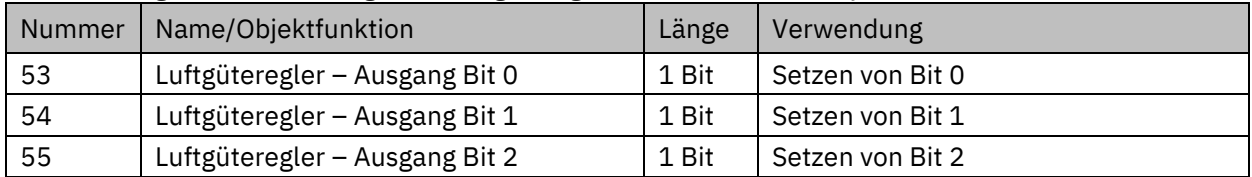

**Tabelle 22: Kommunikationsobjekte – Stufenregler binär codiert**

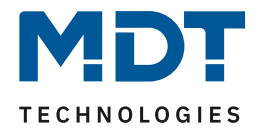

#### <span id="page-30-0"></span>*4.3.2.4 Spezifische Einstellungen – Stufenregler als Byte*

Der "Stufenregler als Byte" sendet für jede Ausgangsstufe einen festen Stellwert in Prozent. Es können 4 Werte (Stufe 1-4) definiert werden. Hinzu kommt der Zustand "Aus" (0%) als Stufe 0. Diese ist nicht parametrierbar und wird geschaltet, wenn "Schwellwert Stufe 1" unterschritten wird.

Die folgende Abbildung zeigt die spezifischen Einstellungen für diesen Reglertyp:

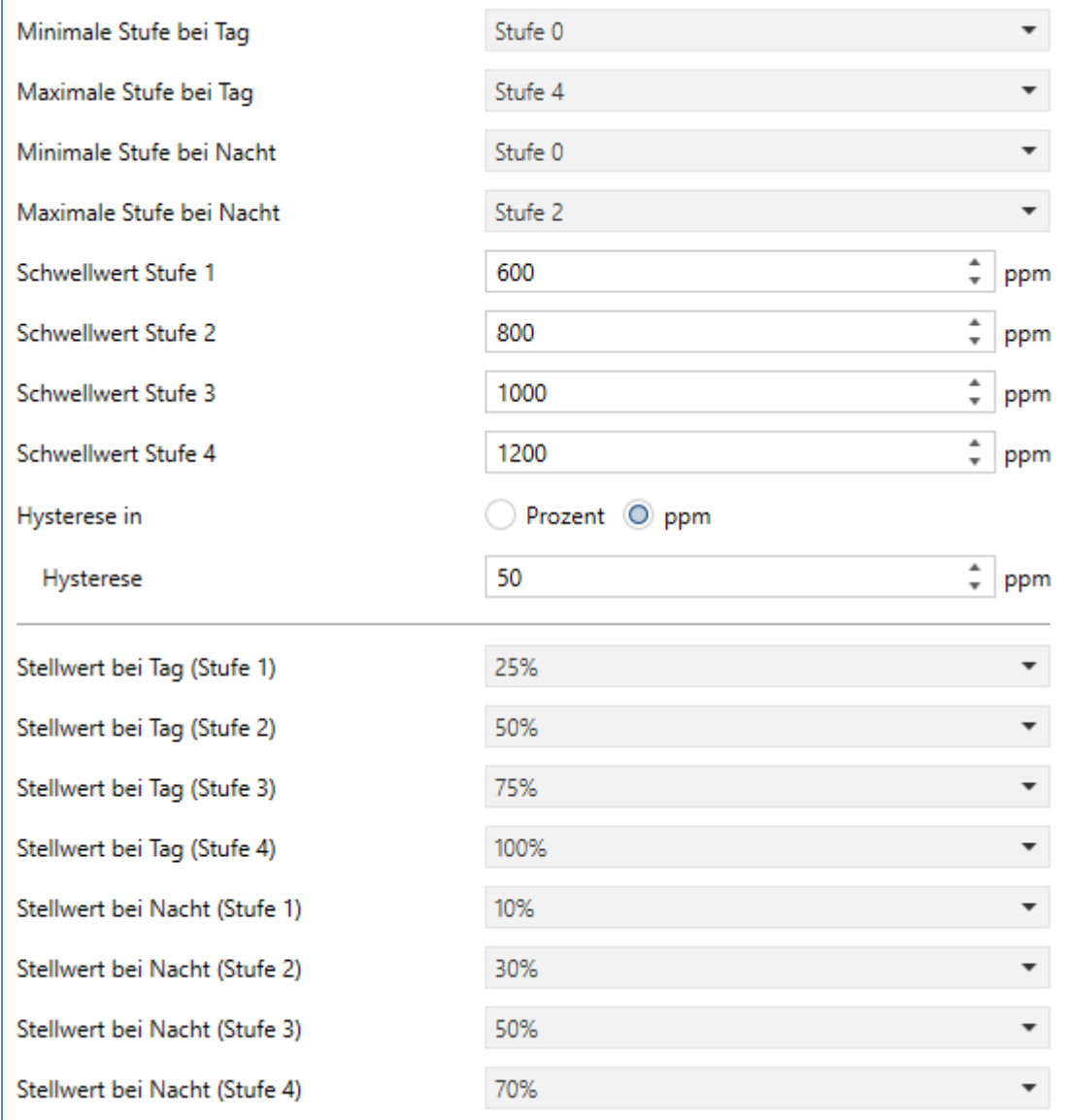

**Abbildung 15: Einstellungen – Stufenregler als Byte**

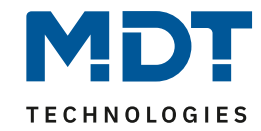

#### Die folgende Tabelle zeigt die verfügbaren spezifischen Einstellungen für diesen Reglertyp:

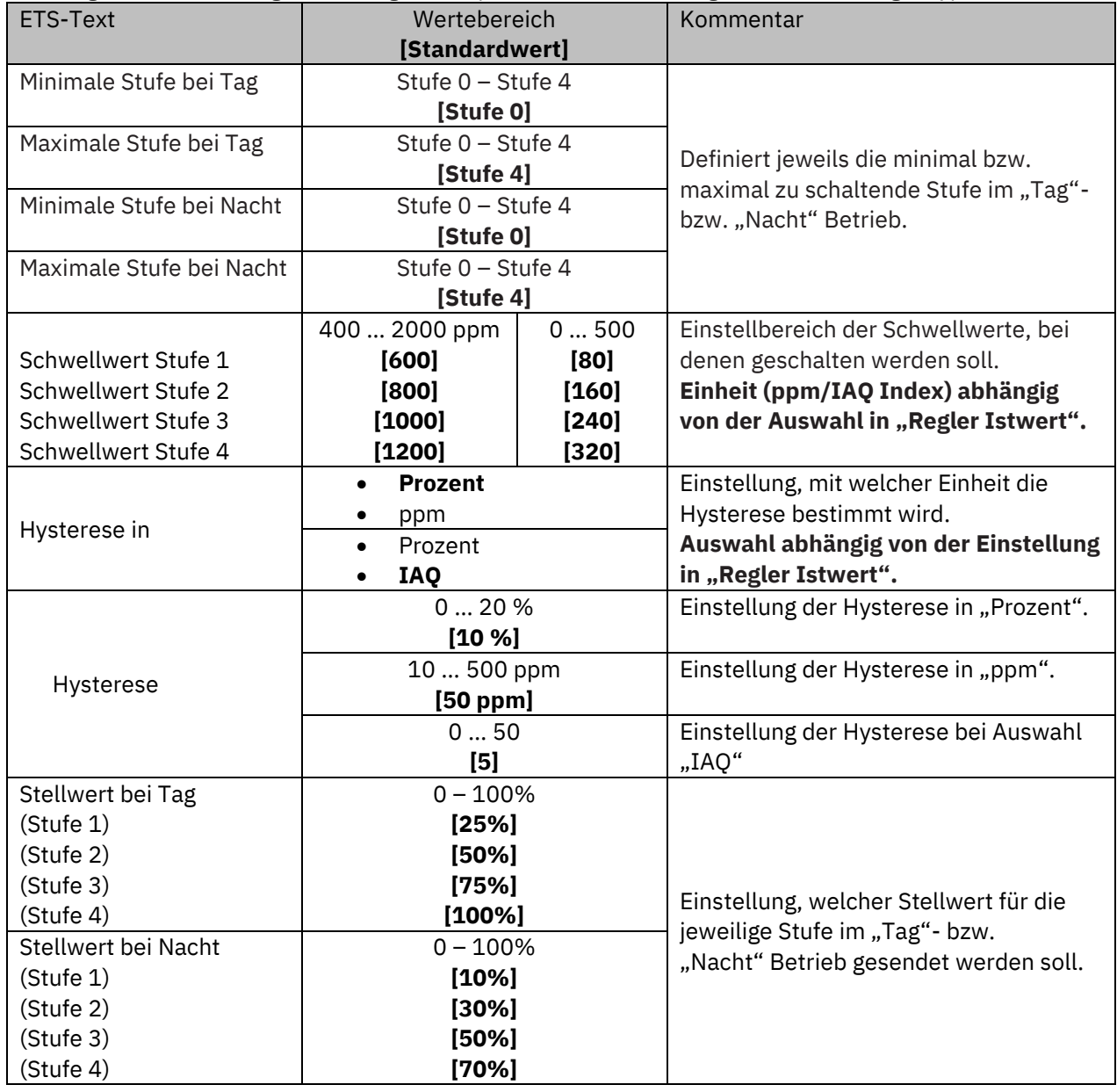

**Tabelle 23: Einstellungen – Stufenregler als Byte**

#### **Minimale/Maximale Stufe bei Tag/Nacht**

Mit diesen Einstellungen kann die Lüftungssteuerung begrenzt werden. Für den jeweiligen Parameter kann eine feste Stufe eingestellt werden, welche nicht über- bzw. unterschritten werden kann.

Hinweis: Die Umschaltung für Tag/Nacht wird im Menü "Allgemeine Einstellungen" getroffen. Ist diese "nicht aktiv", so heißen die Parameter nur "Minimale Stufe" bzw. "Maximale Stufe".

#### **Schwellwert Stufe 1 – 4**

Hier werden die Schwellwerte eingestellt, bei denen zwischen den verschiedenen Stufen umgeschaltet werden soll.

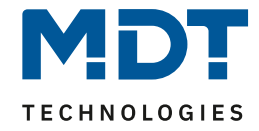

Das nachfolgende Bild zeigt das Schaltverhalten der Ausgänge in Abhängigkeit der Schwellwerte:

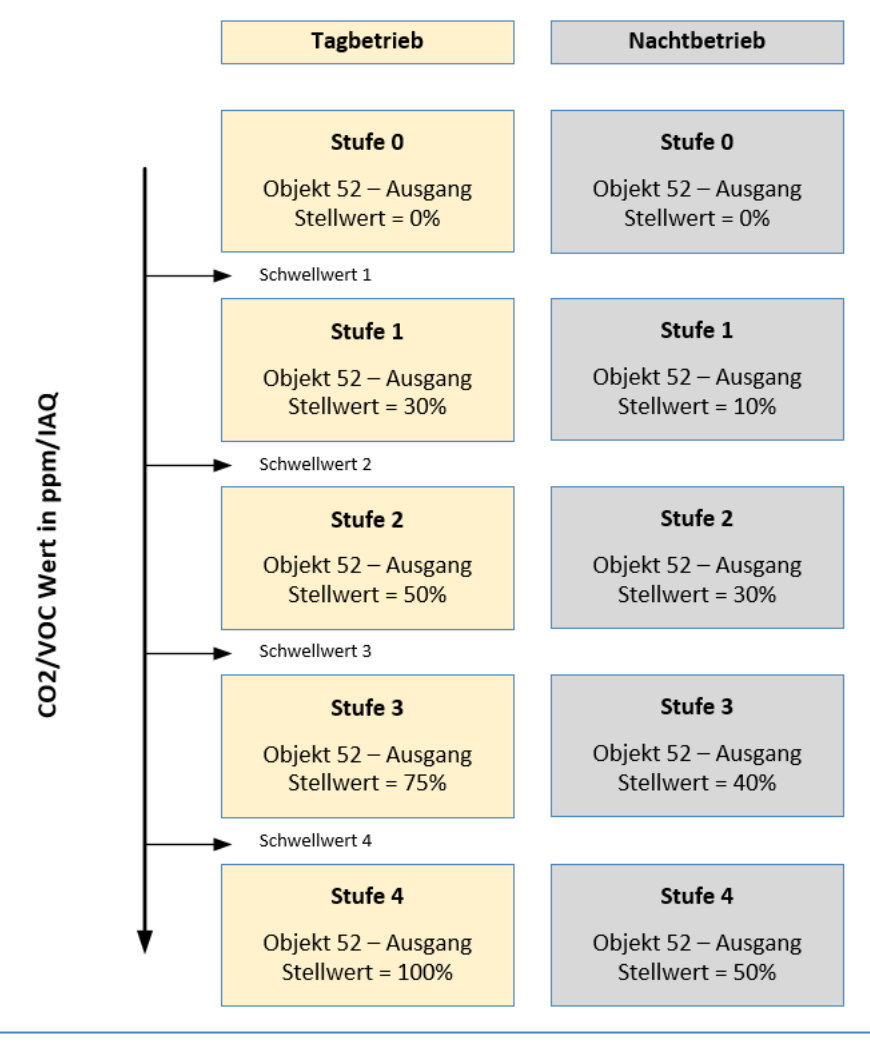

**Abbildung 16: Diagramm – Stufenregler als Byte**

#### **Hysterese**

Die Hysterese dient dazu, ein zu häufiges Umschalten zwischen den verschiedenen Stufen zu vermeiden. Der Parameter "Hysterese in" definiert die Einheit der Hysterese. Die Festlegung hängt von der Auswahl im Parameter "Regler Istwert" ab.

#### Beispiel zur Hysterese:

Schwellwert Stufe  $1 \rightarrow 600$  ppm. Hysterese in "Prozent"  $\rightarrow$  "10%"

Bei 630 ppm schaltet die Regelung von Stufe 0 in die Stufe 1. Bei 570 ppm schaltet die Regelung von Stufe 1 zurück in Stufe 0. Bei Änderung des Messwertes innerhalb der beiden Grenzen kommt es zu keinem Umschaltvorgang.

#### **Stellwert bei Tag/Nacht (Stufe 1 – 4)**

Hier werden die Absolutwerte der verschiedenen Stufen festgelegt. Ist das Tag/Nacht Objekt im Menü "Allgemeine Einstellungen" aktiviert, so können unterschiedliche Werte für den "Tag"- bzw. "Nacht" Betrieb definiert werden. Ist das "Tag/Nacht" Objekt nicht aktiv, so entfällt der Textzusatz "bei Tag" bzw. "bei Nacht" und es kann nur jeweils ein Stellwert definiert werden.

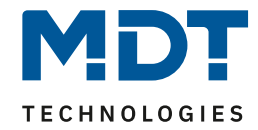

#### Die dazugehörigen Kommunikationsobjekte sind in der Tabelle dargestellt:

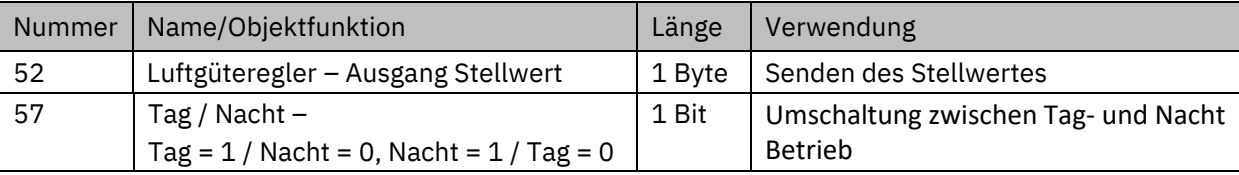

**Tabelle 24: Kommunikationsobjekt – Stufenregler als Byte**

Details zu den nicht näher beschriebenen Parametern, siehe folgende Kapitel:

4.3.2.1 [Allgemein gültige Parameter](#page-24-1).

4.3.2.6 [Verhalten bei Sperre](#page-37-0)

4.3.2.7 [Stellwert / Ausgang zyklisch senden](#page-38-0)

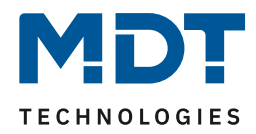

### <span id="page-34-0"></span>*4.3.2.5 Spezifische Einstellungen – PI-Regler*

Der PI-Regler gibt, genau wie der "Stufenregler als Byte", einen stetigen Stellwert von 0-100% aus. Im Gegensatz dazu berechnet der PI-Regler seinen Wert jedoch in Abhängigkeit der Differenz zwischen eingestelltem Sollwert und Istwert unter Einbeziehung der eingestellten Regelparameter "Proportionalwert" und "Nachstellzeit".

Die folgende Abbildung zeigt die spezifischen Einstellungen für den PI-Regler (hier am Beispiel bei aktivierter "Tag/Nacht Umschaltung"):

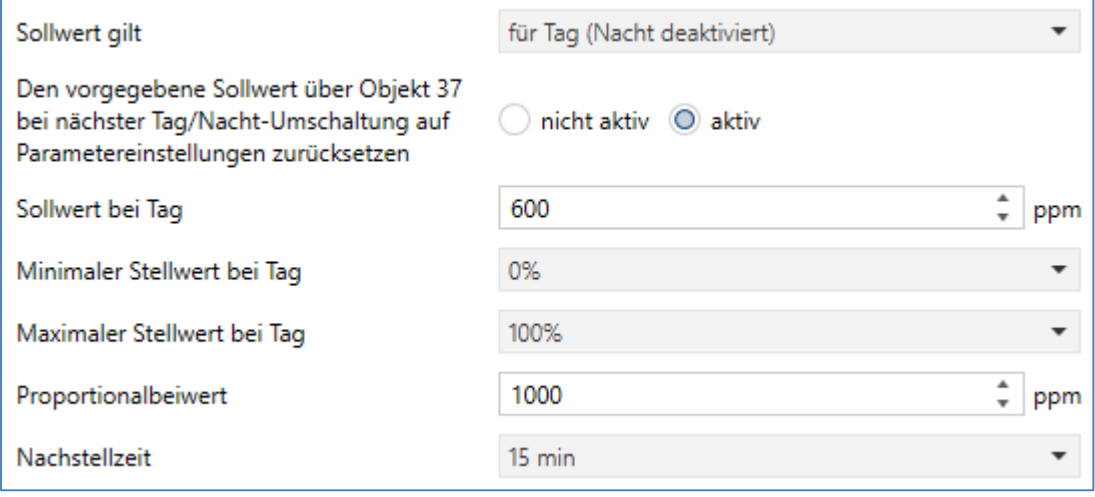

**Abbildung 17: Einstellungen – PI-Regler**

Die folgende Tabelle zeigt die verfügbaren spezifischen Einstellungen für diesen Reglertyp:

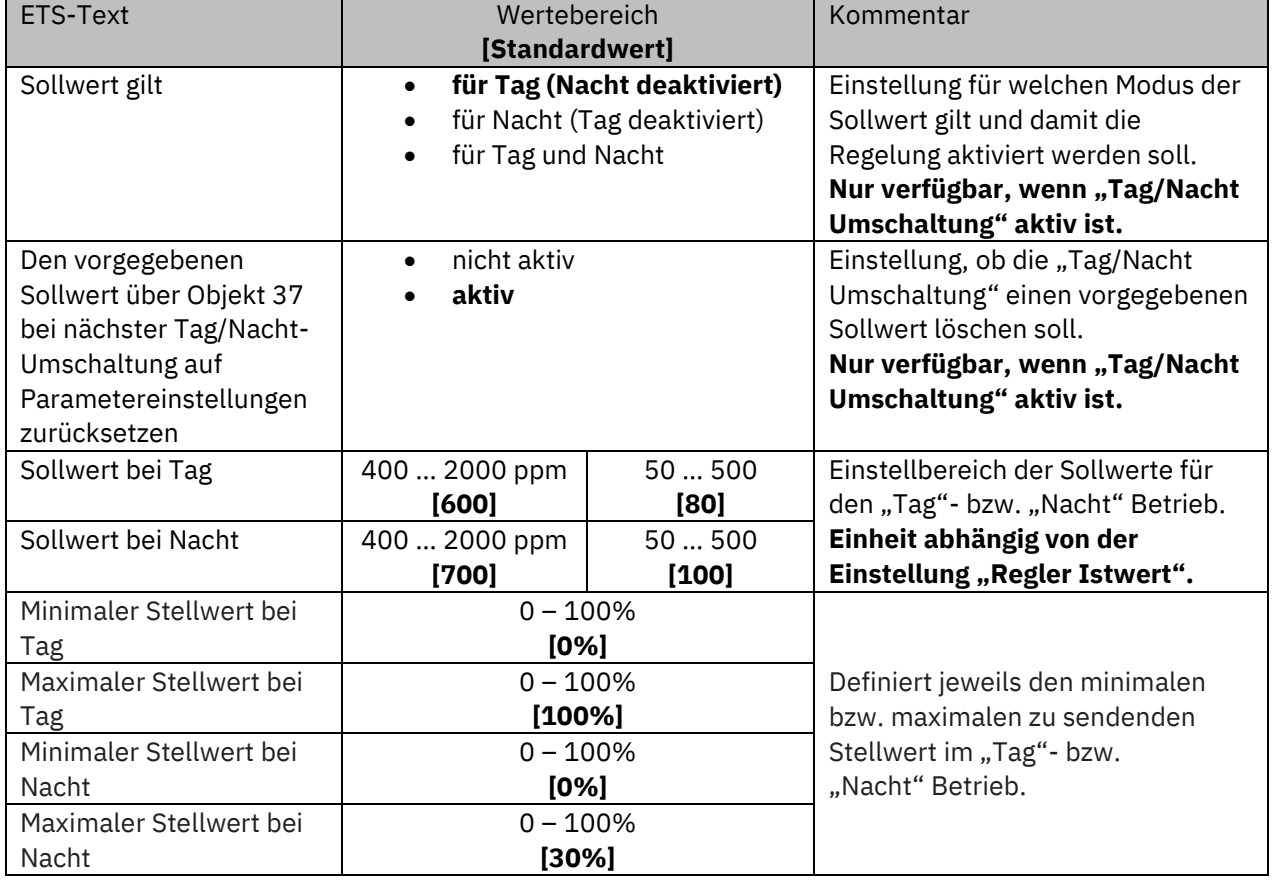

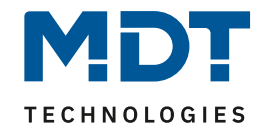

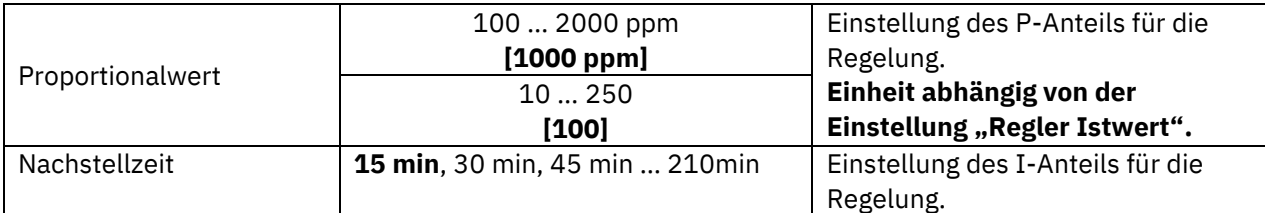

**Tabelle 25: Einstellungen – PI-Regler**

#### **Sollwerte**

Mit dem Parameter "**Sollwert gilt**" kann eingestellt werden, wann ein fester Sollwert gelten soll. Wichtig: Dieser Parameter ist nur verfügbar, wenn die "Tag/Nacht Umschaltung" im Menü "Allgemeine Einstellungen" aktiviert wurde.

Die Einstellungen bewirken folgendes:

• **für Tag (Nacht deaktiviert)**

Mit dieser Einstellung kann nur ein Sollwert für den "Tag"-Betrieb vorgegeben werden. Im "Nacht"-Betrieb wird die Regelung abgeschaltet.

• **für Nacht (Tag deaktiviert)**

Mit dieser Einstellung kann nur ein Sollwert für den Nachtbetrieb vorgegeben werden. Im "Tag"-Betrieb wird die Regelung abgeschaltet.

• **für Tag und Nacht**

Mit dieser Einstellung können zwei getrennte Sollwerte für Tag- und Nacht Betrieb vorgegeben werden. Damit regelt der PI-Regler im "Tag"- bzw. "Nacht"-Betrieb auf den jeweils eingestellten Wert.

#### **Den vorgegebenen Sollwert über Objekt 37 bei nächster Tag/Nacht-Umschaltung auf Parametereinstellungen zurücksetzen**

Mit dem Objekt 37 – "Sollwert vorgeben" kann ein neuer Sollwert via Visualisierung, etc. vorgegeben werden. Eine Aktivierung des Parameters bewirkt, dass die manuelle Vorgabe eines neuen Sollwertes über dieses Objekt 37 bei der Umschaltung zwischen "Tag"- und "Nacht"-Betrieb ungültig wird und der Parameterwert wieder geladen wird.

Bei einem Reset bzw. bei einer Neuprogrammierung gilt immer der parametrierte Sollwert.

#### **Minimaler/Maximaler Stellwert Tag/Nacht**

Mit dieser Einstellung kann der Stellwert der Lüftungssteuerung begrenzt werden. Soll z.B. der Lüfter im "Nacht"-Betrieb nur auf 30% fahren, um beispielsweise den Geräuschpegel der Lüftung gering zu halten oder Zugluft zu vermeiden, so kann dies hiermit realisiert werden. Dabei ist zu beachten, dass die Minimal-/Maximalwerte die Regelung begrenzen und somit der Istwert unter Umständen nicht komplett bis zum Sollwert ausgeregelt werden kann.

Ist das Tag/Nacht Objekt im Menü "Allgemeine Einstellungen" aktiviert, so können unterschiedliche Werte für den "Tag"- bzw. "Nacht" Betrieb definiert werden.

**Hinweis**: Ist das "Tag/Nacht" Objekt nicht aktiv, so entfällt der Textzusatz "bei Tag" bzw. "bei Nacht" und es kann nur jeweils ein "Minimaler Wert" und ein "Maximaler Wert" definiert werden.

#### **Proportionalwert:**

Der Proportionalwert steht für den P-Anteil einer Regelung. Dieser führt zu einem proportionalen Anstieg der Stellgröße zur Regeldifferenz.

Ein kleiner Proportionalbereich führt dabei zu einer schnellen Ausregelung der Regeldifferenz. Der Regler reagiert bei einem kleinen Proportionalbereich nahezu unvermittelt und stellt die Stellgröße schon bei kleinen Regeldifferenzen nahezu auf den maximalen Wert (100%). Wird der Proportionalbereich jedoch zu klein gewählt, so ist die Gefahr des Überschwingens sehr groß.
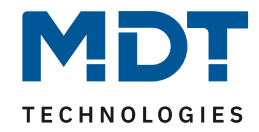

#### **Nachstellzeit:**

Die Nachstellzeit steht für den I-Anteil einer Regelung. Dieser führt zu einer integralen Annährung des Istwertes an den Sollwert. Eine kurze Nachstellzeit bedeutet einen starken I-Anteil. Eine kleine Nachstellzeit bewirkt dabei, dass die Stellgröße sich schnell der dem Proportionalbereich entsprechend eingestellten Stellgröße annähert. Eine große Nachstellzeit hingegen bewirkt eine langsame Annäherung an diesen Wert.

Das nachfolgende Bild verdeutlicht die Zusammenhänge der PI-Regelung:

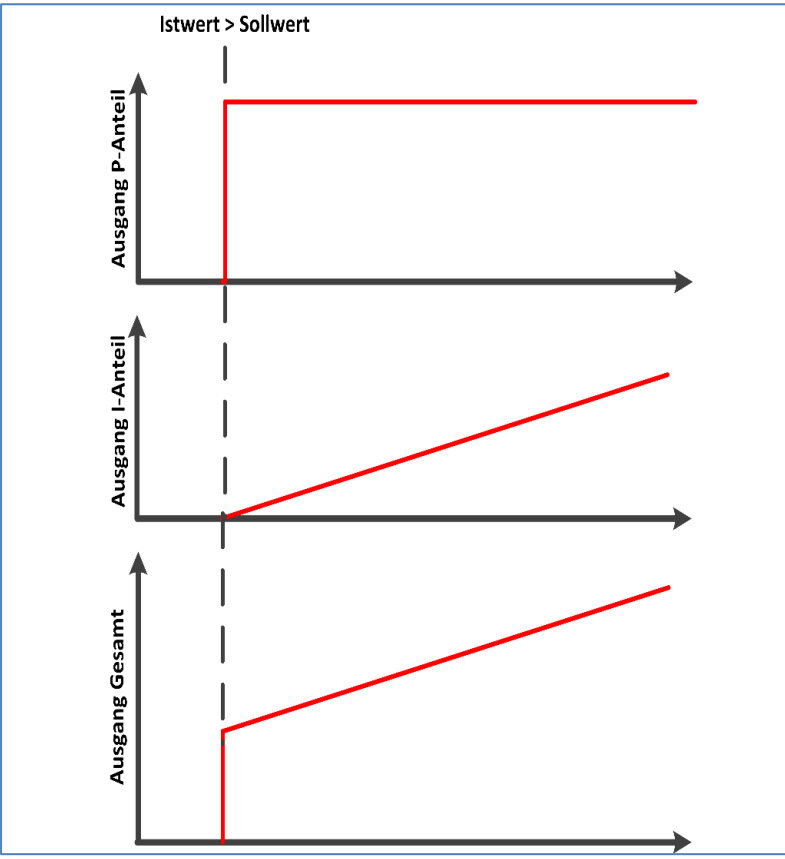

<span id="page-36-0"></span>**Abbildung 18: Diagramm – Prinzip Schaltbild PI Regler**

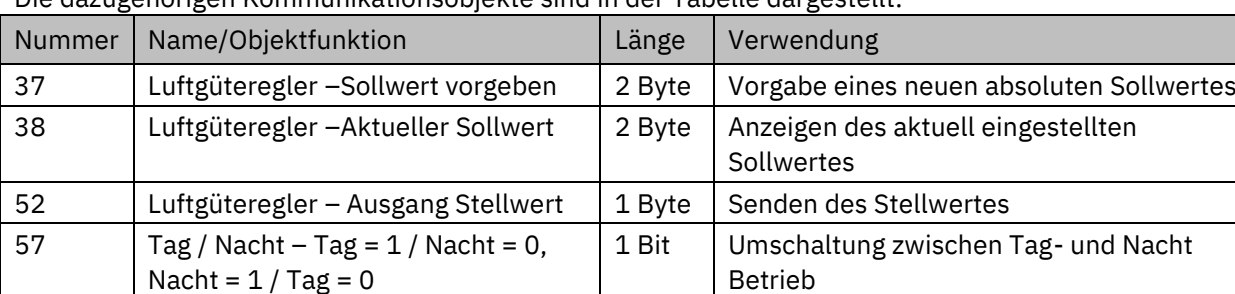

Die dazugehörigen Kommunikationsobjekte sind in der Tabelle dargestellt:

**Tabelle 26: Kommunikationsobjekte – PI-Regler**

Details zu den nicht näher beschriebenen Parametern, siehe folgende Kapitel:

4.3.2.1 [Allgemein gültige Parameter](#page-24-0).

4.3.2.6 [Verhalten bei Sperre](#page-37-0)

4.3.2.7 [Stellwert / Ausgang zyklisch senden](#page-38-0)

Tel.: +49-2263-880 • knx@mdt.de • www.mdt.de

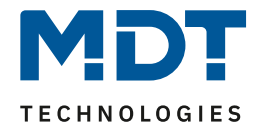

### <span id="page-37-0"></span>*4.3.2.6 Verhalten bei Sperre*

Dieser Parameter steht für alle einstellbaren Regler zur Verfügung.

Die folgende Abbildung zeigt die Einstellung in der ETS:

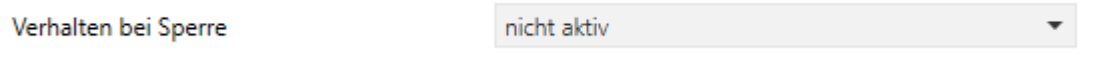

<span id="page-37-1"></span>**Abbildung 19: Einstellungen – Verhalten bei Sperre**

Die nachfolgende Tabelle zeigt die verfügbaren Einstellungen:

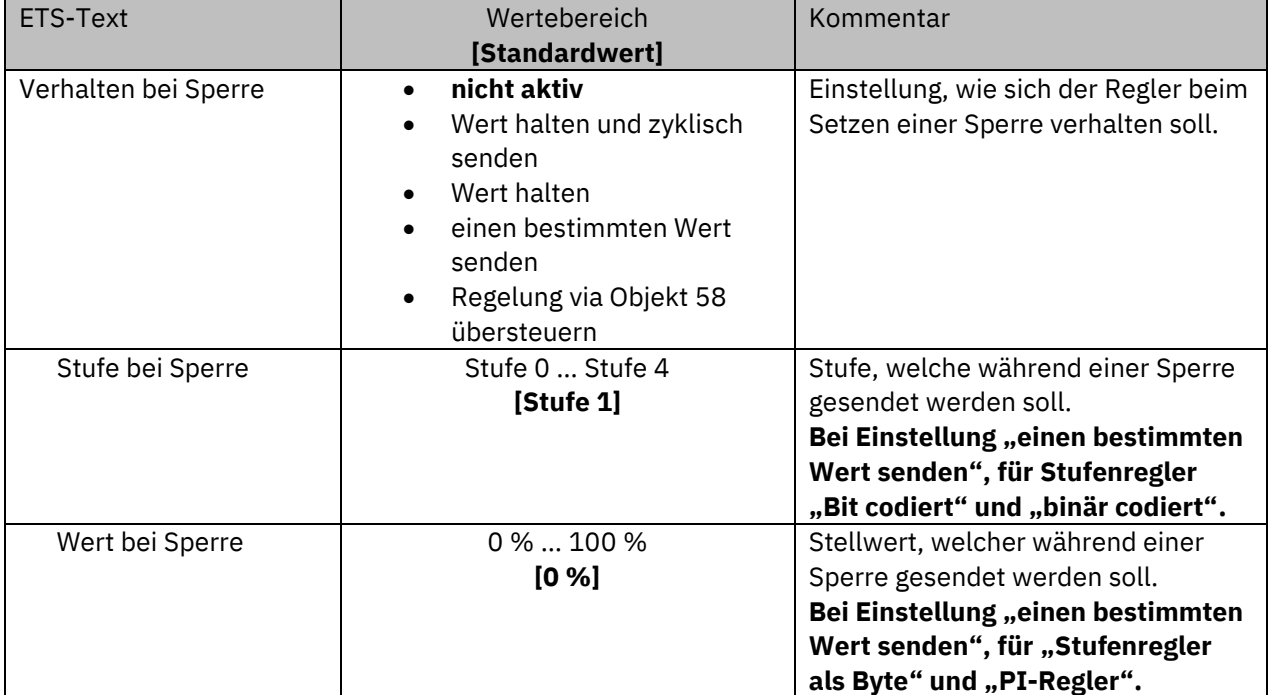

**Tabelle 27: Einstellungen – Verhalten bei Sperre**

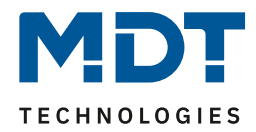

Die Einstellungen bewirken folgende Aktionen:

• **nicht aktiv**

Sperrfunktion wird deaktiviert und kein Objekt eingeblendet.

• **Wert halten und zyklisch senden**

Die aktuelle Stufe bzw. der aktuelle Stellwert wird beim Setzen der Sperre gehalten und verändert sich nicht, solange die Sperre aktiv ist. Dabei wird dieser Wert zyklisch gesendet.

• **Wert halten**

Die aktuelle Stufe bzw. der aktuelle Stellwert wird beim Setzen der Sperre gehalten und verändert sich nicht, solange die Sperre aktiv ist.

• **einen bestimmten Wert senden**

Es wird bei Aktivierung der Sperre die eingestellte Stufe bzw. der festgelegte Wert aufgerufen.

• **Regelung via Objekt 58 übersteuern**

**Wichtig:** Es muss erst eine Sperre gesetzt werden. Danach kann die Regelung (aktuelle Stufe bzw. Stellwert, je nach Art der Regelung) über Objekt 58 "übersteuert" werden.

Die Übersteuerung der Stufen (Stufenregler Bit codiert, Stufenregler binär codiert) erfolgt via Dezimalwert, dabei bedeutet: Wert 0 = Stufe 0 , Wert 1 = Stufe 1 … Wert 4 = Stufe 4.

Die Übersteuerung des Stellwertes (Stufenregler als Byte, PI-Regler) erfolgt via Prozentwert. Nach Rücknahme der Sperre mit "0" läuft die Regelung in aktuell berechneter Stufe bzw. mit berechnetem Stellwert weiter.

Die dazugehörigen Kommunikationsobjekte sind in der Tabelle dargestellt:

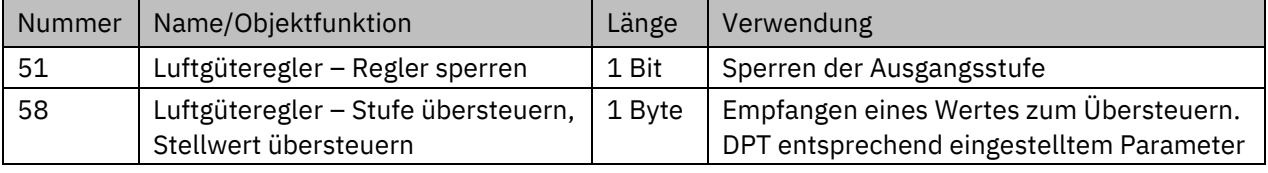

**Tabelle 28: Kommunikationsobjekte – Sperrfunktion**

### <span id="page-38-0"></span>*4.3.2.7 Stellwert / Ausgang zyklisch senden*

Dieser Parameter steht für alle einstellbaren Regler zur Verfügung. Diese Einstellung bewirkt, dass der Ausgang zyklisch auf den Bus gesendet wird.

Die folgende Abbildung zeigt die Einstellung in der ETS:

Stellwert / Ausgang zyklisch senden 20 min

<span id="page-38-1"></span>**Abbildung 20: Einstellungen – Stellwert / Ausgang zyklisch senden**

Die nachfolgende Tabelle zeigt die verfügbaren Einstellungen:

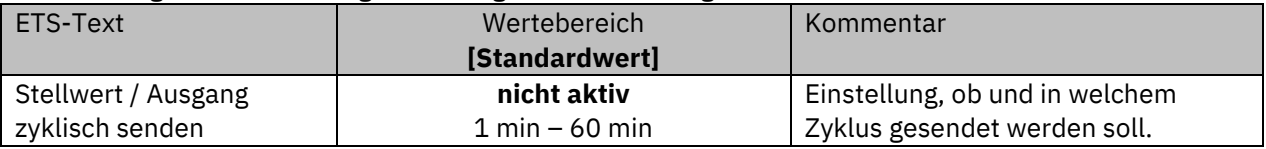

**Tabelle 29: Einstellungen – Stellwert / Ausgang zyklisch senden**

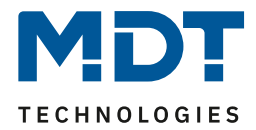

# **4.4 Temperaturregler**

Die Aktivierung des Temperaturreglers erfolgt über den Parameter "Betriebsart".

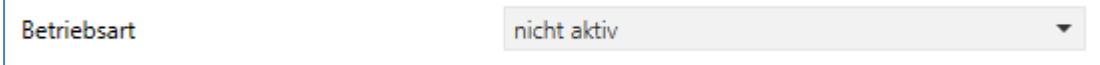

<span id="page-39-0"></span>**Abbildung 21: Einstellung – Aktivierung des Reglers**

Die Tabelle zeigt die möglichen Einstellungen für die Betriebsart:

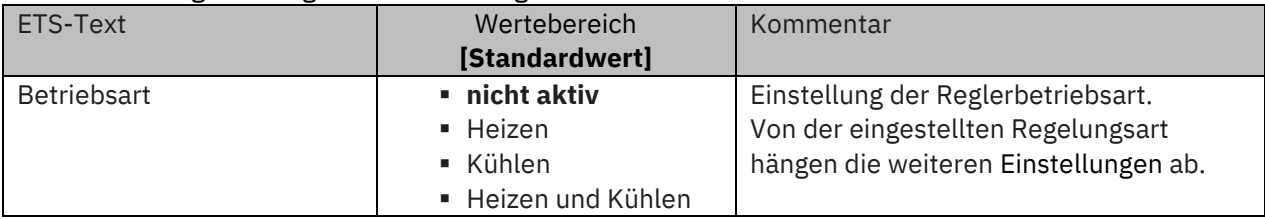

**Tabelle 30: Einstellung – Betriebsart**

Wird bei "Betriebsart" die Einstellung "nicht aktiv" eingestellt, so wird der Regler deaktiviert und es gibt keine weiteren Einstellungen für den Regler. Sobald dem Regler eine bestimmte Betriebsart, je nach Anwendung "Heizen", "Kühlen" oder "Heizen & Kühlen", zugewiesen wurde, können weitere Einstellungen getroffen werden und auch das Menü "Regelparameter" erscheint auf der linken Seite.

Aufgabe der Regelung ist es die Ist-Temperatur möglichst immer an den vorgegebenen Sollwert anzugleichen. Um dies zu realisieren, stehen dem Anwender eine Reihe von Einstellmöglichkeiten zur Verfügung. So kann der Regler die Stellgröße über 3 verschiedene Regelungsarten (PI-Regelung, 2-Punkt Regelung, PWM Regelung) beeinflussen. Zusätzlich kann dem Regler noch eine Zusatzstufe zugewiesen werden.

Außerdem verfügt der Regler über 4 verschiedene Betriebsarten (Frost/Hitzeschutz, Nacht, Komfort, Standby) zur differenzierten Steuerung verschiedener Anforderungsbereiche. Weitere Funktionen des Reglers sind die manuelle Sollwertverschiebung, die dynamische Sollwertverschiebung unter Berücksichtigung der gemessenen Außentemperatur, die Sollwertvorgabe über unabhängige Sollwerte (als Absolutwerte) sowie die Betriebsartenanwahl nach Reset und Einbinden von Sperrobjekten.

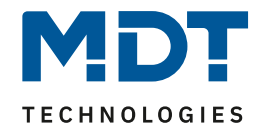

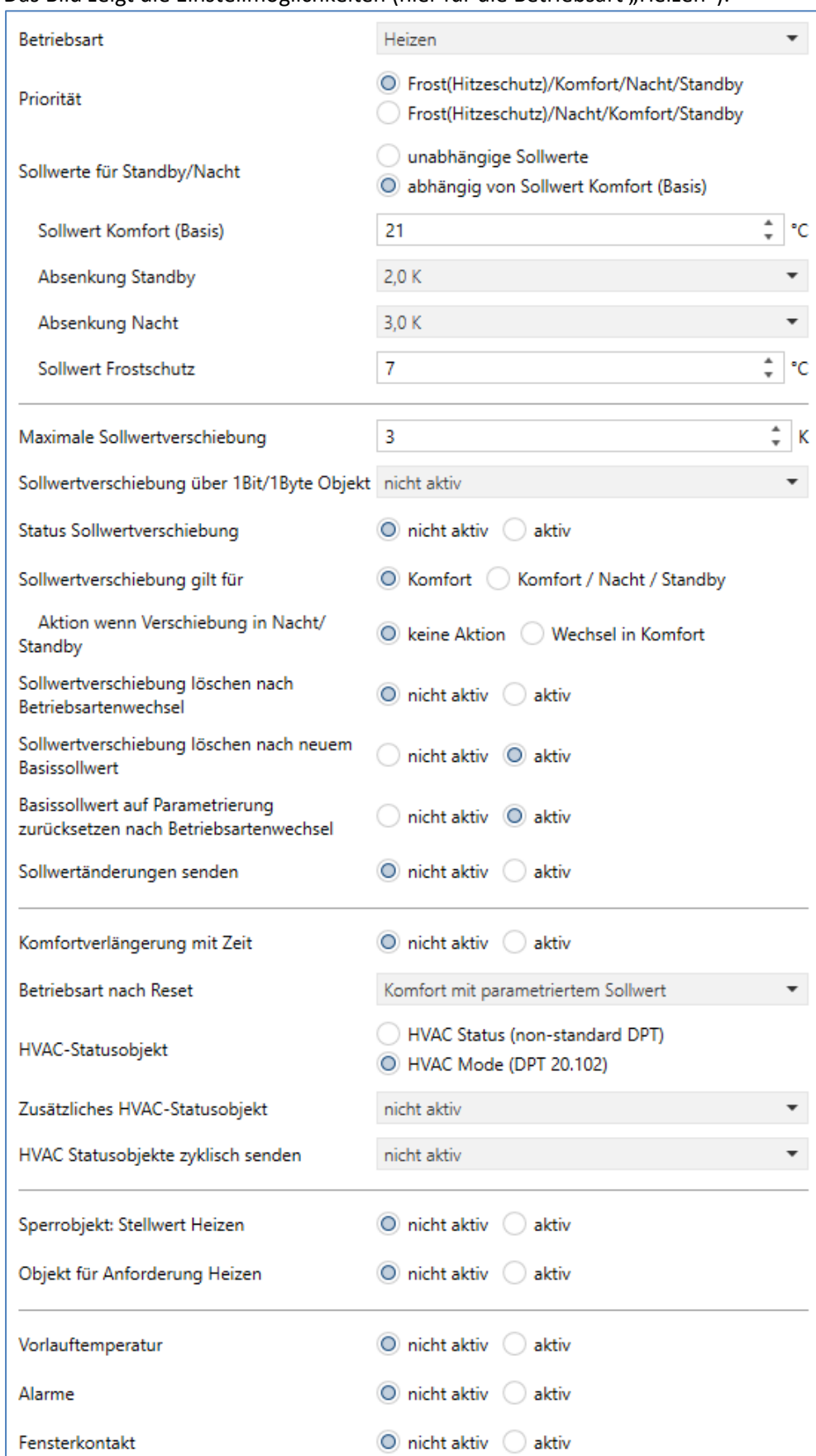

#### Das Bild zeigt die Einstellmöglichkeiten (hier für die Betriebsart "Heizen"):

<span id="page-40-0"></span>**Abbildung 22: Einstellungen – Temperaturregler**

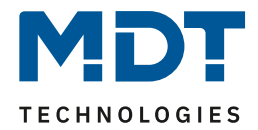

### **4.4.1 Sollwerte, Betriebsarten & Prioritäten**

Als Grundlage muss vorab festgelegt werden, wie die Sollwerte vorgegeben werden:

Sollwerte für Standby/Nacht

unabhängige Sollwerte

O abhängig von Sollwert Komfort (Basis)

<span id="page-41-1"></span>**Abbildung 23: Einstellung – Sollwerte für Standby/Nacht**

Die beiden Möglichkeiten werden in den nächsten beiden Kapiteln detailliert beschrieben.

### <span id="page-41-0"></span>*4.4.1.1 Abhängig vom Sollwert Komfort (Basis)*

Mit der Einstellung "abhängig vom Sollwert Komfort (Basis)" beziehen sich die Betriebsarten "Standby" und "Nacht" immer relativ zum Basis Komfort Sollwert. Verändert sich dieser durch eine Sollwertvorgabe, so verändern sich auch die Werte für "Standby" und "Nacht". Daher werden die Werte für Absenkung und Anhebung als Temperaturdifferenz in "K" (Kelvin) angegeben. "Frost/Hitzeschutz" ändert sich hier nicht und bleibt immer auf dem parametrierten Wert.

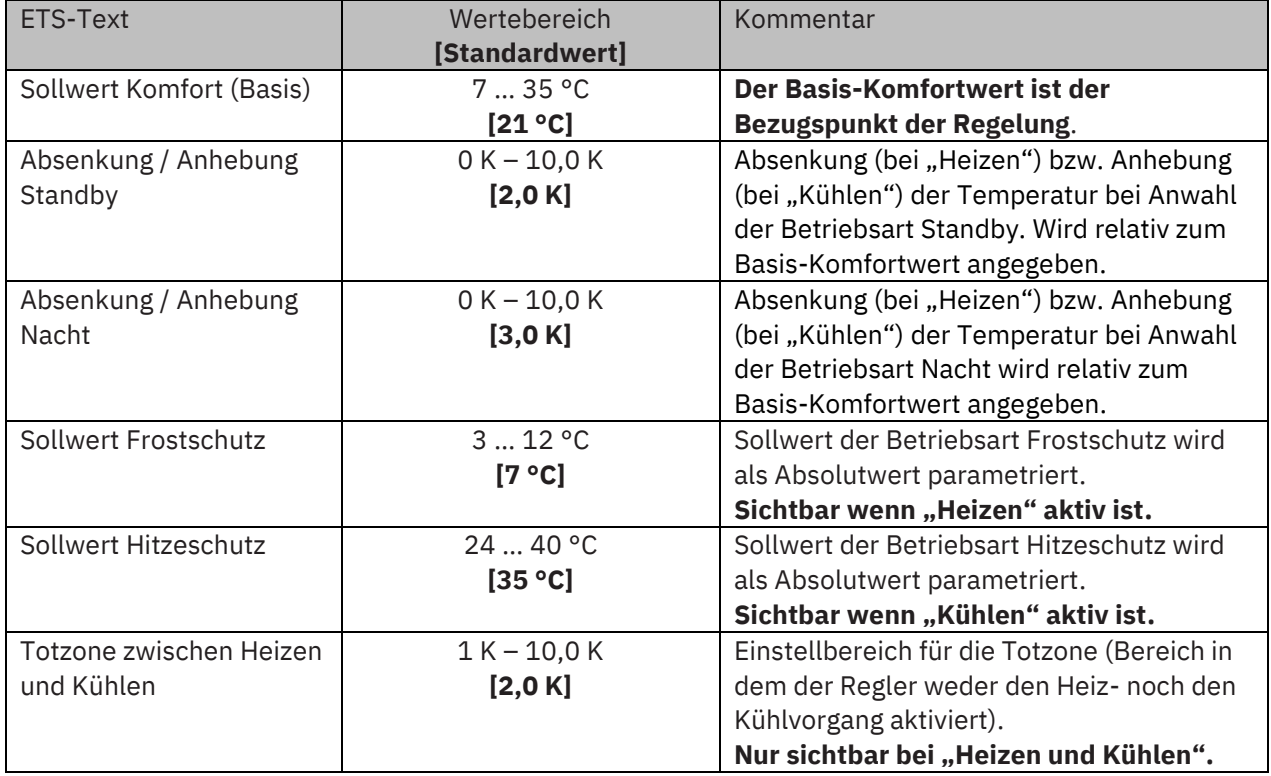

Die folgende Tabelle zeigt die einzelnen Betriebsarten und deren Einstellbereiche:

**Tabelle 31: Einstellungen – Betriebsarten & Sollwerte (abhängig vom Sollwert Komfort (Basis))**

Die Vorgabe eines neuen Sollwertes erfolgt über das Objekt 62 "(Basis) Komfort Sollwert vorgeben". Zusätzlich gibt es ein allgemeines Objekt für die Sollwertvorgabe, das Objekt 61 "Sollwert vorgeben". Wird hierüber ein Wert geschickt, so ändert dieser ebenfalls den Basis Komfort Wert. Die Besonderheit liegt darin, dass bei einer Sollwertvorgabe automatisch in die Betriebsart "Komfort" gewechselt wird. Dies gilt für eine Vorgabe im "Standby"- oder "Nacht"-Betrieb. **In der Betriebsart '"Frost-" oder "Hitzeschutz" wird eine Sollwertvorgabe ignoriert!** Hintergrund: Manche Visualisierungen senden Festwerte im "Komfort" und brauchen diesen Wert rückgemeldet. Dies ist für den Regler nur möglich, wenn dieser auch im "Komfort" Mode ist.

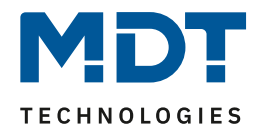

#### **Betriebsart "Komfort"**

Die Betriebsart "Komfort" ist die Bezugsbetriebsart des Reglers. Hiernach richten sich die Werte in den Betriebsarten "Nacht" und "Standby". Die Betriebsart "Komfort" sollte aktiviert werden, wenn der Raum genutzt wird. Als Sollwert wird der Basis-Komfortwert parametriert.

Ist die Reglerart auf "Heizen & Kühlen" eingestellt so gilt der Basis-Komfortwert für den Heizvorgang. Im Kühlbetrieb wird der Wert der Totzone zwischen "Heizen" und "Kühlen" addiert.

Das 1 Bit Kommunikationsobjekt für diese Betriebsart ist in nachfolgender Tabelle dargestellt:

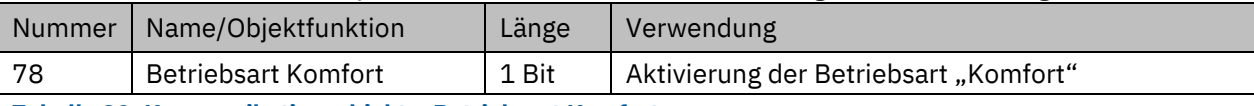

**Tabelle 32: Kommunikationsobjekt – Betriebsart Komfort**

#### **Betriebsart "Nacht"**

Die Betriebsart "Nacht" soll eine deutliche Temperatursenkung/-Anhebung bewirken, z.B. nachts oder am Wochenende. Der Wert ist frei parametrierbar und bezieht sich auf den Basis-Komfortwert. Wenn also eine Absenkung von 5K parametriert wurde und ein Basis-Komfortwert von 21°C eingestellt wurde, so ist der Sollwert für die Betriebsart "Nacht" 16°C. Beim Kühlbetrieb ergibt sich eine entsprechende Anhebung des Wertes.

Das 1 Bit Kommunikationsobjekt für diese Betriebsart ist in nachfolgender Tabelle dargestellt:

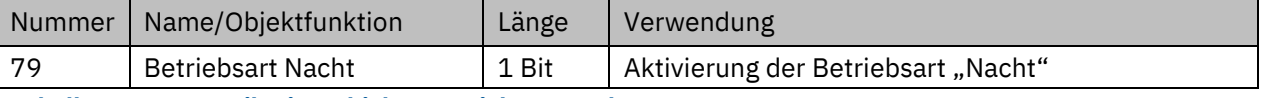

**Tabelle 33: Kommunikationsobjekt – Betriebsart Nacht**

#### **Betriebsart "Standby"**

Die Betriebsart "Standby" wird verwendet, wenn niemand den Raum benutzt. Sie soll eine geringe Absenkung/Anhebung der Temperatur bewirken. Dieser Wert sollte hier deutlich geringer eingestellt sein als der bei der Betriebsart "Nacht" um ein schnelleres Wiederaufheizen/Abkühlen des Raumes zu ermöglichen. Der Wert ist frei parametrierbar und bezieht sich auf den Basis-Komfortwert. Wenn also eine Absenkung von 2K parametriert wurde und ein Basis-Komfortwert von 21°C eingestellt wurde, so ist der Sollwert für die Betriebsart "Standby" 19°C. Beim Kühlbetrieb ergibt sich eine entsprechende Anhebung des Wertes.

Die Betriebsart "Standby" wird dann aktiviert, sobald alle anderen Betriebsarten deaktiviert sind. Somit verfügt diese Betriebsart auch über kein Kommunikationsobjekt.

#### **Betriebsart "Frost-/Hitzeschutz"**

Die Betriebsart "Frostschutz" wird aktiviert, sobald dem Regler die Funktion "Heizen" zugewiesen wurde, die Betriebsart "Hitzeschutz" wird aktiviert, sobald dem Regler die Funktion "Kühlen" zugewiesen wurde. Wird dem Regler die Funktion "Heizen & Kühlen" zugewiesen, so wird eine kombinierte Betriebsart mit dem Namen "Frost-/Hitzeschutz" aktiviert.

Die Betriebsart "Frost-/Hitzeschutz" bewirkt ein automatisches Einschalten von Heizung bzw. Kühlung bei unter- bzw. überschreiten der parametrierten Temperatur. Die Temperatur wird als Absolutwert parametriert. Darf z.B. während einer längeren Abwesenheit die Temperatur nicht unter einen bestimmten Wert sinken, so sollte die Betriebsart "Frostschutz" aktiviert werden.

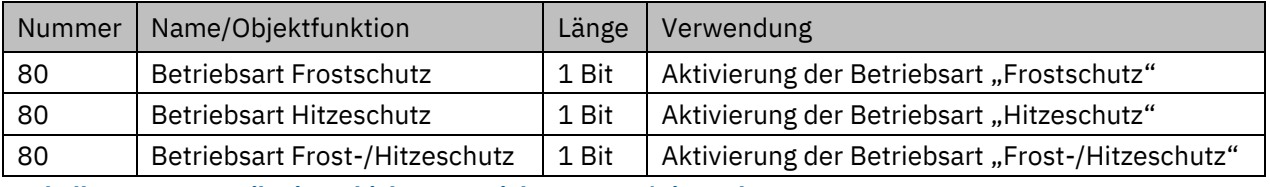

Das 1 Bit Kommunikationsobjekt für diese Betriebsart ist in nachfolgender Tabelle dargestellt:

**Tabelle 34: Kommunikationsobjekte – Betriebsart Frost/Hitzeschutz**

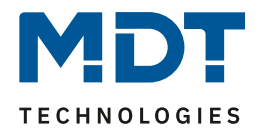

#### **Totzone**

Ist die Betriebsart auf "Heizen und Kühlen" eingestellt, so wird folgender Parameter eingeblendet:

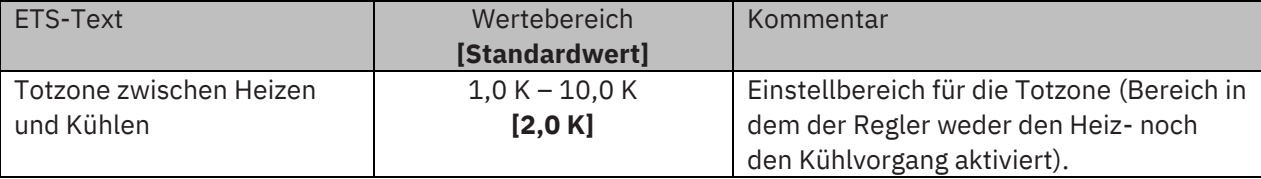

#### **Tabelle 35: Einstellung – Totzone**

Die Einstellungen für die Totzone sind nur möglich wenn die Reglerart auf "Heizen und Kühlen" eingestellt ist. Sobald diese Einstellung getroffen ist, kann die Totzone parametriert werden. Als Totzone wird der Bereich beschrieben, in dem der Regler weder den Heiz- noch den Kühlvorgang aktiviert. Der Regler sendet der Stellgröße folglich in dem Bereich der Totzone keinen Wert und somit bleibt die Stellgröße ausgeschaltet. Bei der Einstellung der Totzone ist zu beachten, dass ein kleiner Wert zu einem häufigen Umschalten zwischen Heiz- und Kühlvorgang führt, ein hoch gewählter Wert jedoch zu einer großen Schwankung der tatsächlichen Raumtemperatur. Wenn der Regler auf "Heizen und Kühlen" gestellt ist, so bildet der Basis-Komfortwert immer den Sollwert für den Heizvorgang. **Der Sollwert für den Kühlvorgang ergibt sich aus der Addition des Basis-Komfortwertes und der Totzone**. Ist der Basis-Komfortwert auf 21°C und die Totzone auf 3K eingestellt so ergibt sich für den Heizvorgang ein Sollwert von 21°C und für den Kühlvorgang ein Sollwert von 24°C.

Die abhängigen Sollwerte für "Heizen und Kühlen", also die für die Betriebsarten "Standby" und "Nacht", können in der Reglerart "Heizen und Kühlen" nochmal unabhängig voneinander parametriert werden. Die Sollwerte werden dann in Abhängigkeit des Basis-Komfortwertes, der Sollwert der Betriebsart "Komfort", für den Heiz- und den Kühlvorgang berechnet.

Die Sollwerte für den Hitze- und den Frostschutz sind unabhängig von den Einstellungen für die Totzone und den anderen Sollwerten.

Nachfolgende Grafik zeigt die Zusammenhänge zwischen Totzone und den Sollwerten für die einzelnen Betriebsarten:

Folgende Einstellungen wurden für dieses Beispiel gewählt:

Basis-Komfortwert: 21°C, Totzone zwischen Heizen und Kühlen: 3K

Anhebung und Absenkung Standby: 2K, Anhebung und Absenkung Nacht: 4K

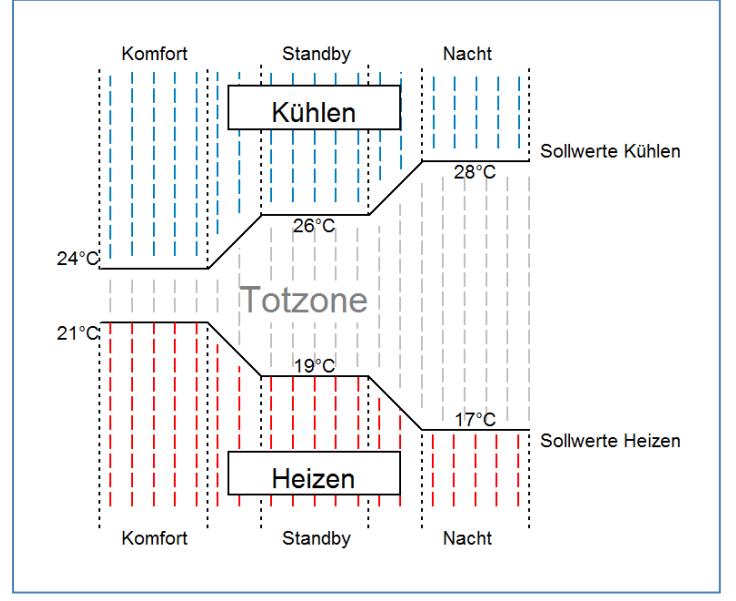

<span id="page-43-0"></span>**Abbildung 24: Beispiel. Totzone und resultierende Sollwerte**

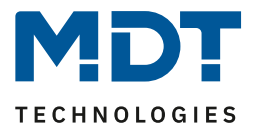

# *4.4.1.2 Unabhängige Sollwerte*

Mit der Einstellung "Unabhängige Sollwerte" besteht die Möglichkeit, die Werte für "Komfort", "Nacht", "Standby" und "Frost" (wenn Heizmodus) bzw. "Hitzeschutz" (im Kühlmodus) unabhängig voneinander als Absolutwerte in "°C" vorzugeben. Somit besteht kein Bezug mehr auf den Komfort Sollwert.

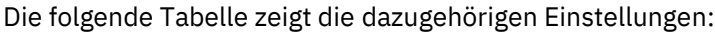

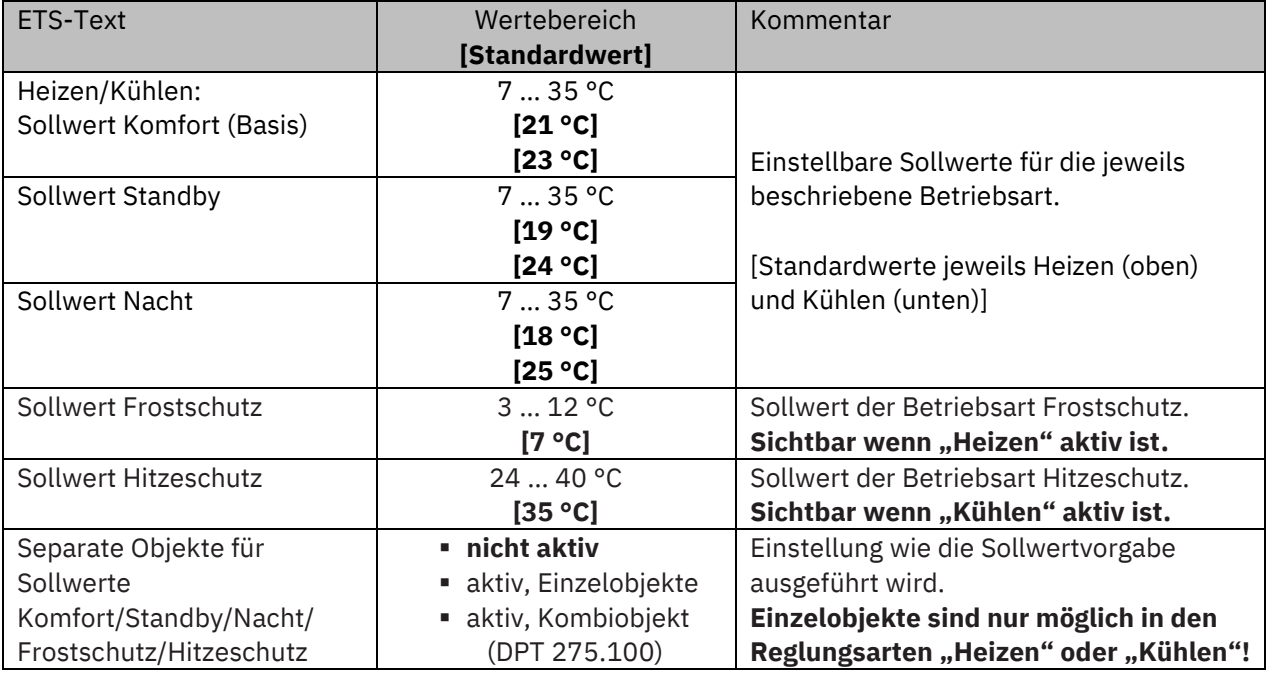

**Tabelle 36: Einstellungen – Betriebsarten & Sollwerte (unabhängige Sollwerte)**

#### **Funktionsbeschreibung:**

Durch die Parametrierung in der ETS sind die Werte für jede Betriebsart festgelegt. Nun kann für jede Betriebsart ein eigener neuer Sollwert vorgegeben werden, ohne dass dieser eine andere Betriebsart beeinflusst.

Die Vorgabe kann über jeweils einzelne Objekte (nur "Heizen" oder nur "Kühlen") für jede Betriebsart oder als 8 Byte Kombiobjekte ("Heizen", "Kühlen", "Heizen und Kühlen") geschehen. Zusätzlich gibt es ein allgemeines Objekt für die Sollwertvorgabe, das Objekt 61 – Sollwert vorgeben". Darüber wird der Sollwert verändert, der gerade aktiv ist (ausgenommen von "Frost/Hitzeschutz"!).

Gesendete Werte werden immer gleich zurückgemeldet. Es gibt keine Differenz mehr bei Umschaltung zwischen "Heizen" und "Kühlen" (keine Verschiebung durch Totzone) oder Absenkung/Anhebung zwischen den Betriebsarten.

Beschreibung der Betriebsarten, siehe 4.4.1.1 [Abhängig vom Sollwert Komfort \(Basis\)](#page-41-0)

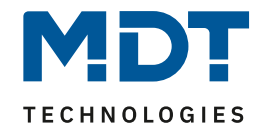

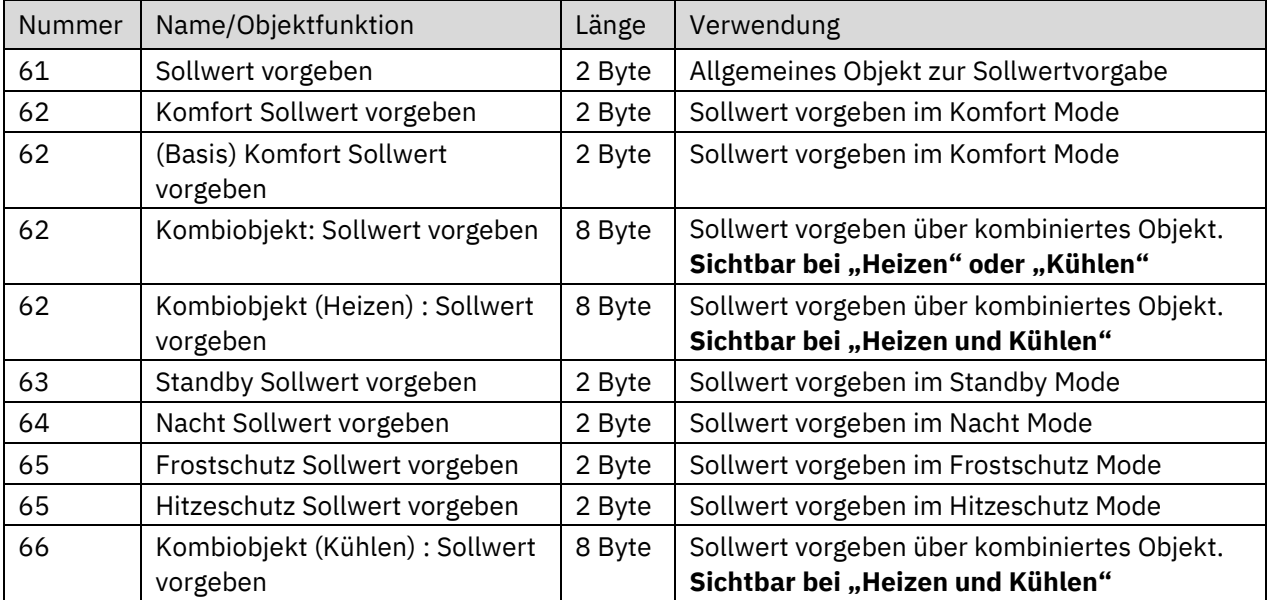

Die folgende Tabelle zeigt die verfügbaren Kommunikationsobjekte:

**Tabelle 37: Kommunikationsobjekte – Sollwertvorgabe (unabhängige Sollwerte)**

### *4.4.1.3 Priorität der Betriebsarten*

In der nachfolgenden Tabelle sind die Einstellmöglichkeiten für diesen Parameter dargestellt:

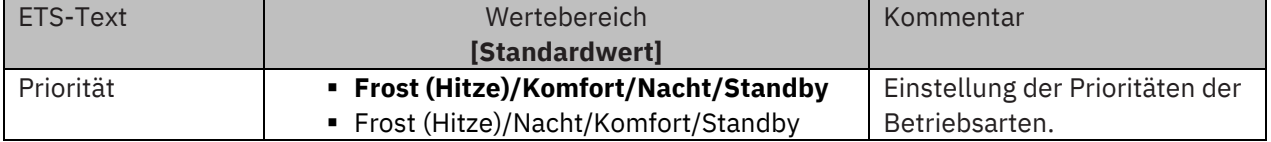

**Tabelle 38: Einstellung – Priorität Betriebsarten**

Durch die Prioritätseinstellung der Betriebsarten kann eingestellt werden, welche Betriebsart vorrangig eingeschaltet wird, wenn mehrere Betriebsarten angewählt wurden. Ist bei der Priorität "Frost/Komfort/Nacht/Standby" z.B. "Komfort" und "Nacht" gleichzeitig eingeschaltet, so bleibt der Regler im "Komfort"-Betrieb, bis dieser ausgeschaltet wird. Anschließend wechselt der Regler automatisch in den "Nacht"-Betrieb.

### **4.4.2 Betriebsartenumschaltung**

Es gibt 2 Möglichkeiten der Betriebsartenumschaltung: Zum einen kann die Betriebsart über die dazugehörigen 1 Bit Kommunikationsobjekte angesteuert werden und zum anderen über ein 1 Byte Objekt.

Die Anwahl der Betriebsarten über 1 Bit geschieht über eine direkte Ansteuerung des individuellen Kommunikationsobjektes. Unter Berücksichtigung der eingestellten Priorität wird die über ihr Kommunikationsobjekt angesteuerte Betriebsart ein- oder ausgeschaltet. Um den Regler von einer Betriebsart höherer Priorität in eine mit niedriger Priorität zu schalten, muss die vorherige Betriebsart erst mit einer logischen "0" deaktiviert werden. Sind alle Betriebsarten ausgeschaltet, so schaltet sich der Regler in den "Standby"-Betrieb.

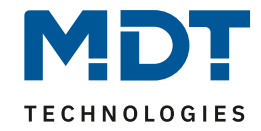

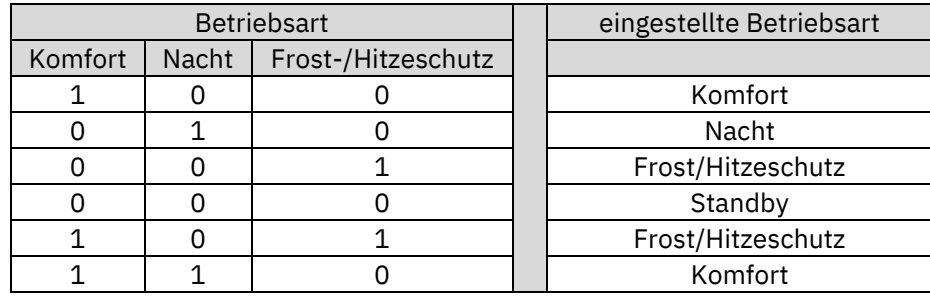

#### **Beispiel (eingestellte Priorität: Frost/Komfort/Nacht/Standby):**

**Tabelle 39: Beispiel Betriebsartenumschaltung 1 Bit**

Die Betriebsartenumschaltung über 1 Byte geschieht über nur ein Objekt, dem DPT HVAC Mode 20.102 laut KNX-Spezifikation. Zur Betriebsartenanwahl wird ein Hex-Wert an das Objekt "Betriebsartvorwahl" gesendet. Das Objekt wertet den empfangen Hex-Wert aus und schaltet so die zugehörige Betriebsart ein und die davor aktive Betriebsart aus. Wenn alle Betriebsarten ausgeschaltet sind (Hex-Wert = 0), wird die Betriebsart "Standby" eingeschaltet.

Die Hex-Werte für die einzelnen Betriebsarten können der folgenden Tabelle entnommen werden:

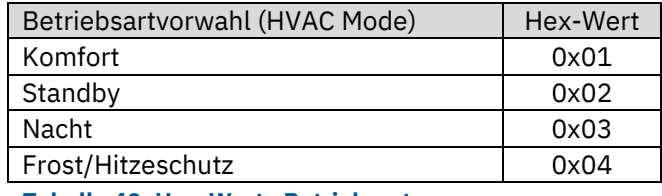

**Tabelle 40: Hex-Werte Betriebsarten**

Das nachfolgende Beispiel soll verdeutlichen, wie der Regler empfangene Hex-Werte verarbeitet und damit Betriebsarten ein- oder ausschaltet. Aufbau der Tabelle von oben nach unten. **Beispiel (eingestellte Priorität: Frost/Komfort/Nacht/Standby):**

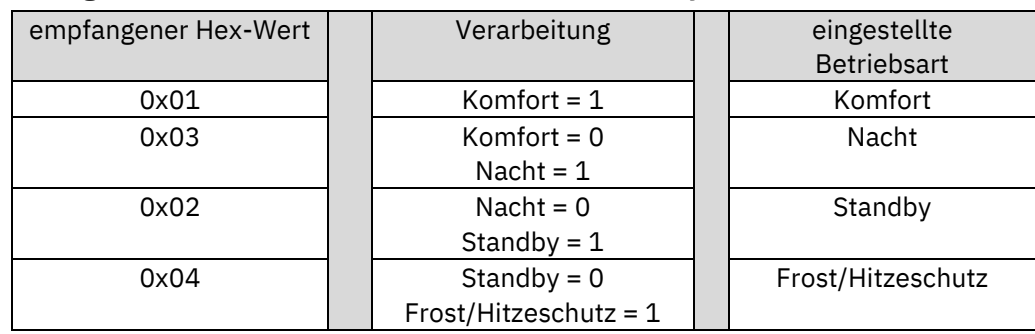

**Tabelle 41: Beispiel Betriebsartenumschaltung 1 Byte**

Der Regler reagiert immer auf den zuletzt gesendeten Wert. Wurde z.B. zuletzt eine Betriebsart über einen 1 Bit Befehl angewählt, so reagiert der Regler auf die Umschaltung über 1 Bit. Wurde zuletzt ein Befehl über das 1 Byte-Objekt gesendet, so reagiert der Regler auf die Umschaltung über 1 Byte. **Es besteht keine Priorität zwischen den Umschaltungen über 1Bit und 1Byte!**

Die Kommunikationsobjekte für die Betriebsartenumschaltung sind wie folgt:

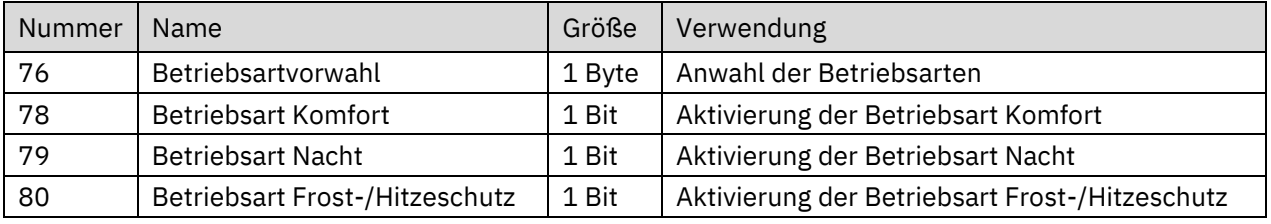

**Tabelle 42: Kommunikationsobjekte – Betriebsartenumschaltung**

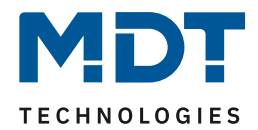

# **4.4.3 HVAC Statusobjekte**

Um die Betriebsarten zu visualisieren. gibt es mehrere Möglichkeiten. Folgende Einstellungen stehen für die HVAC Statusobjekte zur Verfügung:

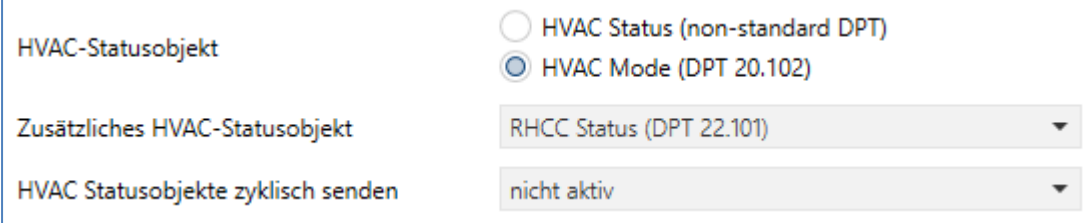

<span id="page-47-0"></span>**Abbildung 25: Einstellungen – HVAC Statusobjekte**

#### In der nachfolgenden Tabelle sind die Einstellmöglichkeiten dargestellt:

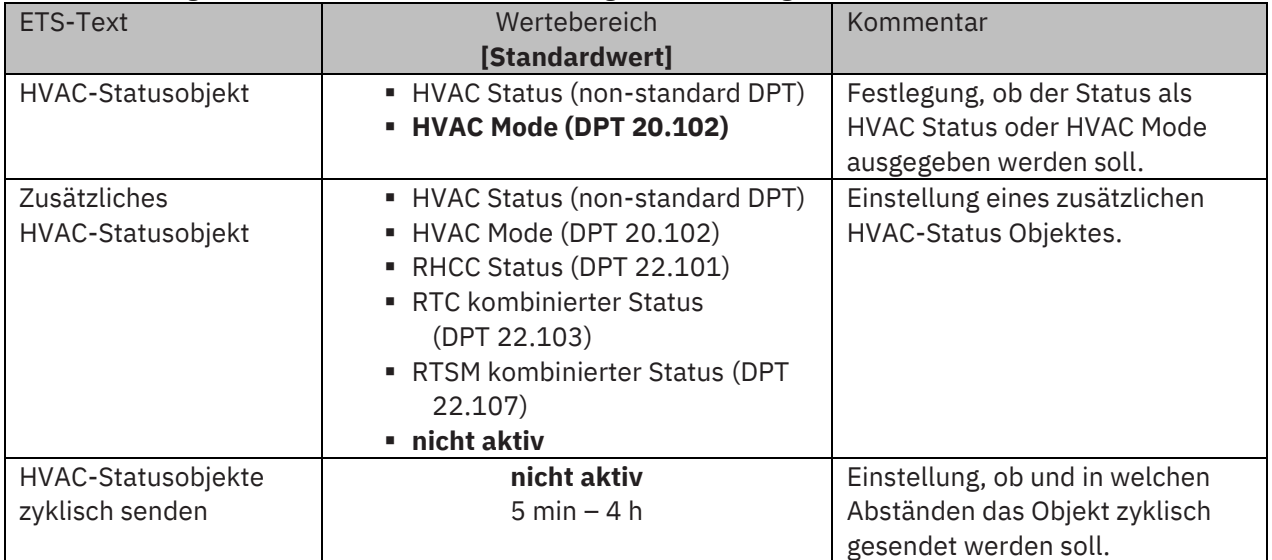

#### **Tabelle 43: Einstellungen – HVAC Statusobjekte**

Der **HVAC Status (non-standard DPT)** laut KNX-Spezifikation, sendet zur jeweils aktuell eingestellten Betriebsart den dazugehörigen Hex-Wert. Treffen mehrere Aussagen zu, so werden die Hex-Wert addiert und das Statussymbol gibt dann den addierten Hex-Wert aus. Die Hex-Werte könne anschließend von einer Visualisierung ausgelesen werden.

Die nachfolgende Tabelle zeigt die zu den einzelnen Meldungen zugehörigen Hex-Werte:

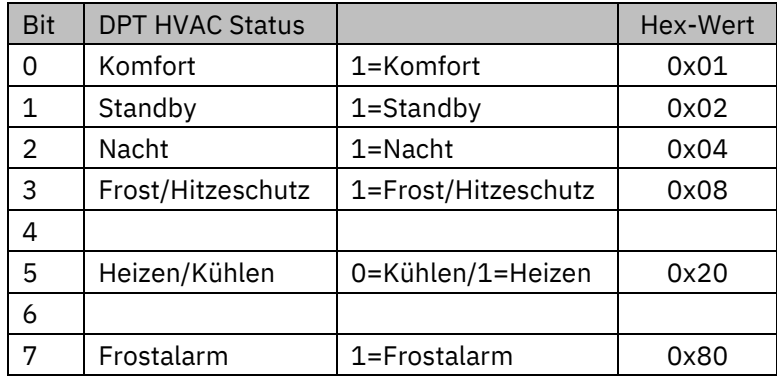

**Tabelle 44: Belegung – DPT HVAC Status**

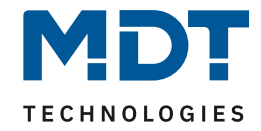

Das Objekt wird ausschließlich für Status‐/Diagnostik‐Zwecke verwendet. Des Weiteren ist es gut für Visualisierungszwecke geeignet. Um das Objekt zu visualisieren ist es am einfachsten das Objekt bit-weise auszuwerten.

Das Objekt gibt z.B. folgende Werte aus:

- 0x21 = Regler im Heizbetrieb mit aktiviertem Komfort‐Modus
- 0x01 = Regler im Kühlbetrieb mit aktiviertem Komfort‐Modus
- 0x24 = Regler im Heizbetrieb mit aktiviertem Nacht‐Modus

Der **RHCC Status (DPT 22.101)** ist ein zusätzliches 2 Byte Statusobjekt. Es enthält zusätzliche Statusmeldungen. Auch hier werden wieder, wie beim HVAC Objekt, die Hex-Werte bei mehreren Meldungen addiert und der addierte Wert ausgegeben.

Die nachfolgende Tabelle zeigt die zu den einzelnen Meldungen zugehörigen Hex-Werte:

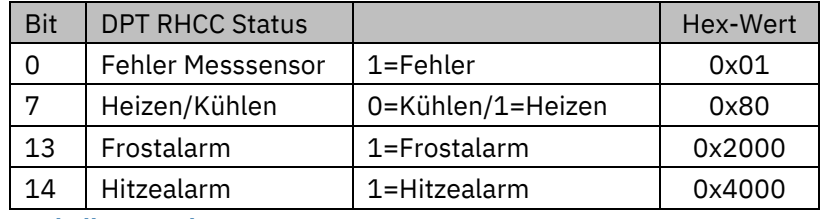

**Tabelle 45: Belegung – DPT RHCC Status**

Mit dem RHCC Status können demnach verschiedene Fehlermeldungen bzw. grundlegende Einstellungen dargestellt oder abgefragt werden.

#### **RTC kombinierter Status (DPT 22.103)**

Es handelt sich hier um einen kombinierten Status nach DPT 22.103. Die Belegung ist wie folgt:

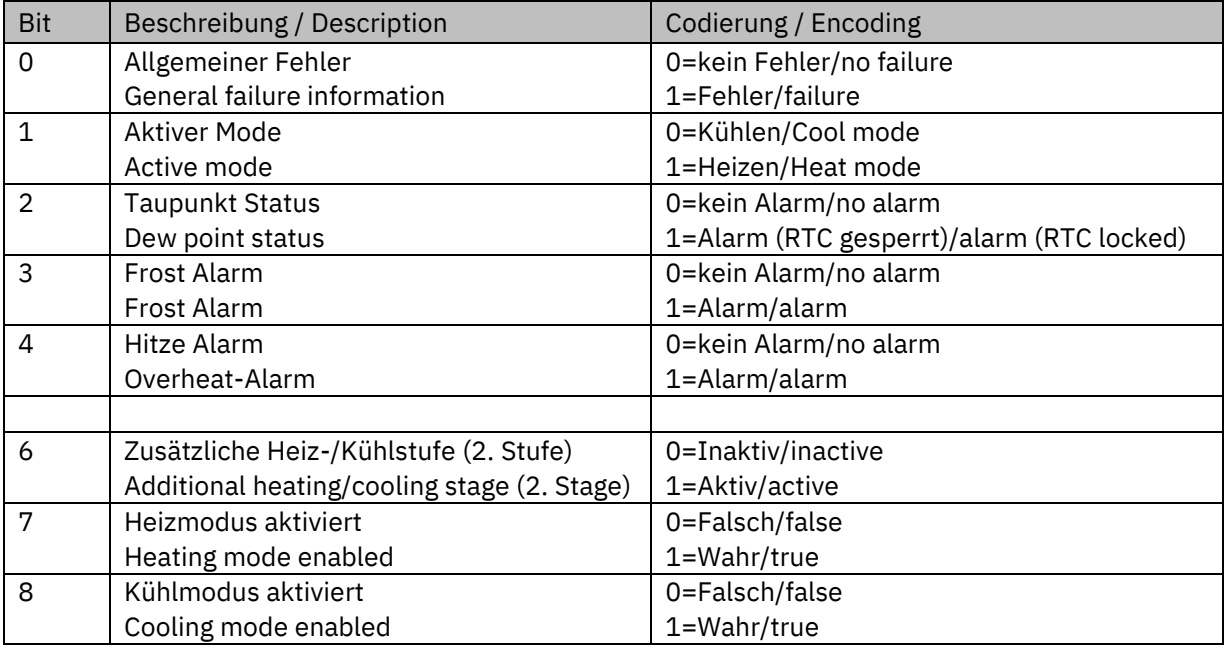

**Tabelle 46: Belegung – RTC kombinierter Status DPT 22.103**

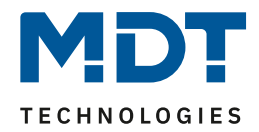

#### **RTSM kombinierter Status (DPT 22.107)**

Es handelt sich hier um einen kombinierten Status nach DPT 22.107. Die Belegung ist wie folgt:

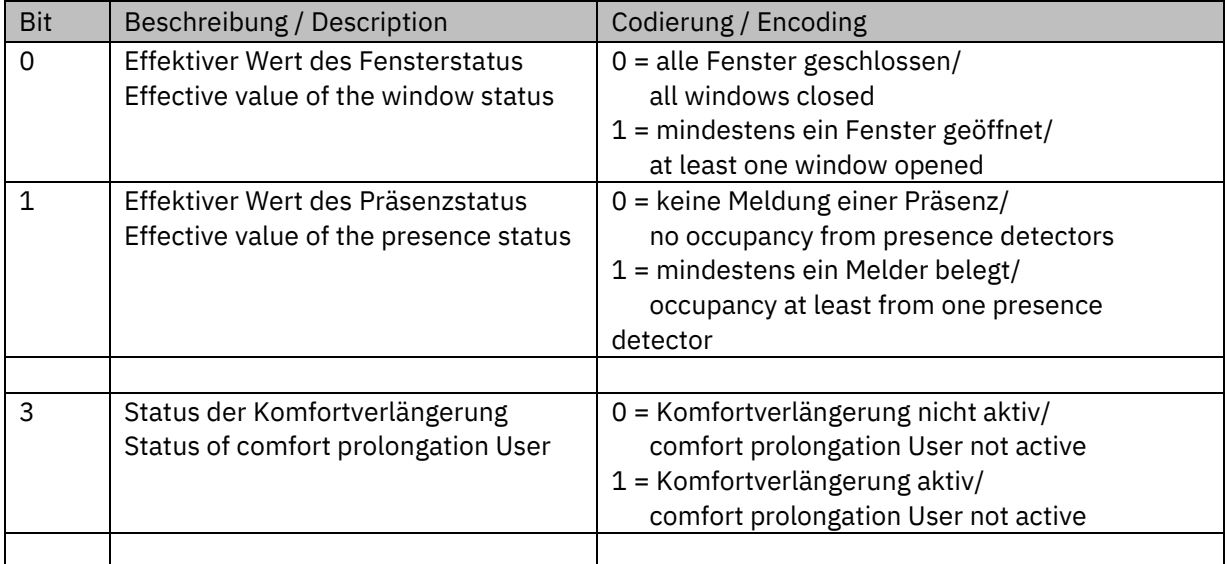

**Tabelle 47: Belegung – RTSM kombinierter Status DPT 22.107**

### **4.4.4 Betriebsart nach Reset**

In der nachfolgenden Tabelle sind die Einstellmöglichkeiten für diesen Parameter dargestellt:

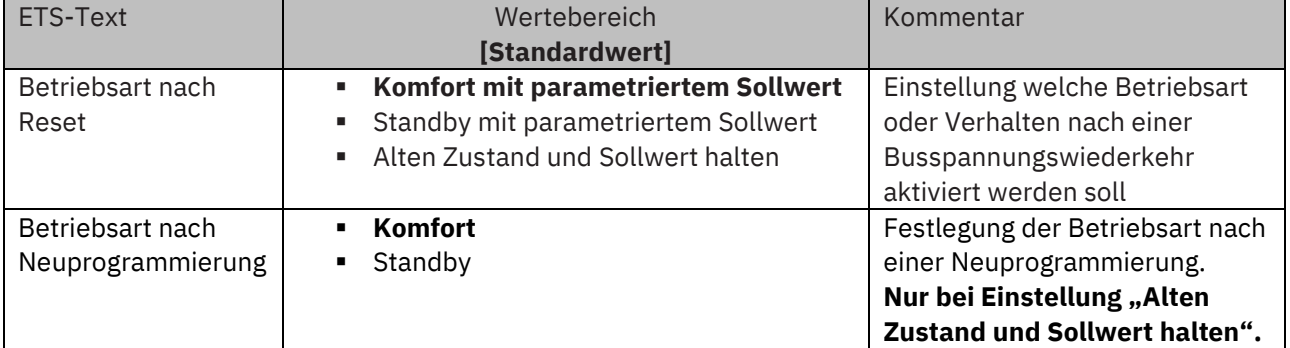

**Tabelle 48: Einstellung – Betriebsart nach Reset**

#### • **Komfort mit parametriertem Sollwert**

Nach einer Busspannungswiederkehr wird der Komfort mit dem Sollwert aktiviert, der von der ETS vorgegeben wurde.

#### • **Standby mit parametriertem Sollwert**

Nach einer Busspannungswiederkehr wird Standby mit dem Sollwert aktiviert, der von der ETS vorgegeben wurde (Komfort-Sollwert - Standby-Reduktion).

#### • **Alten Zustand und Sollwert halten**

Der Temperaturregler ruft den Sollwert und Modus auf, der vor dem Abschalten des Busses eingestellt wurde. Bei dieser Auswahl kann über den Parameter "Betriebsart nach **Neuprogrammierung**" zusätzlich eingestellt werden, welche Betriebsart nach einer Neuprogrammierung aktiv ist.

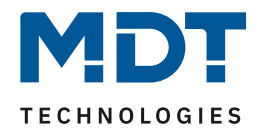

# **4.4.5 Sollwertverschiebung**

#### In der nachfolgenden Tabelle sind die Einstellmöglichkeiten für diesen Parameter dargestellt:

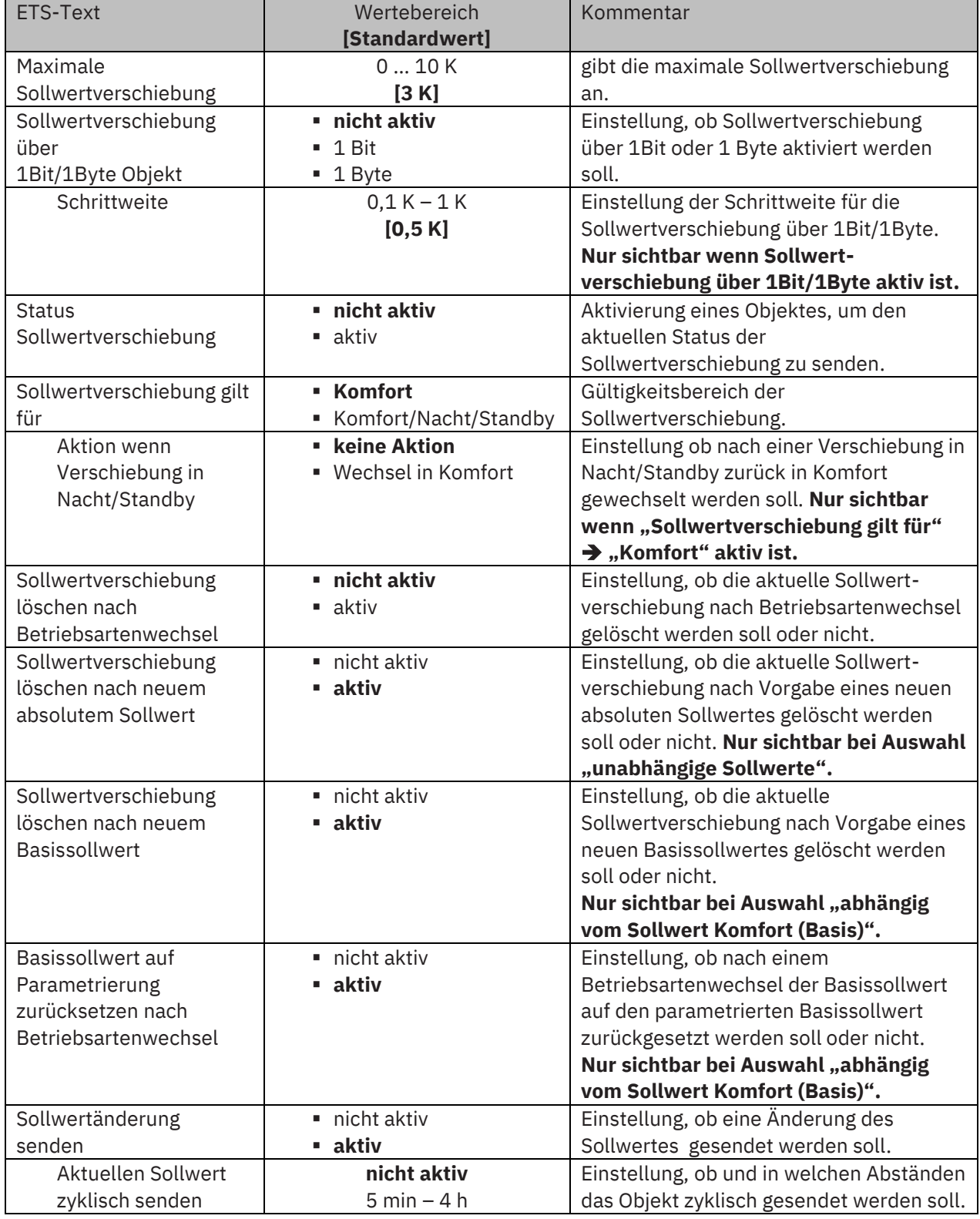

**Tabelle 49: Einstellungen – Sollwertverschiebung**

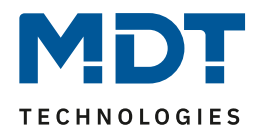

#### **Sollwertverschiebung**

Der Basis Komfort Sollwert wird über die ETS fest parametriert. Eine Veränderung dieses Sollwertes ist mit zwei Vorgehensweisen möglich. Zum einen kann man dem Regler einen neuen absoluten Sollwert vorgeben, dies geschieht über das Kommunikationsobjekt "(Basis) Komfort Sollwert" als 2Byte Absolutwert und zum anderen kann man den voreingestellten Sollwert manuell anheben oder absenken. Dies erfolgt über die Objekte "manuelle Sollwertverschiebung", wahlweise via 1 Bit, 1 Byte oder 2 Byte.

Bei der Sollwertverschiebung erfolgt die Verschiebung des aktuell eingestellten Sollwertes als Temperaturdifferenz. Dafür wird das Objekt "manuelle Sollwertverschiebung" verwendet. Mit den 1 Byte / 2 Byte Objekten wird dem Regler ein positiver Kelvin-Wert zur Anhebung oder ein negativer Kelvin-Wert zur Absenkung gesendet wird. Bei der manuellen Sollwertverschiebung über das 1 Bit Objekt werden nur An/Aus- Befehle gesendet und der Regler hebt den Sollwert bei Empfang einer "1" um die eingestellte Schrittweite an und senkt den Sollwert bei Empfang einer "0" um die eingestellte Schrittweite ab.

Die Sollwertverschiebung über 2Byte ist beim Regler automatisch aktiv, das dazugehörige Kommunikationsobjekt 68 ist dauerhaft eingeblendet. Die Verschiebung über 1Bit/1Byte kann über Parameter aktiviert werden.

#### **Bei der Sollwertverschiebung wird der parametrierte Basis Komfortwert als Bezugswert für die anderen Betriebsarten nicht verändert!**

Über die Einstellung "**maximale Sollwertverschiebung**" kann die maximale manuelle Verschiebung des Sollwertes begrenzt werden. Ist der Regler zum Beispiel auf einen Basis-Komfortwert von 21°C und eine max. Sollwertverschiebung von 3K eingestellt, so kann der Basis Komfortwert nur in den Grenzen von 18°C bis 24°C manuell verschoben werden.

Die Aktivierung des "**Status Sollwertverschiebung**" erzeugt ein weiteres Objekt. Mit diesem kann der aktuelle Status der Sollwertverschiebung gesendet werden. Dies ist für manche Visualisierungen wichtig für deren korrekte Funktion.

Über die Einstellung "**Sollwertverschiebung gilt für**" kann eingestellt werden, ob die Verschiebung nur für den "Komfort"-Betrieb gilt oder ob die Einstellung auch für die Betriebsarten "Nacht" und "Standby" übernommen werden sollen. Die Betriebsarten "Frost-/Hitzeschutz" sind in jedem Fall von der Sollwertverschiebung unabhängig.

Durch die Einstellung "**Sollwertverschiebung löschen nach Betriebsartenwechsel**" kann eingestellt werden, ob der neue Sollwert nach einem Betriebsartenwechsel beibehalten werden soll oder ob der Regler nach einem Betriebsartenwechsel wieder zu dem in der ETS parametrierten Wert zurückkehren soll.

**Sollwertverschiebung löschen nach neuem absolutem Sollwert** bewirkt, dass die Sollwertverschiebung immer gelöscht wird, sobald ein neuer Sollwert über Objekt vergeben wird.

**Sollwertverschiebung löschen nach neuem Basissollwert** bewirkt, dass nach Vorgabe eines neuen Basissollwertes als Absolutwert, die erfolgte Sollwertverschiebung gelöscht wird und mit dem neuen Sollwert gestartet wird.

**Basissollwert auf Parametrierung zurücksetzen nach Betriebsartenwechsel** bewirkt, dass nach jedem Betriebsartenwechsel der Sollwert auf den parametrierten Basiswert zurückgesetzt wird.

Bei Aktivierung des Parameters "Sollwertänderungen senden" wird über das Kommunikationsobjekt "aktueller Sollwert" bei jeder Änderung der neue, nun gültige Sollwert auf den Bus gesendet.

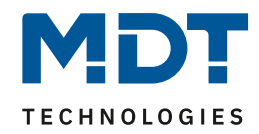

Beim Einlesen eines neuen absoluten Komfort Sollwertes wird dem Regler ein neuer Basis Komfort Wert vergeben. Einen bedeutenden Unterschied gibt es hier zwischen den Einstellungen "abhängig vom Sollwert Komfort (Basis)" und "unabhängige Sollwerte".

#### **Einstellung "abhängig vom Sollwert Komfort (Basis)"**

Dieser neue Basis Komfortwert (Objekt "62") bewirkt auch automatisch eine Anpassung der abhängigen Sollwerte in den anderen Betriebsarten da diese sich relativ auf den Basis Komfortwert beziehen. Alle Einstellungen zur Sollwertverschiebung gelten hier nicht, da dem Regler ein komplett neuer Basiswert zugewiesen wird.

Eine Besonderheit bietet die Vorgabe eines Sollwertes über das Kommunikationsobjekt "61 – Sollwert vorgeben". Hier wird der neue Wert auf den Basis Komfort Sollwert geschrieben, eine gültige Sollwertverschiebung wird gelöscht und der Regler springt automatisch auf "Komfort", egal in welchem Modus sich der Regler vorher befand. Dieses Vorgehen wird bei Visualisierungen benötigt, welche die Veränderungen über absolute Sollwerte machen. Somit ist sichergestellt, dass der neue gesendete Sollwert auch zurückgemeldet wird.

#### Einstellung "unabhängige Sollwerte"

Hier kann jeder Betriebsart ein individueller Absolutwert vorgegeben werden. Ändert man z.B. den Sollwert im Komfort Modus (Objekt "62"), so bleiben die anderen Sollwerte davon unberührt. Eine Besonderheit ist das gemeinsame Objekt "61 - Sollwertvorgabe". Damit wird immer der Sollwert im aktuell gültigen Modus verändert. Befindet sich der Regler beispielsweise gerade im "Standby"-Betrieb und über das Objekt "61" wird der Wert "20°C" gesendet, so wird in diesem Moment der Sollwert für "Standby" auf "20°C" geändert.

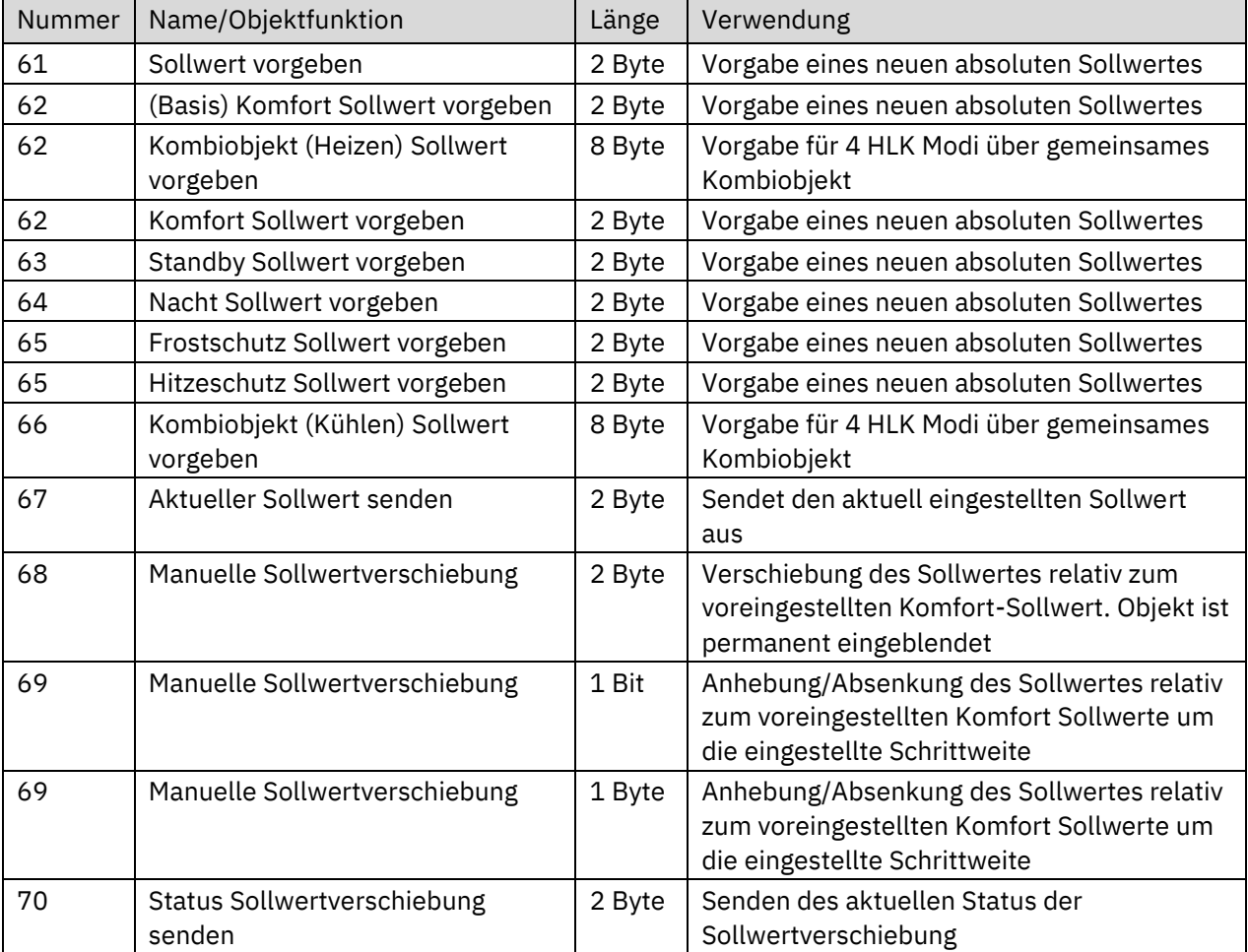

Die nachfolgende Tabelle zeigt die für die Sollwertveränderung relevanten Kommunikationsobjekte:

**Tabelle 50: Kommunikationsobjekte – Sollwertverschiebung**

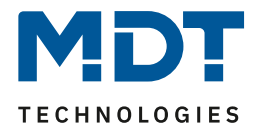

### **4.4.6 Komfortverlängerung mit Zeit**

Die Komfortverlängerung bewirkt ein temporäres Schalten in den "Komfort"-Betrieb. Folgende Parameter sind hierfür verfügbar:

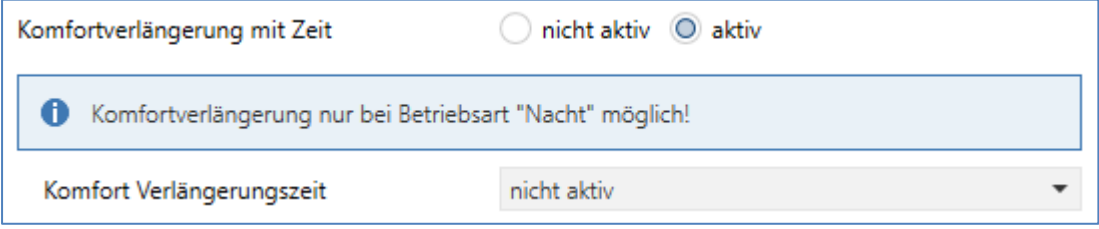

<span id="page-53-0"></span>**Abbildung 26: Einstellungen – Komfortverlängerung mit Zeit**

Die nachfolgende Tabelle zeigt die Einstellmöglichkeiten für diesen Parameter:

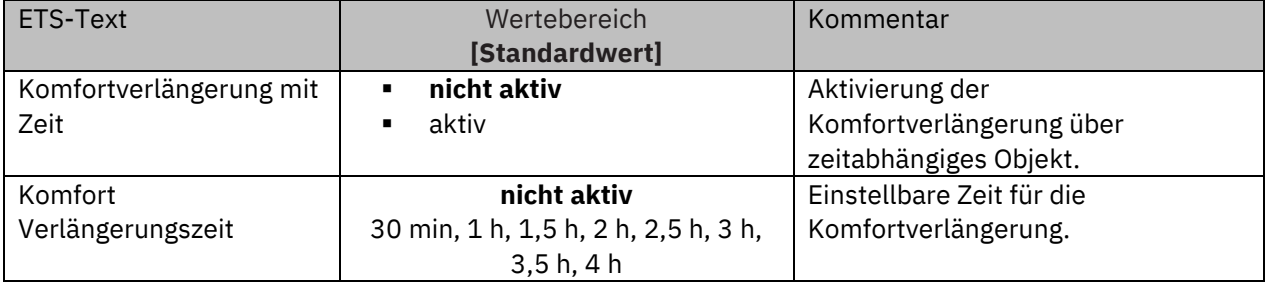

**Tabelle 51: Einstellungen – Komfortverlängerung mit Zeit**

Wird die Komfortverlängerung aktiviert, so erscheint das folgende Kommunikationsobjekt:

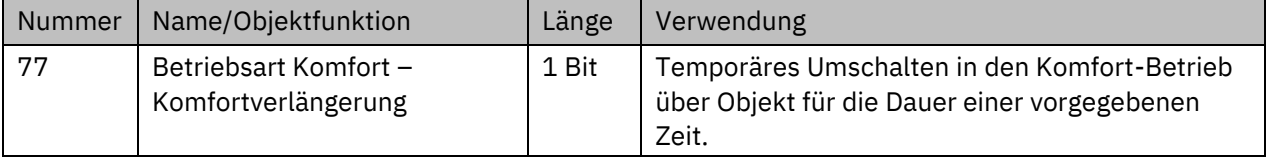

**Tabelle 52: Kommunikationsobjekt – Komfortverlängerung mit Zeit**

Die Komfortverlängerung kann zum Beispiel eingesetzt werden um den "Komfort"-Betrieb bei Besuch, Partys, etc. zu verlängern. Schaltet beispielsweise eine Zeitschaltuhr den Kanal zu einem bestimmten Zeitpunkt in den "Nacht"-Betrieb, so kann mittels der Komfortverlängerung wieder für eine bestimmte Zeit in den "Komfort"-Modus geschaltet werden. Bei Senden einer "1" auf das Objekt "Komfortverlängerung" schaltet der Kanal für die eingestellte "Verlängerungszeit" vom "Nacht"-Betrieb zurück in den "Komfort"-Betrieb. Nach Ablauf der "Verlängerungszeit" schaltet der Kanal wieder automatisch in den "Nacht"-Betrieb. Soll die Komfortverlängerung vor Ablauf der Zeit beendet werden, so kann das durch Senden einer "0" auf das Objekt erreicht werden. Wird während der Komfortverlängerung erneut eine "1" auf das Objekt gesendet, so wird die eingestellte Zeit erneut gestartet.

Bei Änderung des Modes während der Verlängerung wird die Zeit gestoppt.

#### **Wichtig: Die Komfortverlängerung funktioniert nur für eine Umschaltung vom "Nacht" in den "Komfort" Modus und zurück!**

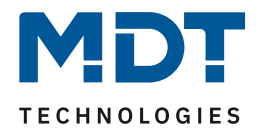

# **4.4.7 Sperrobjekte**

In der nachfolgenden Tabelle sind die Einstellmöglichkeiten für diesen Parameter dargestellt:

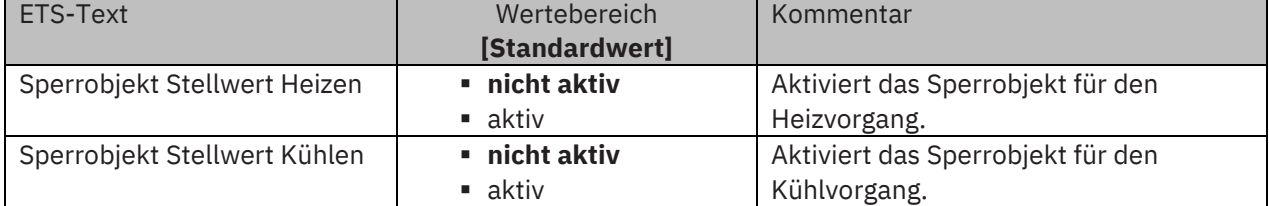

**Tabelle 53: Einstellungen – Sperrobjekte Stellwert**

Durch die Aktivierung der Sperrobjekte stehen dem Anwender, je nach Einstellung der Reglerart, ein oder zwei Sperrobjekte zum Sperren der Stellgröße zur Verfügung. Diese Sperrobjekte dienen dazu, die Aktoren (Heizvorrichtung oder Kühlvorrichtung) an einem ungewünschten Anlaufen zu hindern. Soll die Heizung in bestimmten Situationen nicht anlaufen, z.B. bei geöffnetem Fenster, so kann das Sperrobjekt genutzt werden. Eine weitere Anwendung wäre das manuelle Sperren. Die Stellgröße wird mit einer "1" gesperrt. Mit einer "0" wird die Sperre aufgehoben.

Die nachfolgende Tabelle zeigt die Kommunikationsobjekte für die Sperrobjekte:

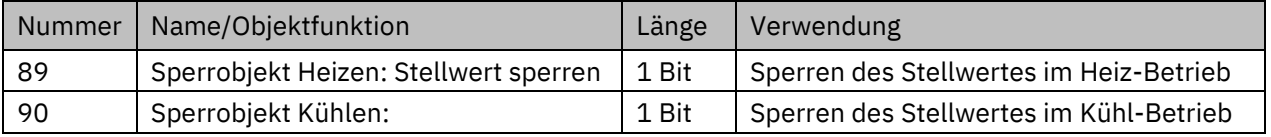

**Tabelle 54: Kommunikationsobjekte – Sperrobjekte**

### **4.4.8 Objekt für Anforderung Heizen/Kühlen**

In der nachfolgenden Tabelle sind die Einstellmöglichkeiten für diesen Parameter dargestellt:

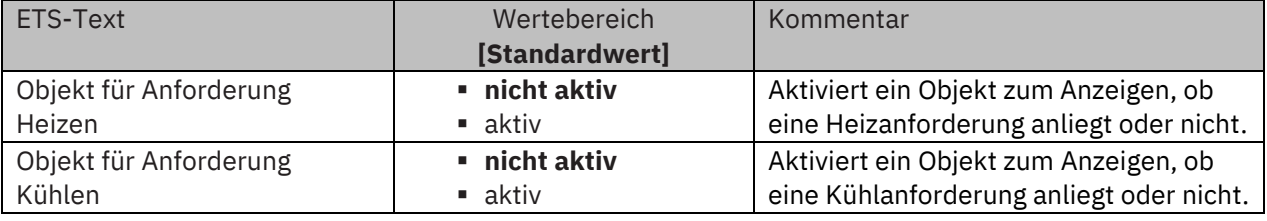

**Tabelle 55: Einstellungen – Anforderung Heizen/Kühlen**

Mit dieser Einstellung werden zwei Objekte eingeblendet, welche einen aktiven Heiz- oder Kühlvorgang anzeigen. Es handelt sich hier um Statusobjekte.

Die Objekte können beispielsweise zur Visualisierung eingesetzt werden. So könnte z.B. über eine rote LED ein andauernder Heizprozess angezeigt werden und über eine blaue LED ein andauernder Kühlprozess. Eine weitere Anwendung ist die zentrale Einschaltung eines Heiz- oder Kühlvorgangs. So kann z.B. über eine zusätzliche Logik realisiert werden, dass sich alle Heizungen eines Gebäudes/Bereiches einschalten, sobald ein Regler die Anforderung Heizen ausgibt. Das Objekt gibt eine "1" aus, solange der Prozess andauert. Ist der Prozess beendet, wird eine "0" ausgegeben.

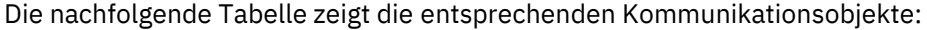

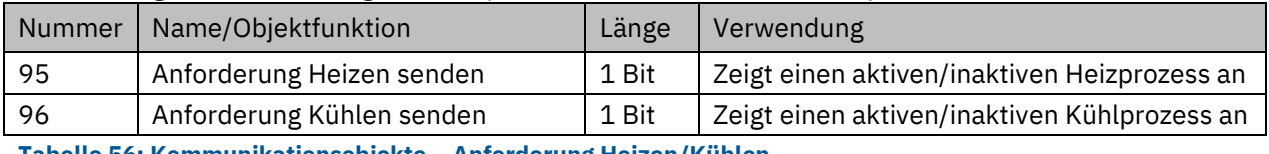

**Tabelle 56: Kommunikationsobjekte – Anforderung Heizen/Kühlen**

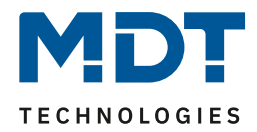

### **4.4.9 Führung über Außentemperatur**

#### **Achtung: Dieser Parameter ist nur verfügbar in der Betriebsart "Kühlen"!**

Folgende Einstellungen sind für diesen Parameter verfügbar:

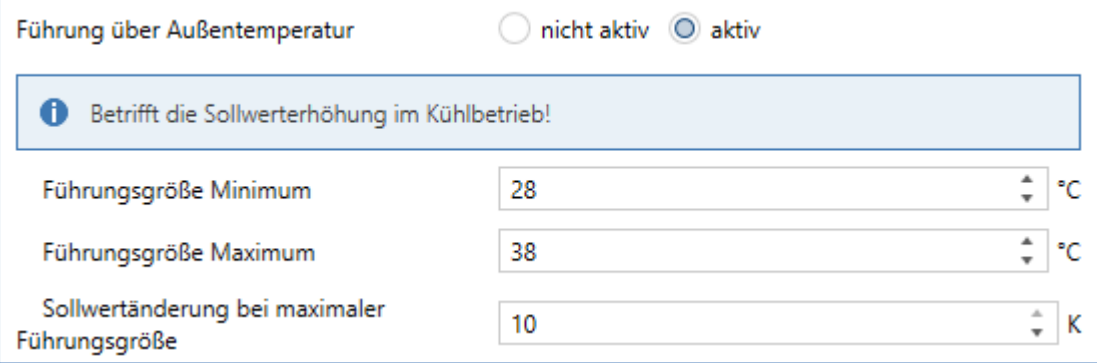

<span id="page-55-0"></span>**Abbildung 27: Einstellungen – Führung über Außentemperatur**

Die nachfolgende Tabelle zeigt die Einstellmöglichkeiten für diesen Parameter:

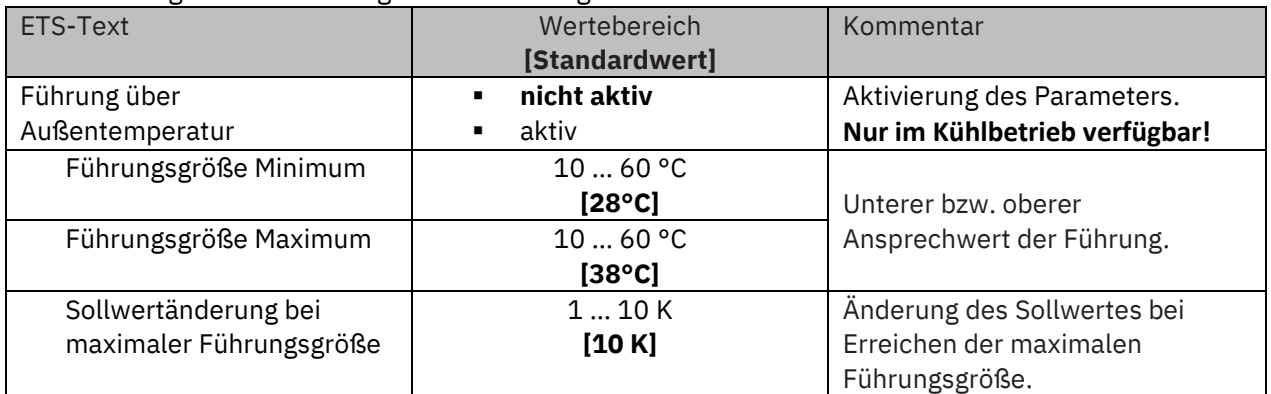

**Tabelle 57: Einstellungen – Führung über Außentemperatur**

#### **Allgemeine Beschreibung zur Funktionsweise der "Führung über ":**

Durch den Parameter "**Führung**" ist es möglich, den Sollwert in Abhängigkeit einer beliebigen Führungsgröße, welche über einen externen Sensor erfasst wird, linear nachzuführen. Bei entsprechender Parametrierung kann eine kontinuierliche Anhebung oder Absenkung des Sollwertes erreicht werden.

Zur Festlegung in welchem Maße sich die Führung auf den Sollwert auswirkt sind drei Einstellungen vorzunehmen: **Führungsgröße Minimum** (wmin), **Führungsgröße Maximum** (wmax), sowie die **Sollwertänderung bei maximaler Führungsgröße**  $(\triangle \times)$ .

Die Einstellungen für das Maximum ( $w_{max}$ ) und Minimum der Führungsgröße ( $w_{min}$ ) beschreiben dabei den Temperaturbereich, in welchem die Führungsgröße beginnt und aufhört Einwirkung auf den Sollwert zu nehmen. Die Sollwertänderung bei maximaler Führungsgröße ( $\Delta x_{\text{max}}$ ) beschreibt das Verhältnis wie stark ein Ansteigen der Führungstemperatur Auswirkung auf den Sollwert hat. Die tatsächliche Sollwertänderung ergibt sich aus der folgenden Beziehung:

$$
\triangle X = \triangle X_{\text{max}} * [(w - w_{\text{min}})/(w_{\text{max}} - w_{\text{min}})]
$$

Soll die Führung zu einer Sollwertanhebung führen so ist für die "Sollwertänderung bei maximaler Führungsgröße" ein positiver Wert einzustellen (Kühlbetrieb). Ist hingegen eine Sollwertabsenkung erwünscht so muss die "Sollwertänderung bei maximaler Führungsgröße" negativ gewählt werden (Heizbetrieb). Die Sollwertänderung  $\triangle$ X wird dann auf den Basis Komfortwert addiert.

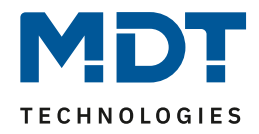

Ein Wert ober- oder unterhalb der Führungsgröße hat keine Auswirkung auf die Sollwertänderung. Sobald der Wert innerhalb der Führungsgröße(also zwischen  $w_{max}$  &  $w_{min}$ ) liegt wird der Sollwert abgesenkt oder angehoben.

Die nachfolgenden Grafiken sollen den Einfluss der Führungsgröße auf den Sollwert verdeutlichen: (Xsoll = neuer Sollwert; Xbasis = Basis Sollwert)

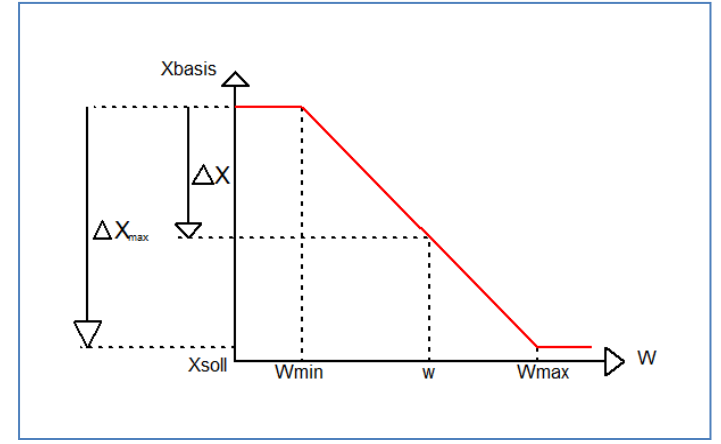

<span id="page-56-0"></span>**Abbildung 28: Beispiel – Führung Absenkung**

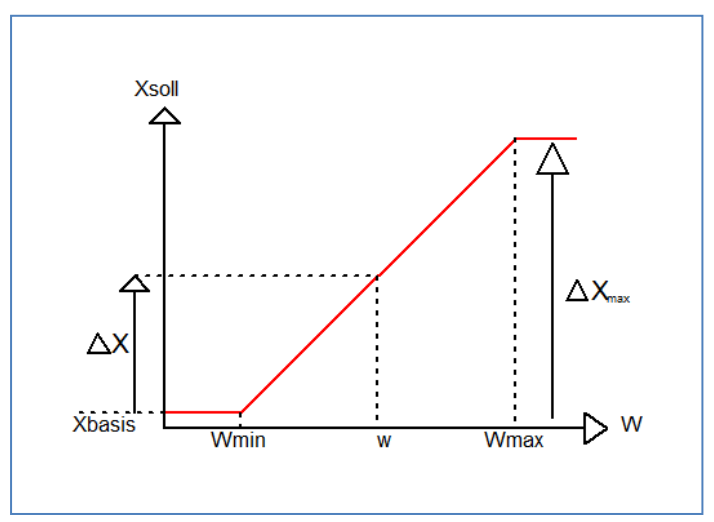

<span id="page-56-1"></span>**Abbildung 29: Beispiel – Führung Anhebung**

Mit dem Kommunikationsobjekt der Führungsgröße kann die aktuelle Temperatur des externen Sensors ausgelesen werden. Das Kommunikationsobjekt muss zu Aktivierung der Führung nicht mit dem Kommunikationsobjekt der Sollwerte verknüpft werden, sondern dient lediglich der Abfrage der Führungstemperatur.

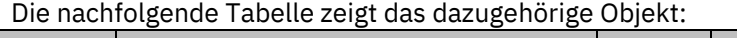

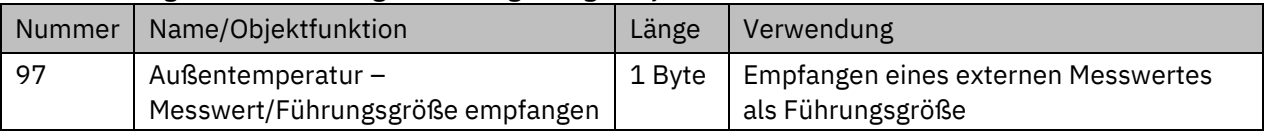

**Tabelle 58: Kommunikationsobjekte – Führung über Außentemperatur**

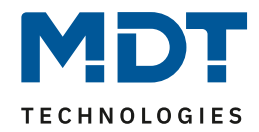

#### **Beispiel für die Anwendung (geführt über Außentemperatur):**

Für die Temperaturregelung eines Raums soll der Sollwert (22°C) so angehoben werden, dass in einem Außentemperaturbereich von 28°C bis 38°C der Temperaturunterschied zwischen Außenund Innentemperatur nicht größer als 6K wird.

#### **Vorzunehmende Einstellungen:**

Basis Komfortwert: 22°C Führung: aktiv Führungsgröße Minimum: 28 °C Führungsgröße Maximum: 38°C Sollwertänderung bei max. Führungsgröße: 10°C

Würde die Außentemperatur nun auf einen Wert von 32°C steigen so würde der Sollwert um folgenden Wert angehoben:  $\triangle X = 10^{\circ}C$  \* [(32°C - 28°C)/(38°C - 28°C)] = 4°C Folglich würde sich ein neuer Sollwert von 22°C + 4°C = 26°C ergeben. Erreicht die Außentemperatur den eingestellten Höchstwert von 38°C, so würde der Sollwert 32°C betragen und sich bei weiter steigender Temperatur nicht mehr erhöhen.

### **4.4.10 Vorlauftemperaturbegrenzung**

#### **Achtung: Dieser Parameter ist nur verfügbar in der Betriebsart "Heizen"!**

Der folgende Parameter aktiviert die Vorlauftemperaturbegrenzung:

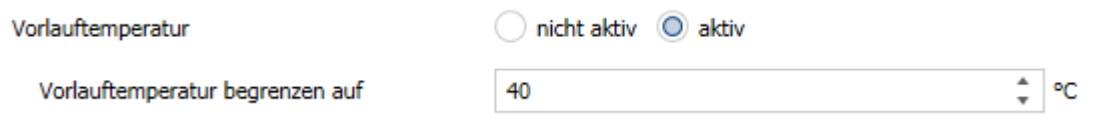

#### <span id="page-57-0"></span>**Abbildung 30: Einstellungen – Vorlauftemperatur**

#### Folgende Einstellungen stehen zur Verfügung:

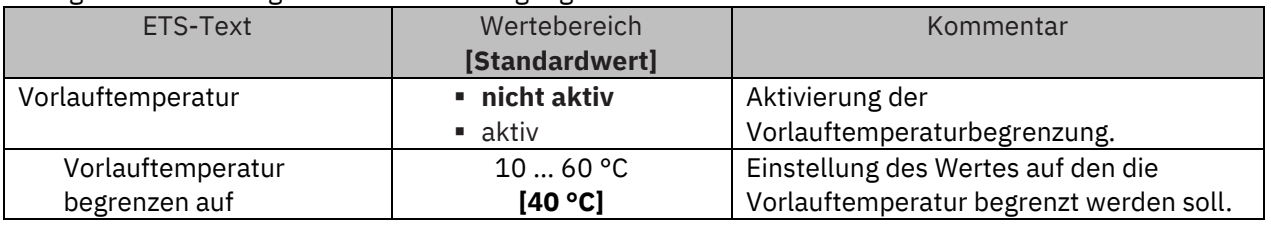

**Tabelle 59: Einstellung – Vorlauftemperatur**

Mit dieser Einstellung kann die aktuelle Vorlauftemperatur begrenzt werden. Dies ermöglicht eine Begrenzung der Heiztemperatur, wie sie in bestimmten Situationen erforderlich ist. Soll z.B. eine Fußbodenheizung nicht über einen bestimmten Wert heizen, um die Bodenbeläge zu schützen, so kann die Heiztemperatur durch die Vorlauftemperaturbegrenzung begrenzt werden. Die Vorlauftemperaturbegrenzung benötigt einen zweiten Messfühler am Vorlauf selbst. Dieser Messfühler misst die aktuelle Vorlauftemperatur. Das Objekt, welches die Vorlauftemperatur erfasst, wird dann in einer Gruppenadresse mit dem Objekt für die Vorlauftemperatur des Temperaturreglers verbunden. Dieser begrenzt dann die Vorlauftemperatur nach den eingestellten Parametern.

Folgendes Kommunikationsobjekt steht zur Verfügung:

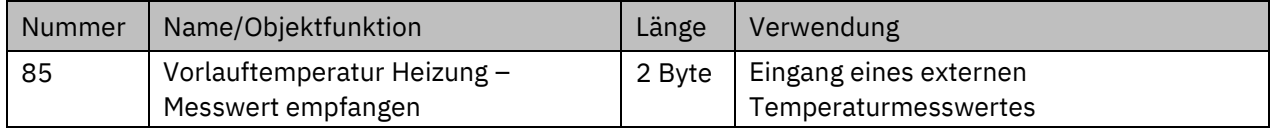

**Tabelle 60: Kommunikationsobjekt – Vorlauftemperatur**

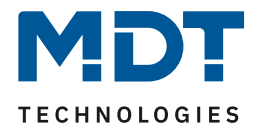

### **4.4.11 Alarme**

Durch die Alarmfunktion kann das Unter- bzw. Überschreiten einer eingestellten Temperatur über seine dazugehörigen Kommunikationsobjekte angezeigt werden:

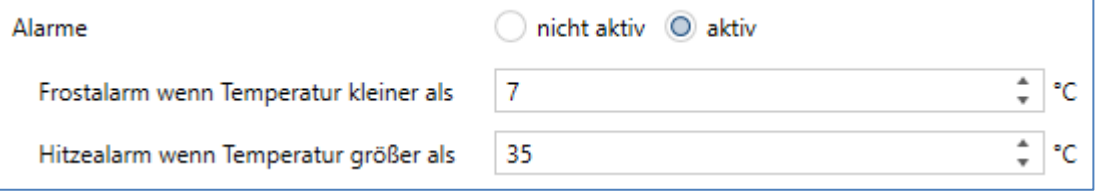

<span id="page-58-0"></span>**Abbildung 31: Einstellungen – Alarme**

Die Einstellmöglichkeiten für diesen Parameter sind in der nachfolgenden Tabelle dargestellt:

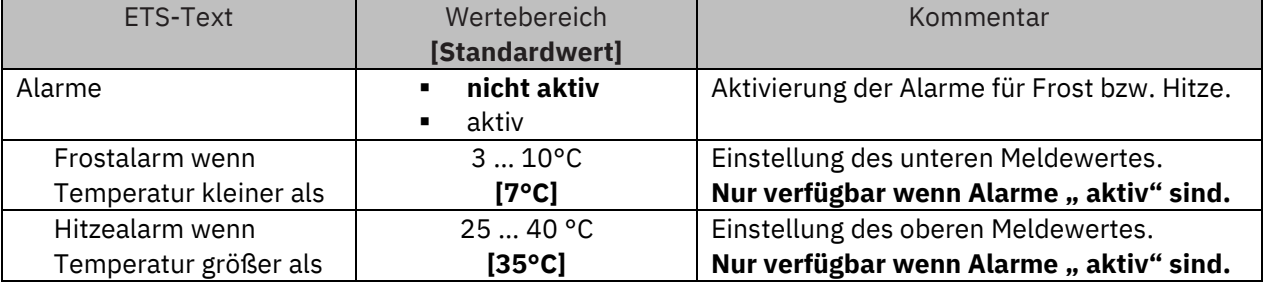

**Tabelle 61: Einstellungen – Alarme**

Die Alarmfunktion meldet das Unter- bzw. Überschreiten einer einstellbaren Temperatur über das zugehörige Objekt mit einer logischen "1". Die Unterschreitung des unteren Meldewertes wird über das Objekt Frostalarm gemeldet. Das Überschreiten des oberen Meldewertes wird über das Objekt Hitzealarm gemeldet. Die beiden Meldeobjekte können zur Visualisierung oder zur Einleitung von Gegenmaßnahmen verwendet werden. Wird der untere Meldewert wieder überschritten bzw. der obere Meldewert wieder unterschritten, so wird jeweils eine "0" gesendet und somit der Alarm zurückgenommen.

Die nachfolgende Tabelle zeigt die beiden Objekte:

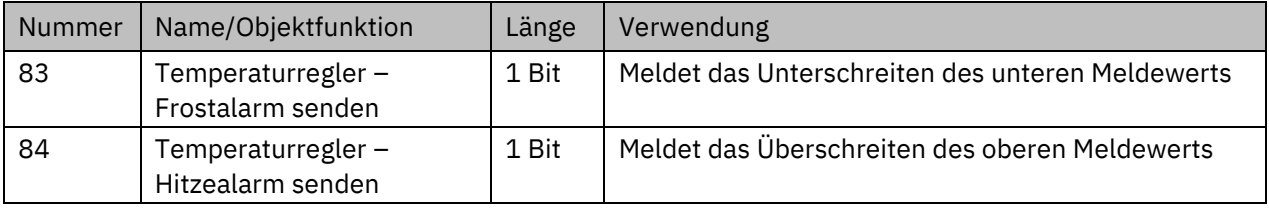

**Tabelle 62: Kommunikationsobjekte – Alarme**

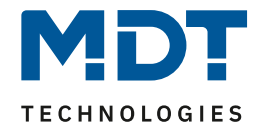

### **4.4.12 Fensterkontakt**

Folgende Einstellungen sind für diesen Parameter verfügbar:

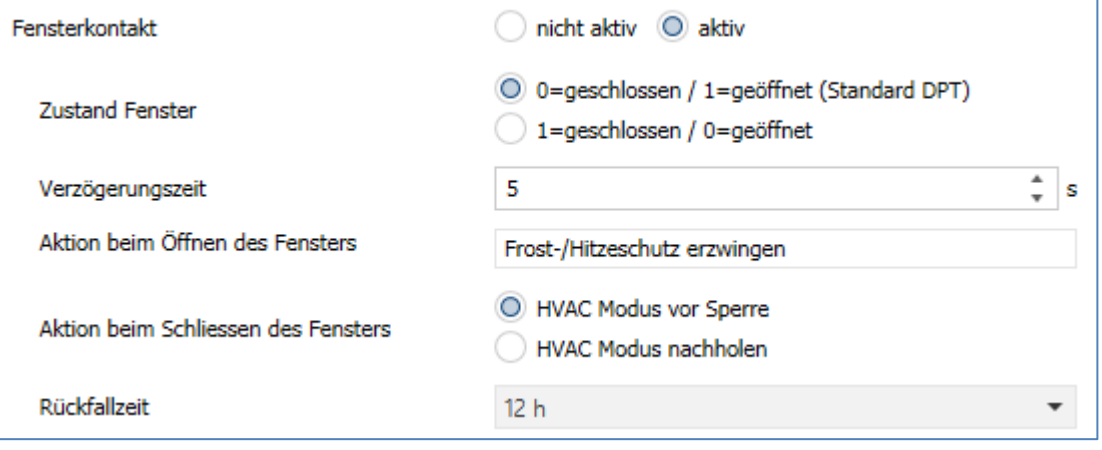

<span id="page-59-0"></span>**Abbildung 32: Einstellungen – Fensterkontakt**

Die Einstellmöglichkeiten für diesen Parameter sind in der nachfolgenden Tabelle dargestellt:

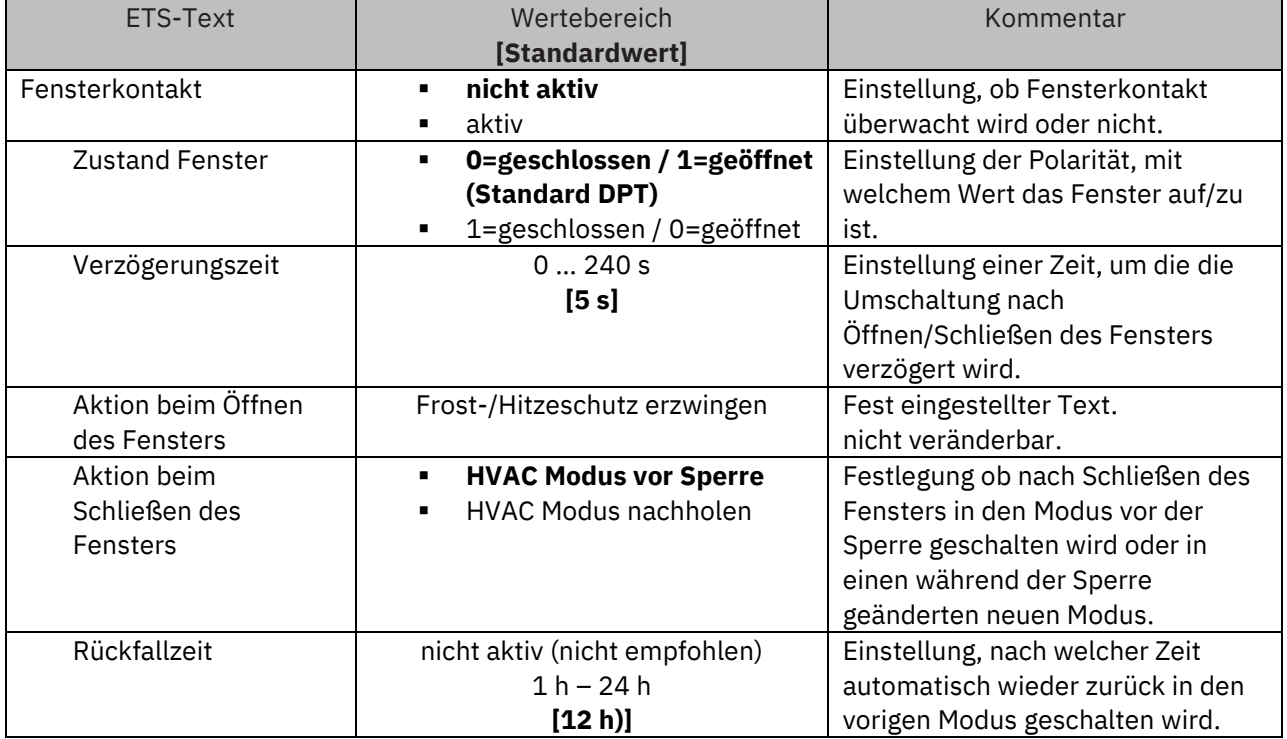

**Tabelle 63: Einstellungen – Fensterkontakt**

Mit dieser Funktion kann die Regelung in einem Raum nach Öffnen eines Fensters in den Frost- bzw. Hitzeschutz erzwungen werden. Der normale Heiz-/Kühlbetrieb wird so lang unterbrochen. Damit kann beispielsweise vermieden werden, dass nach Öffnen eines Fensters im Winter unnötigerweise Energie zum Heizen verbraucht wird. Nach dem Schließen des Fensters kann dann wieder zurück in den Normalbetrieb geschalten werden.

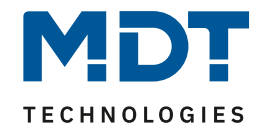

Die **Verzögerungszeit** bewirkt, dass die auszuführende Aktion nach dem Öffnen/Schließen des Fensters erst nach einer parametrierbaren Zeit erfolgt. Damit kann ein kurzzeitiges Öffnen des Fensters ohne Einfluss auf die Regelung

Bei **Aktion beim Schließen des Fensters** kann eingestellt werden ob nach dem Schließen wieder in den Modus vor der Sperre zurückgekehrt wird oder in einem Modus, der beispielsweise während der Sperre als von einer Zeitschaltuhr oder einer Visualisierung gesendet wurde.

Die **Rückfallzeit** legt fest nach welcher Zeit der Regler nach dem Öffnen des Fensters automatisch in den vorherigen Betriebsmodus zurückkehrt. Dies ist sinnvoll wenn z.B. vergessen wurde, das Fenster wieder zu schließen. In diesem Falle würde vermieden, dass der Raum im Winter auskühlt oder im Sommer überhitzt wird.

Die folgende Tabelle zeigt das zugehörige Kommunikationsobjekt:

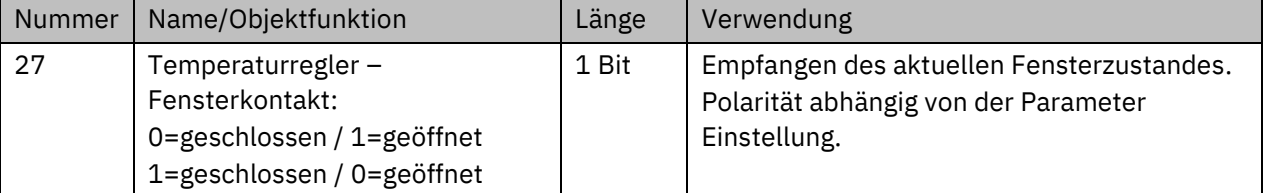

**Tabelle 64: Kommunikationsobjekt – Fensterkontakt**

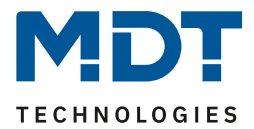

### **4.4.13 Diagnose**

Die Diagnosefunktion gibt den Status des Reglers im "Klartext" aus und dient dazu den aktuellen Status schnell ablesen zu können.

Zur Ausgabe dient das Kommunikationsobjekt 87 "Diagnose - Status". Dieses ist permanent eingeblendet und sendet automatisch bei jeder Änderung.

Folgende Meldungen kann die Diagnosefunktion aussenden:

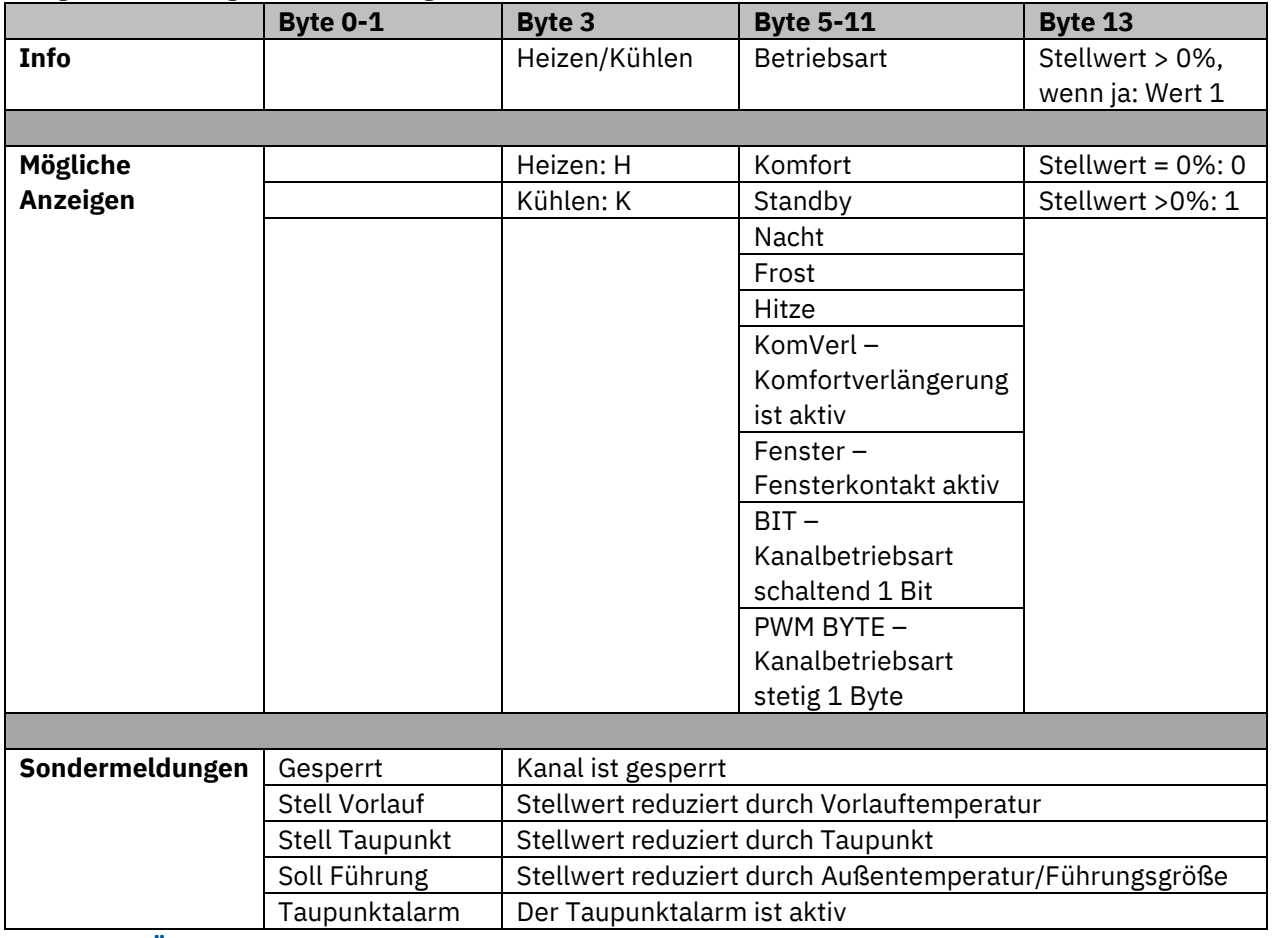

**Tabelle 65: Übersicht Diagnosetext**

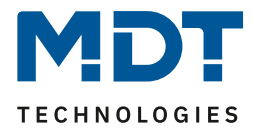

# **4.5 Regelparameter**

Mit der Einstellung der **Stellgröße** wird die Ausgabe des Stellwertes definiert. In Abhängigkeit dieser Einstellung werden die weiteren Einstellmöglichkeiten eingeblendet.

In der nachfolgenden Tabelle sind die Einstellmöglichkeiten für diesen Parameter dargestellt:

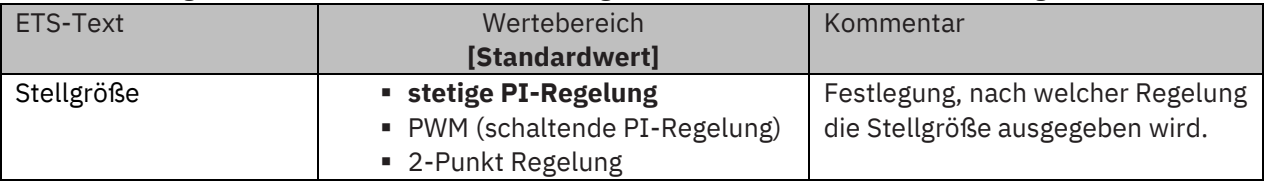

**Tabelle 66: Einstellungen – Stellgröße (Reglungsart)**

Der Regler verfügt über drei verschiedene Regler Typen, welche die Stellgröße steuern. Die weiteren Einstellmöglichkeiten hängen von dem verwendeten Regler Typ ab. Diese werden in den folgenden Kapiteln detailliert beschrieben.

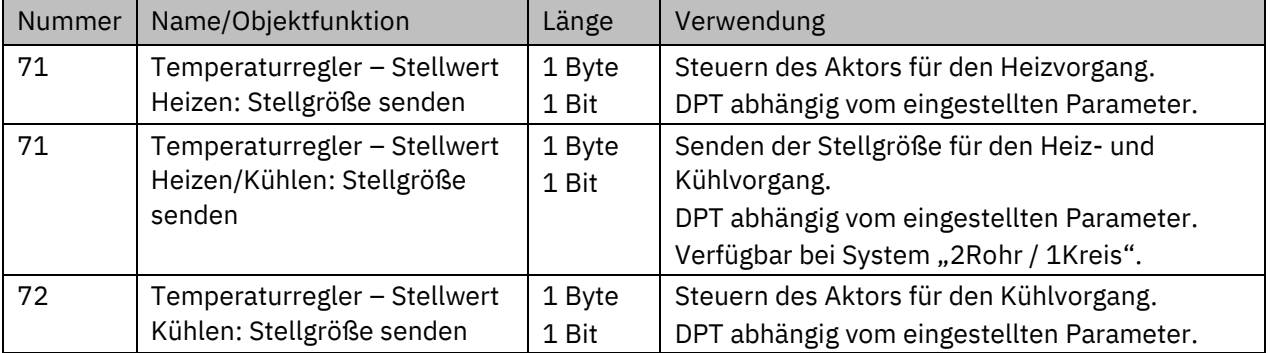

Die Tabelle zeigt die Kommunikationsobjekte für die Stellgröße:

**Tabelle 67: Kommunikationsobjekte – Stellgröße**

Je nach eingestellter Reglerart steuert die Stellgröße den Heiz- und/oder den Kühlvorgang. Wird die Stellgröße als stetige PI-Regelung ausgewählt, so ist das Kommunikationsobjekt für die Stellgröße ein 1 Byte-Objekt, da die Stellgröße mehrere Zustände annehmen kann. Wenn die Stellgröße als 2- Punkt Regelung oder als PWM-Regelung ausgewählt wird, so ist das Kommunikationsobjekt ein 1 Bit Objekt, da die Stellgröße nur 2 Zustände (0; 1) annehmen kann.

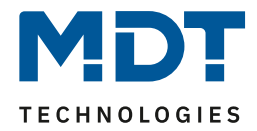

## **4.5.1 Stetige PI-Regelung**

Wird die Stellgröße als "stetige PI-Regelung" ausgewählt, so ergeben sich folgende Einstellmöglichkeiten (hier: Betriebsart "Heizen"):

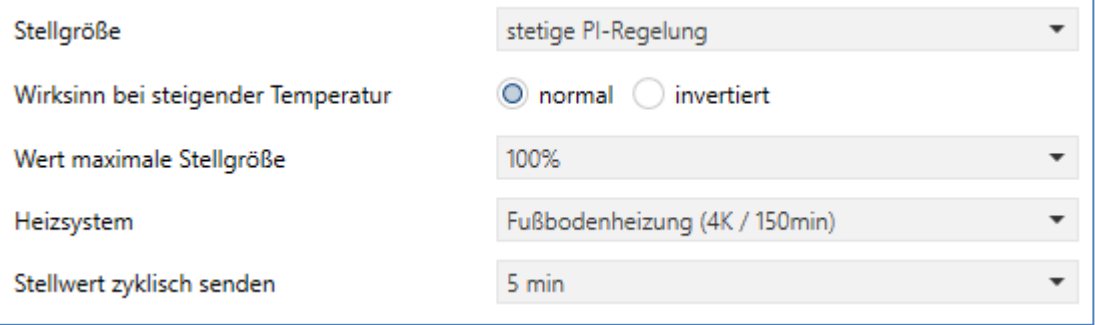

<span id="page-63-0"></span>**Abbildung 33: Einstellungen – Stetige PI-Regelung**

In der nachfolgenden Tabelle sind die Einstellmöglichkeiten für die stetige PI-Regelung dargestellt:

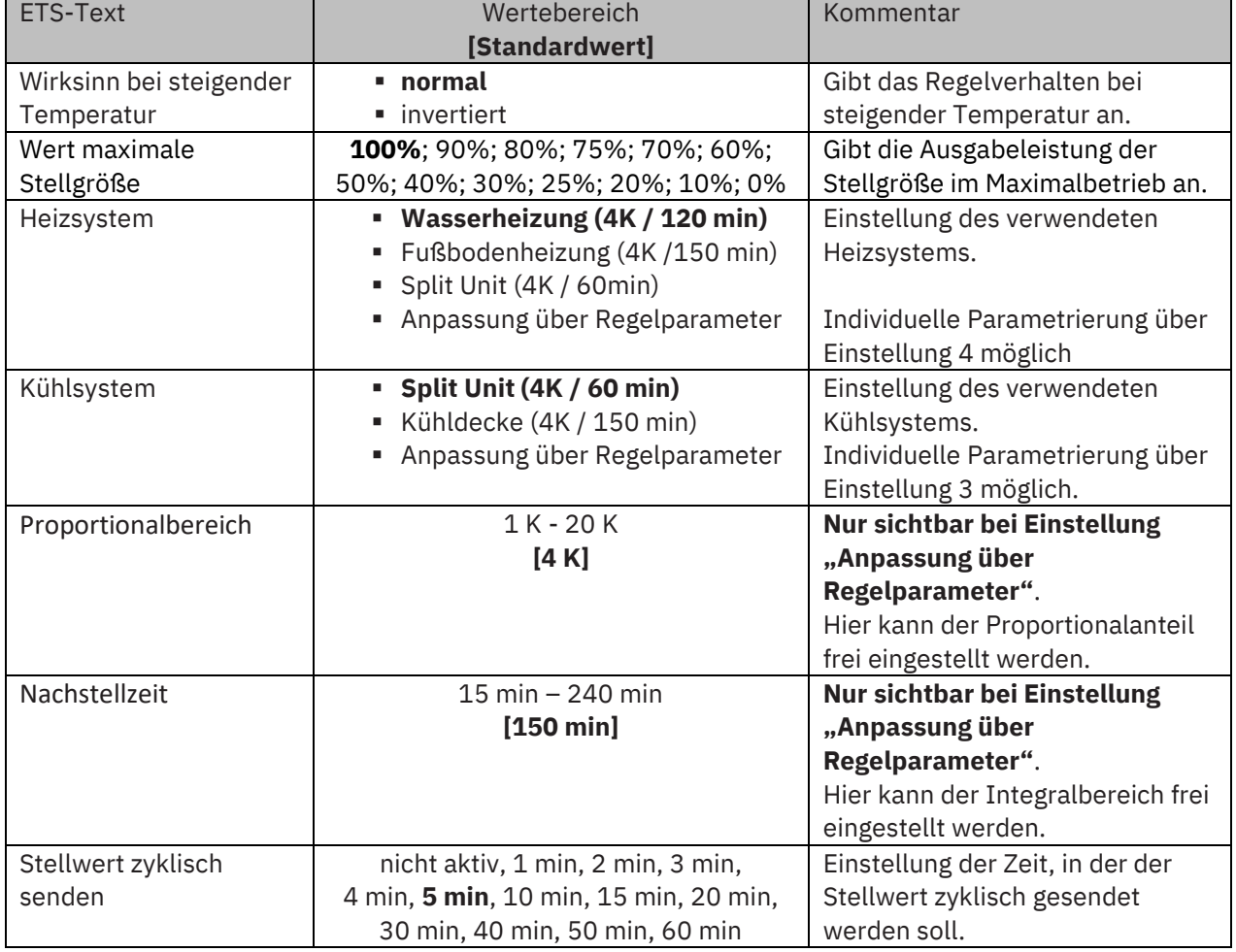

**Tabelle 68: Einstellungen – Stetige PI-Regelung**

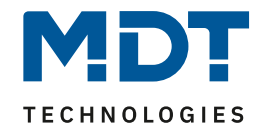

Die PI-Regelung ist eine stetige Regelung mit einem Proportionalanteil, dem P-Anteil, und einem integralen Anteil, dem I-Anteil. Die Größe des P-Anteils wird in K (Kelvin) angeben. Der I-Anteil wird als Nachstellzeit bezeichnet und in "min" (Minuten) angeben.

Die Stellgröße bei einer stetigen PI-Regelung wird in Stufen von 0% bis zum eingestellten maximalen Wert der Stellgröße gesteuert.

#### **Wert maximale Stellgröße**

Mit dieser Einstellung kann der auszugebende Stellwert begrenzt werden. Um Schaltvorgänge mit zu hohen Stellwerten zu unterbinden, kann der Parameter auf einen festen Wert eingestellt werden, so dass das Stellglied diesen maximalen Wert nicht überschreitet.

#### **Heiz-/ Kühlsystem**

Über die Einstellung des verwendeten Heiz-/Kühlsystems werden die einzelnen Regelparameter, P-Anteil und I-Anteil, eingestellt. Es ist möglich voreingestellte Werte zu benutzen, welche zu bestimmten Heiz- bzw. Kühlsystemen passen oder aber auch die Anteile des P-Reglers und des I-Reglers frei zu parametrieren. Die voreingestellten Werte bei dem jeweiligem Heiz- bzw. Kühlsystemen beruhen auf, aus der Praxis erprobten, Erfahrungswerten und führen meist zu guten Regelergebnissen.

Wird eine freie "**Anpassung über Regelparameter**" ausgewählt so können Proportionalbereich und Nachstellzeit individuell parametriert werden.

#### **Wichtig: Diese Einstellung setzt fundierte Kenntnisse auf dem Gebiet der Regelungstechnik voraus!**

#### **Proportionalbereich**

Der Proportionalbereich steht für den P-Anteil einer Regelung. Der P-Anteil einer Regelung führt zu einem proportionalen Anstieg der Stellgröße zur Regeldifferenz.

Ein kleiner Proportionalbereich führt dabei zu einer schnellen Ausregelung der Regeldifferenz. Der Regler reagiert bei einem kleinen Proportionalbereich nahezu unvermittelt und stellt die Stellgröße schon bei kleinen Regeldifferenzen nahezu auf den max. Wert(100%). Wird der Proportionalbereich jedoch zu klein gewählt, so ist die Gefahr des Überschwingens sehr groß.

Ein Proportionalbereich von 4K setzt den Stellwert auf 100% bei einer Regelabweichung (Differenz zwischen Sollwert und aktueller Temperatur) von 4°C. Somit würde bei dieser Einstellung eine Regelabweichung von 1°C zu einem Stellwert von 25% führen.

#### **Nachstellzeit**

Die Nachstellzeit steht für den I-Anteil einer Regelung. Der I-Anteil einer Regelung führt zu einer integralen Annährung des Istwertes an den Sollwert. Eine kurze Nachstellzeit bedeutet, dass der Regler einen starken I-Anteil hat.

Eine kleine Nachstellzeit bewirkt dabei, dass die Stellgröße sich schnell der dem Proportionalbereich entsprechend eingestellten Stellgröße annähert. Eine große Nachstellzeit hingegen bewirkt eine langsame Annäherung an diesen Wert.

Bei der Einstellung ist zu beachten, dass eine zu klein eingestellte Nachstellzeit ein Überschwingen verursachen könnte. Grundsätzlich gilt: Je träger das System, desto größer die Nachstellzeit.

#### **Stellwert zyklisch senden**

Mit Hilfe des Parameters "Stellwert zyklisch senden" kann eingestellt werden, ob der Kanal seinen aktuellen Status in gewissen Zeitabständen senden soll. Die Zeitabstände zwischen zwei Sendungen können ebenfalls parametriert werden.

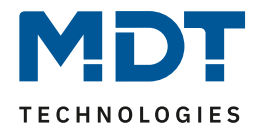

### **4.5.2 PWM (schaltende PI-Regelung)**

Wird die Stellgröße als schaltende PI-Regelung (PWM) gewählt, so ergeben sich folgende Einstellmöglichkeiten (hier: Betriebsart "Heizen"):

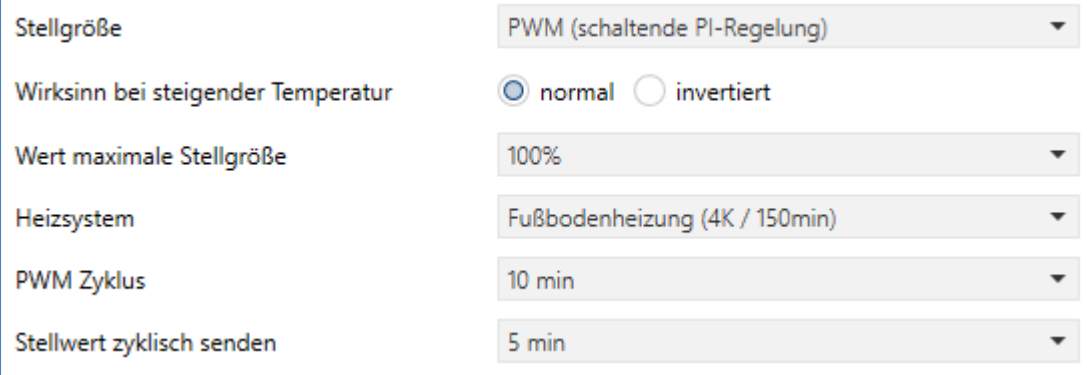

<span id="page-65-0"></span>**Abbildung 34: Einstellungen – PWM (schaltende PI-Regelung)**

Die PWM-Regelung ist eine Weiterentwicklung zur PI-Regelung. Alle dort möglichen Einstellungen können auch hier vorgenommen werden. Zusätzlich wird hier die PWM-Zyklus Zeit eingestellt.

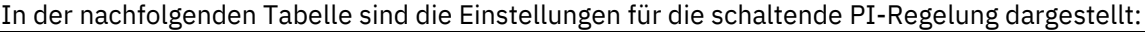

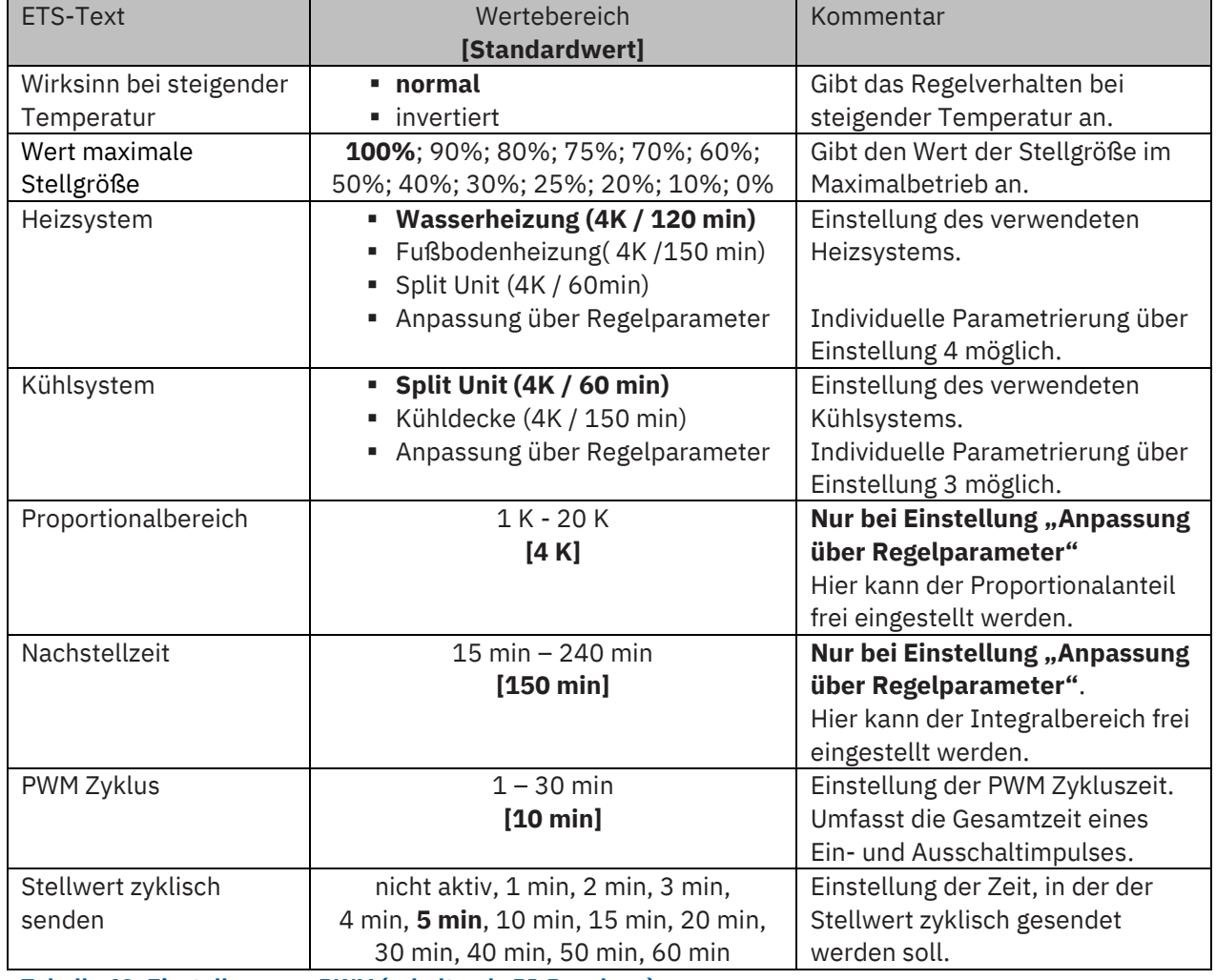

**Tabelle 69: Einstellungen – PWM (schaltende PI-Regelung)**

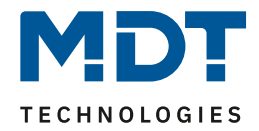

Bei einer PWM-Regelung schaltet der Regler die Stellgröße entsprechend des bei der PI-Regelung berechneten Wertes unter Beachtung der Zykluszeit. Die Stellgröße wird somit in eine Puls-Weiten Modulation (PWM) umgewandelt.

#### **PWM Zyklus**

Die Zykluszeit "PWM Zyklus" dient der PWM-Regelung zur Berechnung des Ein- und Ausschaltimpulses der Stellgröße. Diese Berechnung geschieht auf Basis der berechneten Stellgröße. Ein PWM-Zyklus umfasst die Gesamtzeit, die vom Einschaltpunkt bis zum erneuten Einschaltpunkt vergeht.

#### Beispiel:

Wird eine Stellgröße von 75% berechnet, bei einer eingestellten Zykluszeit von 10min, so wird die Stellgröße für 7,5min eingeschaltet und für 2,5min ausgeschaltet.

Grundsätzlich gilt für die Zykluszeit: Je träger das Gesamtsystem ist, desto größer kann auch die Zykluszeit eingestellt werden.

**Wichtig:** Für PWM (schaltende PI-Regelung) kann zusätzlich zum Stellwert auch der Status des Stellwertes als Prozentwert ausgegeben werden.

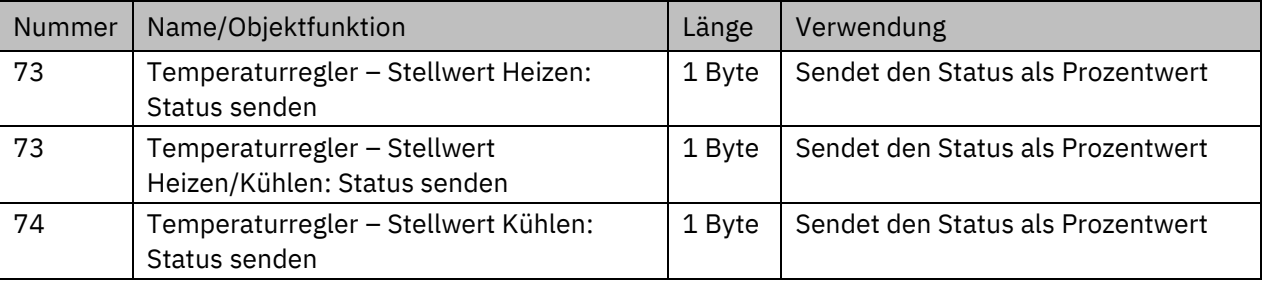

Dafür stehen folgende Kommunikationsobjekte zur Verfügung:

**Tabelle 70: Kommunikationsobjekte – Status Stellwert**

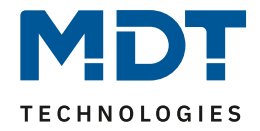

# **4.5.3 Zwei-Punkt Regelung**

Folgende Einstellmöglichkeiten stehen zur Verfügung (hier: Betriebsart "Heizen"):

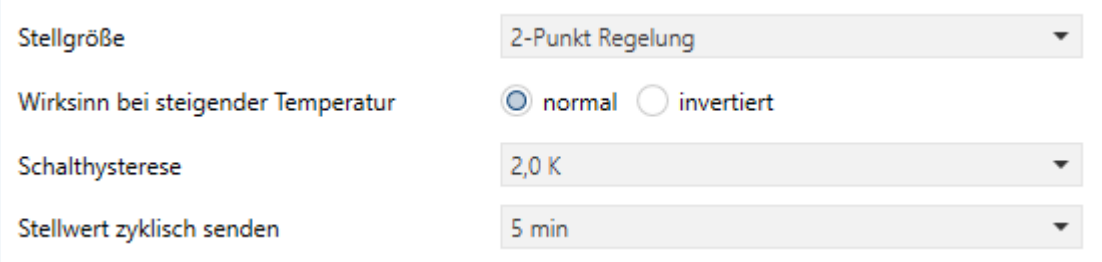

<span id="page-67-0"></span>**Abbildung 35: Einstellungen – 2-Punkt Regelung**

#### In der nachfolgenden Tabelle sind die Einstellmöglichkeiten für die 2-Punkt Regelung dargestellt:

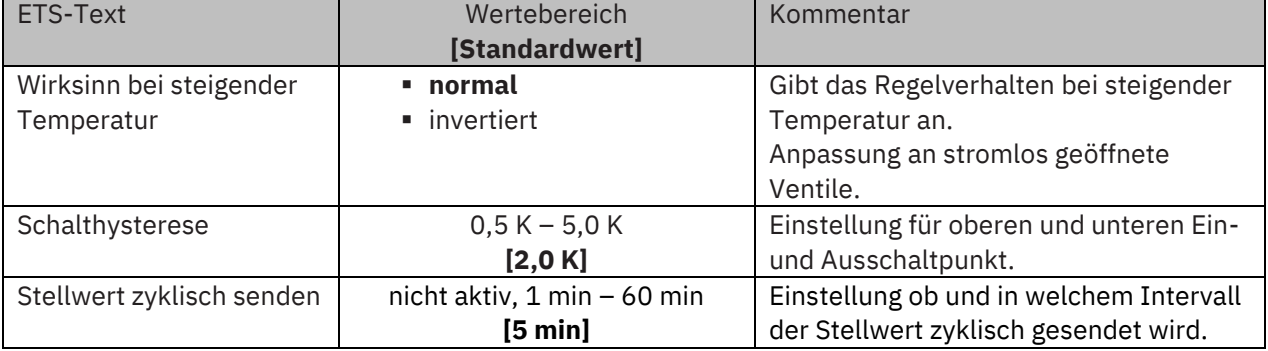

**Tabelle 71: Einstellungen – 2-Punkt Regelung**

Der 2-Punkt Regler ist die einfachste Art der Regelung. Der Stellgröße werden lediglich die beiden Zustände EIN oder AUS gesendet.

Der Regler schaltet die Stellgröße (z.B. Heizvorgang) bei Unterschreiten einer gewissen Richttemperatur ein und bei Überschreiten einer gewissen Richttemperatur wieder aus. Die Ein- und Ausschaltpunkte, also dort wo die Richttemperatur liegt, hängen von dem aktuell eingestellten Sollwert sowie der eingestellten Schalthysterese ab.

Der 2-Punkt Regler findet seine Anwendung, wenn die Stellgröße nur zwei Zustände annehmen kann, wie z.B. ein elektrothermisches Ventil.

#### **Schalthysterese**

Die Einstellung der Schalthysterese dient dem Regler zur Berechnung des Ein- und Ausschaltpunktes. Dies geschieht unter Berücksichtigung des aktuell gültigen Sollwertes.

Beispiel: Im Regler, bei Reglerart Heizen, wurde ein Basis-Komfortwert von 21°C, sowie eine Hysterese von 2K eingestellt. In der Betriebsart Komfort ergibt sich somit eine Einschalttemperatur von 20°C und eine Ausschalttemperatur von 22°C.

Bei der Einstellung ist zu beachten, dass eine große Hysterese zu einer großen Schwankung der tatsächlichen Raumtemperatur führt. Eine kleine Hysterese kann jedoch ein permanentes Ein- und Ausschalten der Stellgröße bewirken, da Ein- und Ausschaltpunkt nah beieinander liegen.

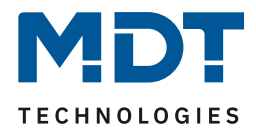

### <span id="page-68-0"></span>**4.5.4 Wirksinn**

Der Wirksinn des Reglers beschreibt das Verhalten der Stellgröße auf eine Änderung der Regeldifferenz bei steigender Temperatur. Die Stellgröße kann normales Regelverhalten auf eine steigende Temperatur aufweisen oder invertiertes Regelverhalten. Der Wirksinn ist für alle Einstellungen der Stellgröße (PI-Regelung; PWM; 2 Punkt) verfügbar.

Eine invertierte Stellgröße dient bei der PWM- und der 2-Punkt-Regelung zur Anpassung an stromlos geöffnete Ventile.

Für die einzelnen Regler bedeutet eine invertierte Stellgröße, hier am Beispiel für die Betriebsart "Heizen", folgendes:

• **PI-Regler**

Die Stellgröße nimmt bei zunehmender Regeldifferenz ab und bei abnehmender Regeldifferenz zu.

- **PWM-Regler** Das Verhältnis der Einschaltdauer zum gesamten PWM-Zyklus wird bei steigender Temperatur größer, und wird bei fallender Temperatur kleiner.
- **2-Punkt-Regler** Der Regler schaltet sich am eigentlichen Ausschaltpunkt an und am eigentlichen Einschaltpunkt aus.

### **4.5.5 Zusätzliche Einstellungen bei Heiz- & Kühlbetrieb**

Das Bild zeigt die zusätzlichen Einstellungen für die Betriebsart "Heizen & Kühlen":

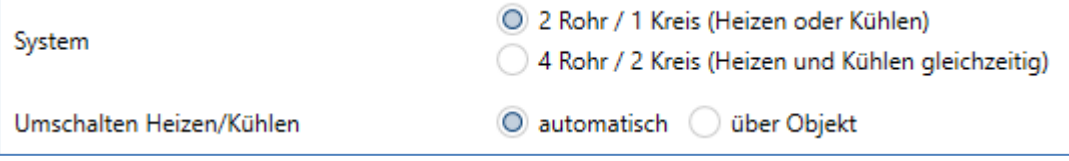

#### <span id="page-68-1"></span>**Abbildung 36: Zusätzliche Einstellungen – Heizen & Kühlen**

Die folgende Tabelle zeigt die zusätzlichen Einstellungen in der Betriebsart "Heizen und Kühlen":

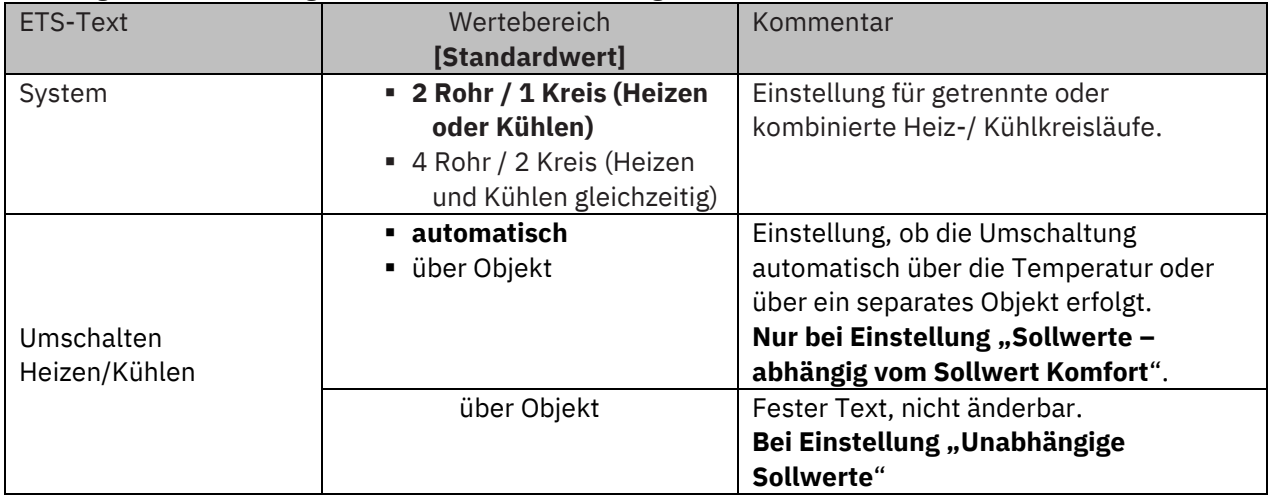

**Tabelle 72: Zusätzliche Einstellungen – Heizen & Kühlen**

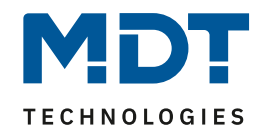

Über die Einstellung **System** kann das verwendete System ausgewählt werden. Liegt ein gemeinsames System für den Kühl- & Heizvorgang vor, so ist die Einstellung 2 Rohr/1 Kreis auszuwählen. Werden Kühlvorgang und Heizvorgang von zwei individuellen Geräten gesteuert, so ist die Einstellung 4 Rohr/2 Kreis auszuwählen. Außerdem ist es möglich, bei Auswahl "Sollwerte abhängig vom Sollwert Komfort" (im Menü "Temperaturregler") zwischen einer manuellen Umschaltung zwischen Heiz- und Kühlvorgang und einer automatischen Umschaltung auszuwählen.

#### **2 Rohr/1 Kreis:**

Bei einem gemeinsamen Rohrsystem für den Kühl- und den Heizvorgang existiert auch nur ein Kommunikationsobjekt, welches die Stellgröße ansteuert. Der Wechsel von Heizen auf Kühlen oder von Kühlen auf Heizen erfolgt durch eine Umschaltung. Diese kann auch gleichzeitig für den Wechsel zwischen Heiz- und Kühlmedium im System benutzt werden. Dadurch ist sichergestellt das z.B. in einer Heiz-/Kühldecke während des Heizens warmes Wasser fließt und während des Kühlens kaltes Wasser. Für die Stellgröße kann in diesem Fall auch nur ein gemeinsamer Regler (PI, PWM oder 2-Punkt) ausgewählt werden. Auch der Wirksinn kann nur für beide Vorgänge identisch festgelegt werden. Jedoch können die einzelnen Regelparameter für den ausgewählten Regler unabhängig voneinander parametriert werden.

#### **4 Rohr/ 2 Kreis:**

Liegt ein getrenntes Rohrsystem für den Heiz- und Kühlvorgang vor, so können beide Vorgänge auch separat voneinander parametriert werden. Folglich existieren für beide Stellgrößen auch eigene Kommunikationsobjekte. Somit ist es möglich den Heizvorgang z.B. über eine PI-Regelung steuern zu lassen und den Kühlvorgang z.B. über eine 2-Punkt Regelung, da beide Vorgänge von unterschiedlichen Geräten angesteuert werden können. Für jeden der beiden Einzelvorgänge sind somit völlig individuelle Einstellungen für die Stellgröße sowie des Heiz-/Kühlsystems möglich.

#### **Umschaltung Heizen/Kühlen**

Über die Einstellung "Umschalten Heizen/Kühlen" ist es möglich einzustellen, ob der Regler automatisch zwischen Heizen und Kühlen umschaltet oder ob dieser Vorgang manuell über ein Kommunikationsobjekt geschehen soll. Bei der automatischen Umschaltung wertet der Regler die Sollwerte aus und weiß aufgrund der eingestellten Werte und der aktuellen Ist-Temperatur in welchem Modus er sich gerade befindet. Wenn z.B. vorher geheizt wurde, so schaltet der Regler um, sobald der Sollwert für den Kühlvorgang erreicht wird. Solange der Regler sich in de Totzone befindet, bleibt der Regler auf Heizen eingestellt, heizt jedoch nicht solange der Sollwert für den Heizvorgang nicht unterschritten wird.

Wird die Umschaltung "über Objekt" ausgewählt, so wird ein zusätzliches Kommunikationsobjekt eingeblendet, über welches die Umschaltung vorgenommen werden kann. Der Regler bleibt bei dieser Einstellung, solange in dem angewählten Modus, bis dieser ein Signal über das Kommunikationsobjekt erfährt. Solange der Regler sich beispielsweise im Heizbetrieb befindet, wird somit auch nur der Sollwert für den Heizvorgang betrachtet, auch wenn der Regler sich von den Sollwerten eigentlich schon im Kühlvorgang befindet. Ein Anlauf des Kühlvorgangs ist somit erst möglich, wenn der Regler ein Signal über das Kommunikationsobjekt bekommt, dass er auf den Kühlvorgang umschalten soll. Empfängt der Regler eine "1" über das Kommunikationsobjekt, so wird der Heizvorgang eingeschaltet, bei einer "0" der Kühlvorgang.

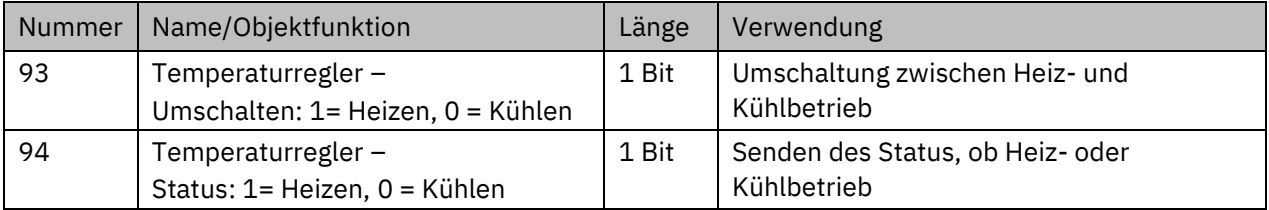

Die nachfolgende Tabelle zeigt das zugehörige Kommunikationsobjekt:

**Tabelle 73: Kommunikationsobjekte – Umschalten Heizen/ Kühlen**

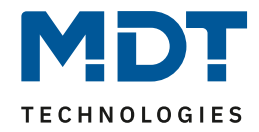

### **4.5.6 Zusatzstufe**

#### **Wichtig: Die Zusatzstufe ist nur im Heizbetrieb verfügbar.**

Das Bild zeigt die Einstellungen für die Zusatzstufe:

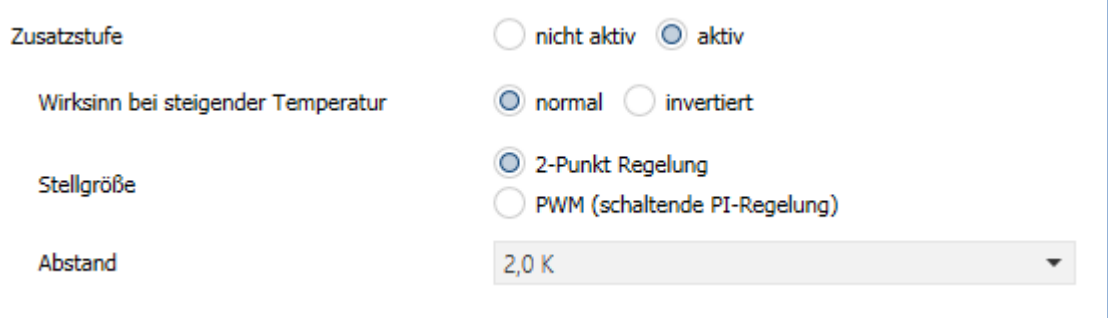

#### <span id="page-70-0"></span>**Abbildung 37: Einstellungen – Zusatzstufe**

In der nachfolgenden Tabelle sind die Einstellmöglichkeiten für die Zusatzstufe dargestellt:

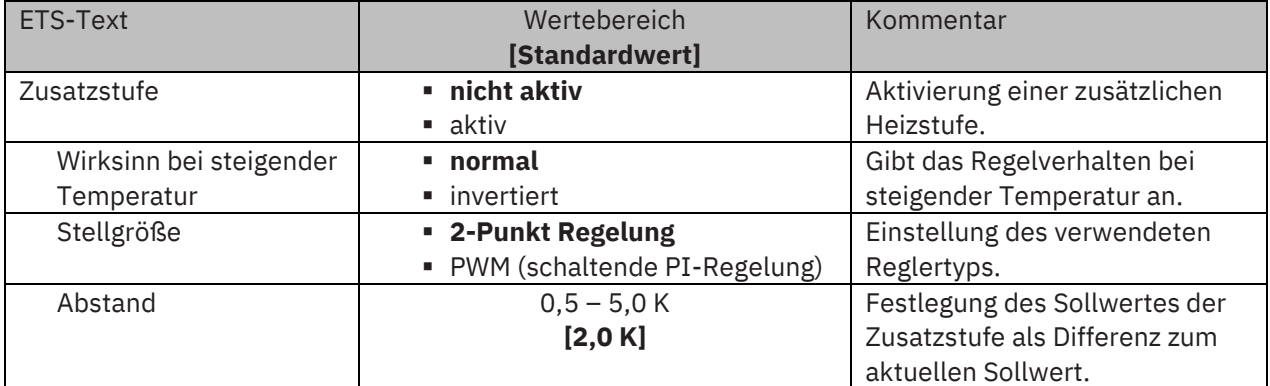

#### **Tabelle 74: Einstellungen – Zusatzstufe**

Die Zusatzstufe kann bei trägen Systemen angewendet werden, um die Aufheizphase zu verkürzen. Beispielsweise könnte bei einer Fußbodenheizung (als Grundstufe) ein Heizkörper oder eine Elektroheizung als Zusatzstufe eingesetzt werden, um eine längere Aufheizphase zu verkürzen. Auch bei der Zusatzstufe kann der Wirksinn der Stellgröße "normal" oder "invertiert" eingestellt werden (siehe Kapitel 4.5.4 [Wirksinn\)](#page-68-0).

Für die Einstellung des Reglertyps der **Stellgröße** stehen dem Anwender die 2-Punkt Regelung und die PWM-Regelung zur Verfügung. Das Kommunikationsobjekt der Zusatzstufe ist somit in jedem Fall ein 1-Bit Objekt und schaltet die Stellgröße nur EIN oder AUS.

Mit dem **Abstand** wird der Sollwert der Zusatzstufe parametriert. Der eingestellte Abstand wird von dem Sollwert der Grundstufe abgezogen, somit ergibt sich dann der Sollwert für die Zusatzstufe.

**Beispiel:** Der Regler befindet sich in der Betriebsart Komfort, für welche ein Basis Komfortwert von 21°C eingestellt wurde. Der Abstand der Zusatzstufe wurde auf 2,0K eingestellt. Somit ergibt sich für den Sollwert der Zusatzstufe: 21°C - 2,0K = 19°C

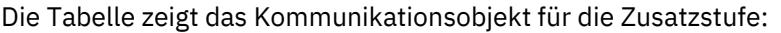

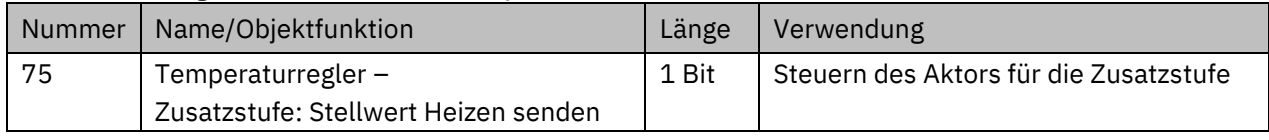

**Tabelle 75: Kommunikationsobjekt – Zusatzstufe**

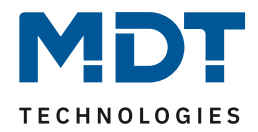

# **5 Index**

# **5.1 Abbildungsverzeichnis**

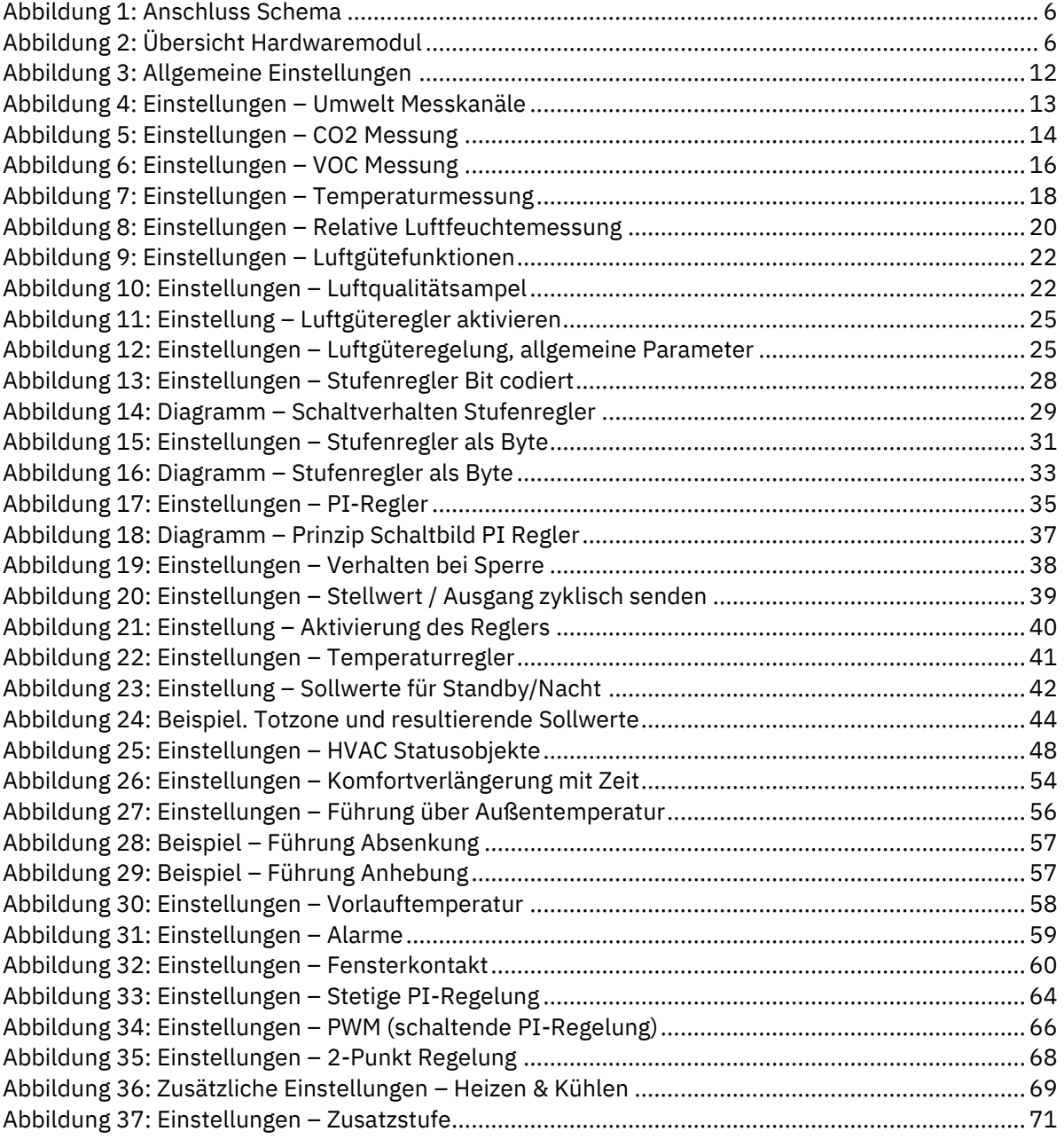
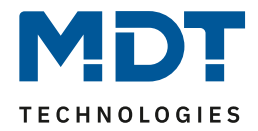

# **5.2 Tabellenverzeichnis**

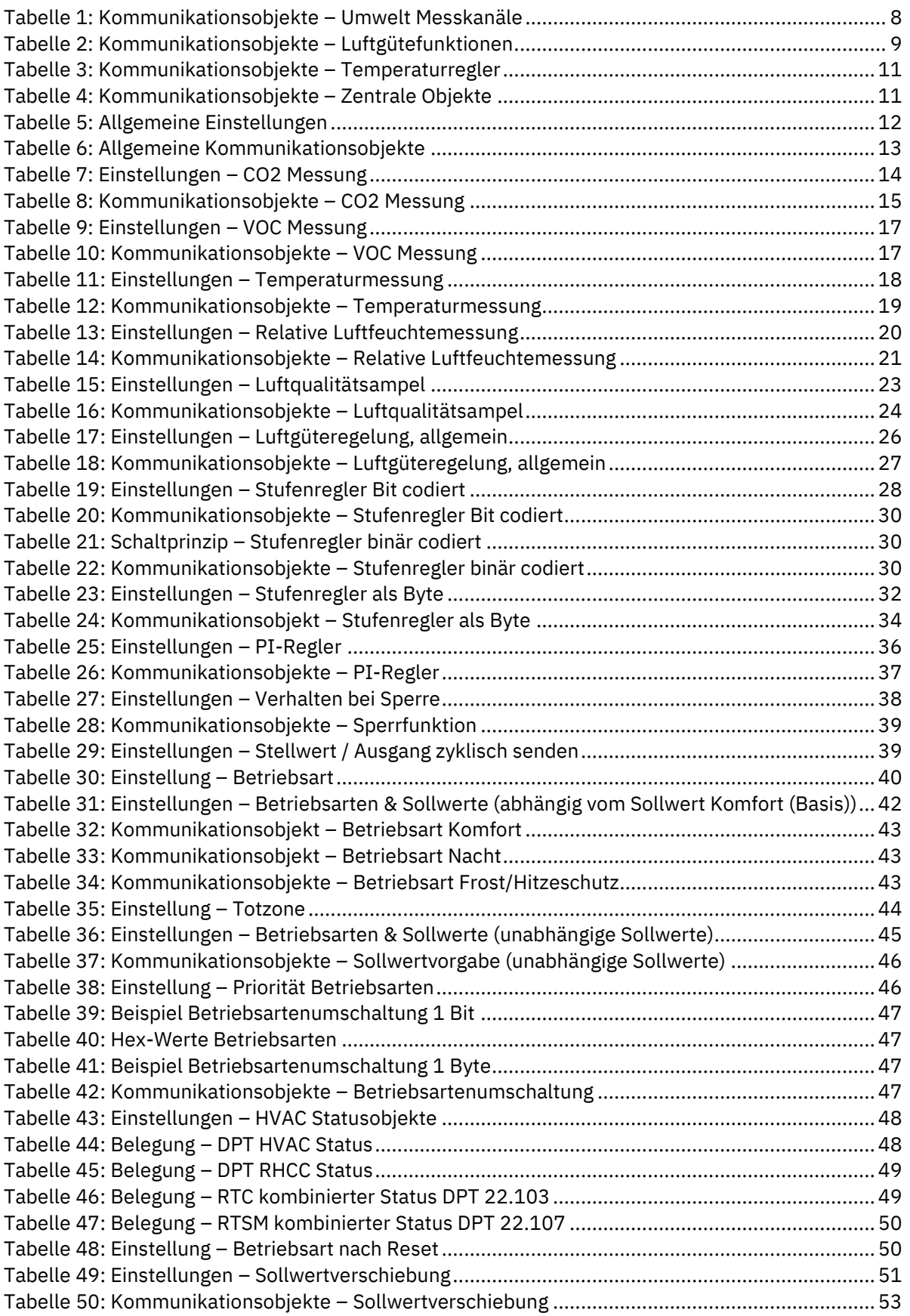

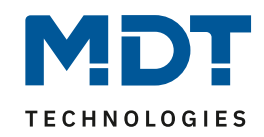

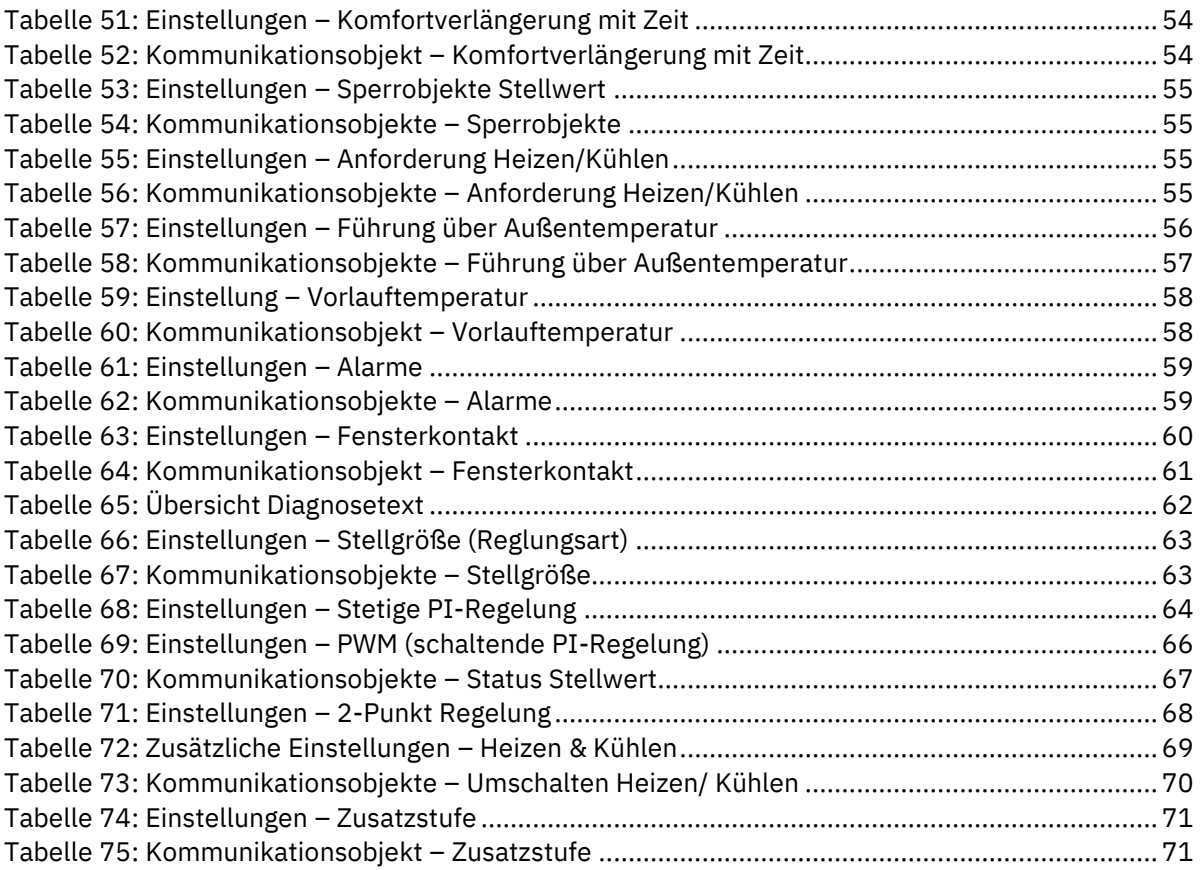

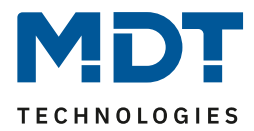

# **6 Anhang**

#### **6.1 Gesetzliche Bestimmungen**

Die oben beschriebenen Geräte dürfen nicht in Verbindung mit Geräten benutzt werden, welche direkt oder indirekt menschlichen-, gesundheits- oder lebenssichernden Zwecken dienen. Ferner dürfen die beschriebenen Geräte nicht benutzt werden, wenn durch ihre Verwendung Gefahren für Menschen, Tiere oder Sachwerte entstehen können.

Lassen Sie das Verpackungsmaterial nicht achtlos liegen, Plastikfolien/-tüten etc. können für Kinder zu einem gefährlichen Spielzeug werden.

## **6.2 Entsorgung**

Werfen Sie die Altgeräte nicht in den Hausmüll. Das Gerät enthält elektrische Bauteile, welche als Elektronikschrott entsorgt werden müssen. Das Gehäuse besteht aus wiederverwertbarem Kunststoff.

### **6.3 Montage**

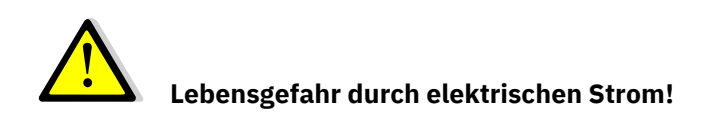

Alle Tätigkeiten am Gerät dürfen nur durch Elektrofachkräfte erfolgen. Die länderspezifischen Vorschriften, sowie die gültigen EIB-Richtlinien sind zu beachten.

Die Geräte sind für den Betrieb in der EU zugelassen und tragen das CE Zeichen. Die Verwendung in den USA und Kanada ist nicht gestattet!

#### **6.4 Historie**

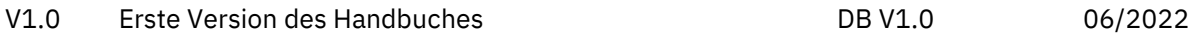